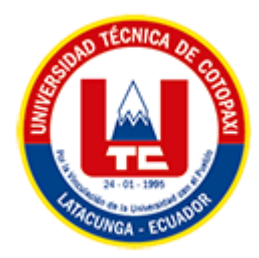

# **UNIVERSIDAD TÉCNICA DE COTOPAXI**

# **FACULTAD DE CIENCIAS DE LA INGENIERÍA Y APLICADAS CARRERA DE INGENIERÍA EN INFORMÁTICA Y SISTEMAS**

# **COMPUTACIONALES**

PROPUESTA TECNOLÓGICA

<span id="page-0-0"></span>**TEMA:**

# **DESARROLLO DE UN RECORRIDO VIRTUAL INTERACTIVO DEL CAMPUS SALACHE Y EXTENSIONES LA MANÁ Y PUJILÍ DE LA UNIVERSIDAD TÉCNICA DE COTOPAXI USANDO LA METODOLOGÍA KANBAN**

Propuesta tecnológica presentada previo a la obtención del Título de Ingenieros en Informática y Sistemas Computacionales

**AUTORES:** 

Aguilar Inga Omar Samael Paredes Hernández Erika Marisol

**DIRECTOR DE TESIS:** 

Ing. Mg. Luis René Quisaguano

# **LATACUNGA – ECUADOR**

**2022**

# DECLARACIÓN DE AUTORÍA

Nosotros, Omar Samael Aguilar Inga con C.I.: 180475572-4 y Erika Marisol Paredes Hernández con C.I.: 050321878-6, ser los autores del presente proyecto de Investigación: "DESARROLLO DE UN RECORRIDO VIRTUAL INTERACTIVO DEL CAMPUS SALACHE Y EXTENSIONES LA MANÁ Y PUJILÍ DE LA UNIVERSIDAD TÉCNICA DE COTOPAXI USANDO LA METODOLOGÍA KANBAN", siendo el Ing. Mg. Luis René Quisaguano Collaguazo, tutor del presente trabajo, eximo expresamente a la Universidad Técnica de Cotopaxi y a sus representantes legales de posibles reclamos o acciones legales.

Además, certificamos que las ideas, conceptos, procedimientos y resultados vertidos en el presente trabajo investigativo, son de nuestra exclusiva responsabilidad.

Atentamente,

Omar Samael Aguilar Inga Erika Marisol Paredes Hernández

CI: 180475572-4 CI:050321878-6

# AVAL DEL TUTOR DE PROYECTO DE TITULACION

DESARROLLO DE UN RECORRIDO VIRTUAL INTERACTIVO DEL CAMPUS SALACHE Y EXTENSIONES LA MANÁ Y PUJILÍ DE LA UNIVERSIDAD TÉCNICA DE COTOPAXI USANDO LA METODOLoGÍA KANBAN", de los estudiantes: Omar Samael Aguilar Inga y Erika Marisol Paredes Hernández de la Carrera de Ingenieria en Informáticay Sistemas Computacionales, considero que dicho Informe Investigativo cumple con los requerimientos metodológicos y aportes científico-técnicos suficientes para ser sometidos a la evaluación del Tribunal de Validación de Proyecto que el Honorable Consejo Académico de la Facultad de Ciencias de la Ingeniería y Aplicadas de la Universidad Técnica de Cotopaxi designe, para su corespondiente estudio y calificación.

Latacunga, Agosto 2022

Ing. Mg. Luis René Quisaguano C.C.: 172189518-1

# <span id="page-3-0"></span>**APROBACIÓN DEL TRIBUNAL DE TITULACIÓN**

En calidad de Tribunal de Lectores, aprueban el presente Informe de Investigación de acuerdo a las disposiciones reglamentarias emitidas por la Universidad Técnica de Cotopaxi, y por la Facultad de **CIENCIAS DE LA INGENIERÍA Y APLICADAS**; por cuanto, los postulantes: **OMAR SAMAEL AGUILAR INGA Y ERIKA MARISOL PAREDES HERNÁNDEZ**, con el título del proyecto de investigación: **"DESARROLLO DE UN RECORRIDO VIRTUAL INTERACTIVO DEL CAMPUS SALACHE Y EXTENSIONES LA MANÁ Y PUJILÍ DE LA UNIVERSIDAD TÉCNICA DE COTOPAXI USANDO LA METODOLOGÍA KANBAN"**, ha considerado las recomendaciones emitidas oportunamente y reúne los méritos suficientes para ser sometido al acto de Sustentación del Proyecto.

Por lo antes expuesto, se autoriza realizar los empastados correspondientes, según la normativa institucional

Latacunga, agosto del 2022

Lector 1 Lector 2 Ing. Jorge Rubio Ing. Alex Llano

**…………………………….. …………………………….**

**…………………………….**

Lector 3

Ing. Víctor Medina

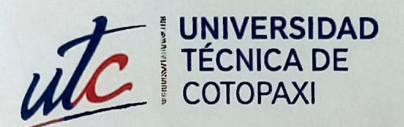

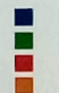

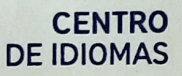

# AVAL DE TRADUCCIÓN

En calidad de Docente del Idioma Inglés del Centro de Idiomas de la Universidad Técnica de Cotopaxi; en forma legal CERTIFICO que:

La traducción del resumen al idioma Inglés del proyecto de investigación cuyo titulo versa: "DESARROLLO DE UN RECORRID0 VIRTUAL INTERACTIVO DEL CAMPUS SALACHE Y EXTENSIONES LA MANÁ Y PUJILI DE LA UNIVERSIDAD TËCNICA DE COTOPAXI USANDO LA METODOLOGIA KANBAN" presentado por: Aguilar Inga Omar Samael y Paredes Hernández Erika Marisol, egresados de la Carrera de: Ingeniería en Informática y Sistemas Computacionales, perteneciente a la Facultad de Ciencias de la Ingeniería y Aplicadas, lo realizaron bajo mi supervisión y cumple con una correcta estructura gramatical del Idioma.

Es todo cuanto puedo certificar en honor a la verdad y autorizo a los peticionarios hacer uso del presente aval para los fines académicos legales.

Atentamente,

Lic. Pacheco Edison Marcelo DOCENTE CENTRO DE IDIOMAS-UTC CI: 0502617350

CENTRO

Latacunga, agosto 30 del 2022

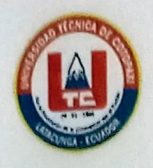

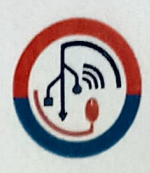

# AVAL DE IMPLEMENTACIÓN

Mediante el presente pongo a consideración que los sefñores estudiantes Omar Samacl Aguilar Inga y Erika Marisol Paredes Hernández, realizaron su tesis a beneficio de la Universidad Técnica De Cotopaxi con el tema: "DESARROLLO DE UN RECORRIDO VIRTUAL INTERACTIVO DEL CAMPUS SALACHE Y EXTENSIONES LA MANÁ Y PUJILÍ DE LA UNIVERSIDAD TÉCNICA DE COTOPAXI USANDO LA METODOLOGÍA KANBAN", trabajo que fue presentado y probado de manera satisfactoria.

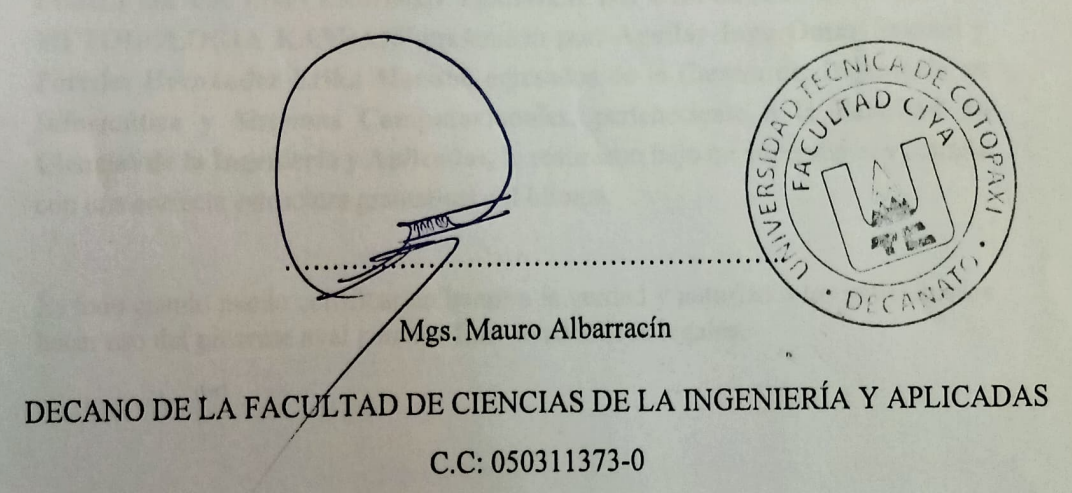

V

### *AGRADECIMIENTO*

<span id="page-6-0"></span>Agradecemos a nuestros padres por el apoyo incondicional, por ser nuestros mejores guías de vida. Y apoyarnos en la obtención de nuestro título universitario.

De igual manera a nuestros docentes de la Universidad Técnica de Cotopaxi que con su labor diaria contribuyeron en nuestra formación académica y brindándonos su amistad y consejos ayudaron a formarnos como profesionales exitosos.

Un agradecimiento especial a nuestro tutor Ing. Mg. Luis René Quisaguano por su ayuda, paciencia y consejos de apoyo los cuales hicieron realidad este proyecto. Por último, a nuestra querida Universidad Técnica de Cotopaxi, por abrirnos las puertas y fórmanos como profesionales.

Omar & Erika

# *DEDICATORIA*

<span id="page-7-0"></span>El presente trabajo de investigación lo dedicamos a nuestros queridos padres por siempre brindarnos amor confianza y apoyo incondicional a lo largo de toda nuestra carrera universitaria.

Dedicamos a ustedes este trabajo, que sin su apoyo no hubiéramos podido culminar.

Omar & Erika

# **UNIVERSIDAD TÉCNICA DE COTOPAXI**

# **FACULTAD DE CIENCIAS DE LA INGENIERÍA Y APLICADAS**

**TITULO:** "DESARROLLO DE UN RECORRIDO VIRTUAL INTERACTIVO DEL CAMPUS SALACHE Y EXTENSIONES LA MANÁ Y PUJILÍ DE LA UNIVERSIDAD TÉCNICA DE COTOPAXI USANDO LA METODOLOGÍA KANBAN"

#### **Autores**:

Aguilar Inga Omar Samael

Paredes Hernández Erika Marisol

### **RESUMEN**

<span id="page-8-0"></span>La presente propuesta de titulación se orienta al desarrollo de un recorrido virtual interactivo accesible a través de internet para difundir la infraestructura física, tecnológica y recreativa de la Universidad Técnica de Cotopaxi en lo que respecta a su campus Salache, extensiones La Maná y Pujilí. Para ello se ha realizado un proceso de recolección bibliográfica con la finalidad de definir las herramientas a nivel de hardware y software más adecuadas para la implementación de recorridos virtuales, de igual manera se ha recurrido a la investigación de campo para recopilar diferentes puntos de vista desde los involucrados. Una vez identificados los requerimientos se procede a aplicar la metodología Kanban con la intención de coordinar la realización de cada una de las tareas requeridas para el funcionamiento del recorrido virtual. Cabe destacar que para obtener un resultado realista se ha capturado imágenes en 360° con formato FishEyes convirtiéndolas a través de tecnologías web a formato equirectangulares, así mismo se ha incluido audios y textos descriptivos mediante la tecnología .net, el lenguaje de programación C#, una capa de persistencia basada en directorios y ficheros con lo cual se obtiene un sistema funcional a beneficio de la Universidad Técnica de Cotopaxi. La validación de la propuesta se efectúa mediante pruebas de regresión aplicadas a las autoridades del campus y extensiones beneficiarias del recorrido quienes a través de su experticia en cada una de sus respectivas áreas indican su punto de vista satisfactorio hacia el desarrollo realizado.

**Palabras Claves: .**Net, Panellum.js, Imágenes 360°, Samsung Gear, Programación Multimedia, Adobe Audition.

# **UNIVERSIDAD TÉCNICA DE COTOPAXI ENGINEERING APPLIED SCIENCES**

# **APPLIED FACULTY**

**THEME:** "DEVELOPMENT OF AN INTERACTIVE VIRTUAL TOUR OF SALACHE CAMPUS, LA MANÁ AND PUJILÍ EXTENSIONS FROM TECHNICAL UNIVERSITY OF COTOPAXI USING THE KANBAN METHODOLOGY"

 **Authors:**

 Aguilar Inga Omar Samael Paredes Hernández Erika Marisol

# **ABSTRACT**

<span id="page-9-0"></span>This proposal is oriented to the development an interactive virtual tour accessible through the internet to disseminate the physical, technological and recreational infrastructure of the Technical University of Cotopaxi regarding its campus Salache, extensions La Maná and Pujilí. For this purpose, a bibliographic collection process has been carried out in order to define the most appropriate hardware and software tools for the implementation of virtual tours, as well as field research to collect different points of view from those involved. Once the requirements have been identified, the Kanban methodology was applied with the intention of coordinating the make of each one of the tasks required for running the virtual tour. It should be noted that in order to obtain a realistic result, 360° images have been captured with FishEyes format and converted through web technologies to equirectangular format. In the same way, audio and descriptive texts have been included through .net technology, C# programming language, a persistence layer based on directories and files with which is obtained a functional system for the benefit of the Technical University of Cotopaxi. The validation of the proposal is done through regression tests applied to the campus authorities and beneficiary extensions of the tour who through their expertise in each of their respective areas indicate satisfactory points of view towards the development made.

**Keywords:** .Net, Panellum.js, 360° Images, Samsung Gear, Multimedia Programming, Adobe Audition.

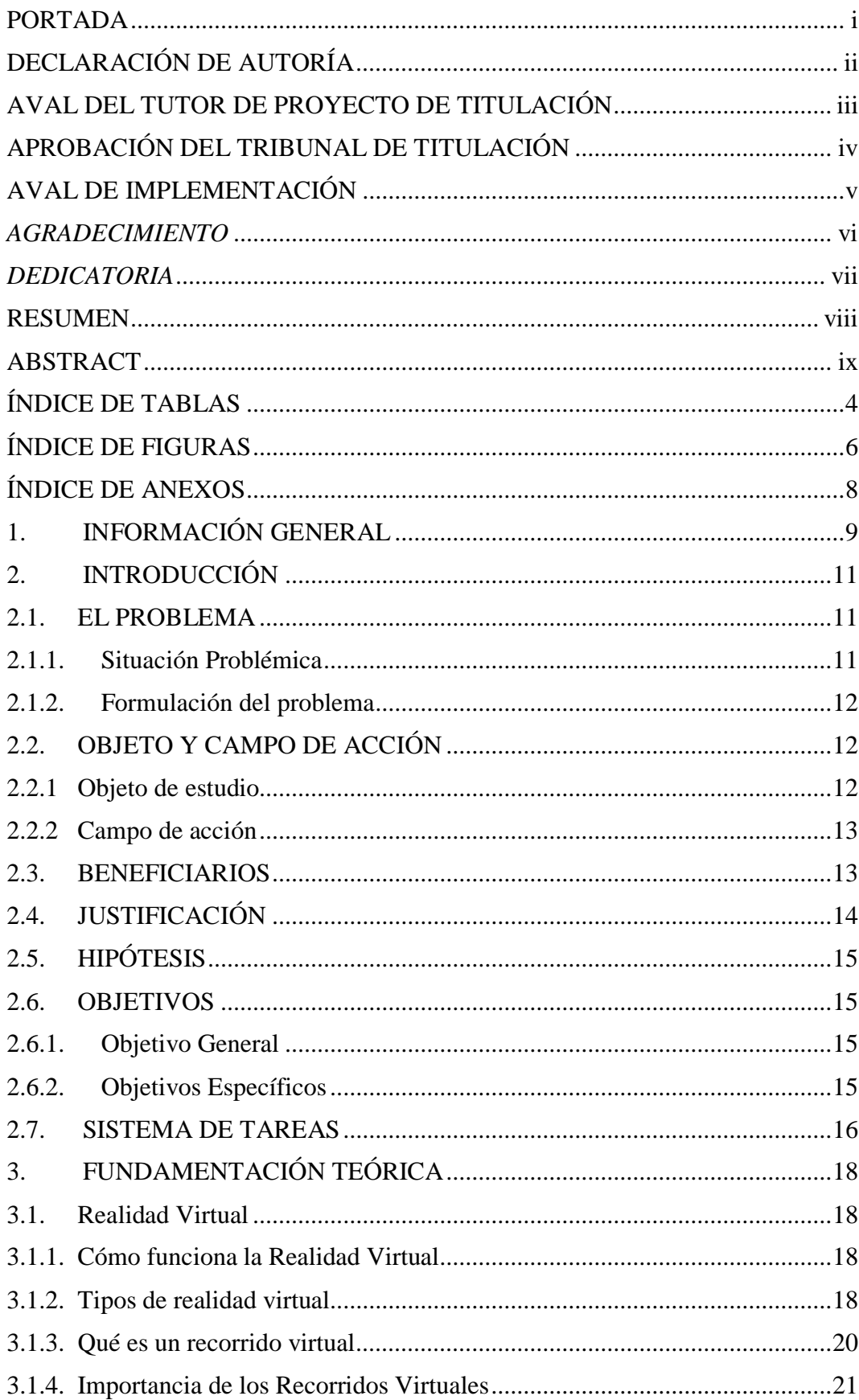

ÍNDICE

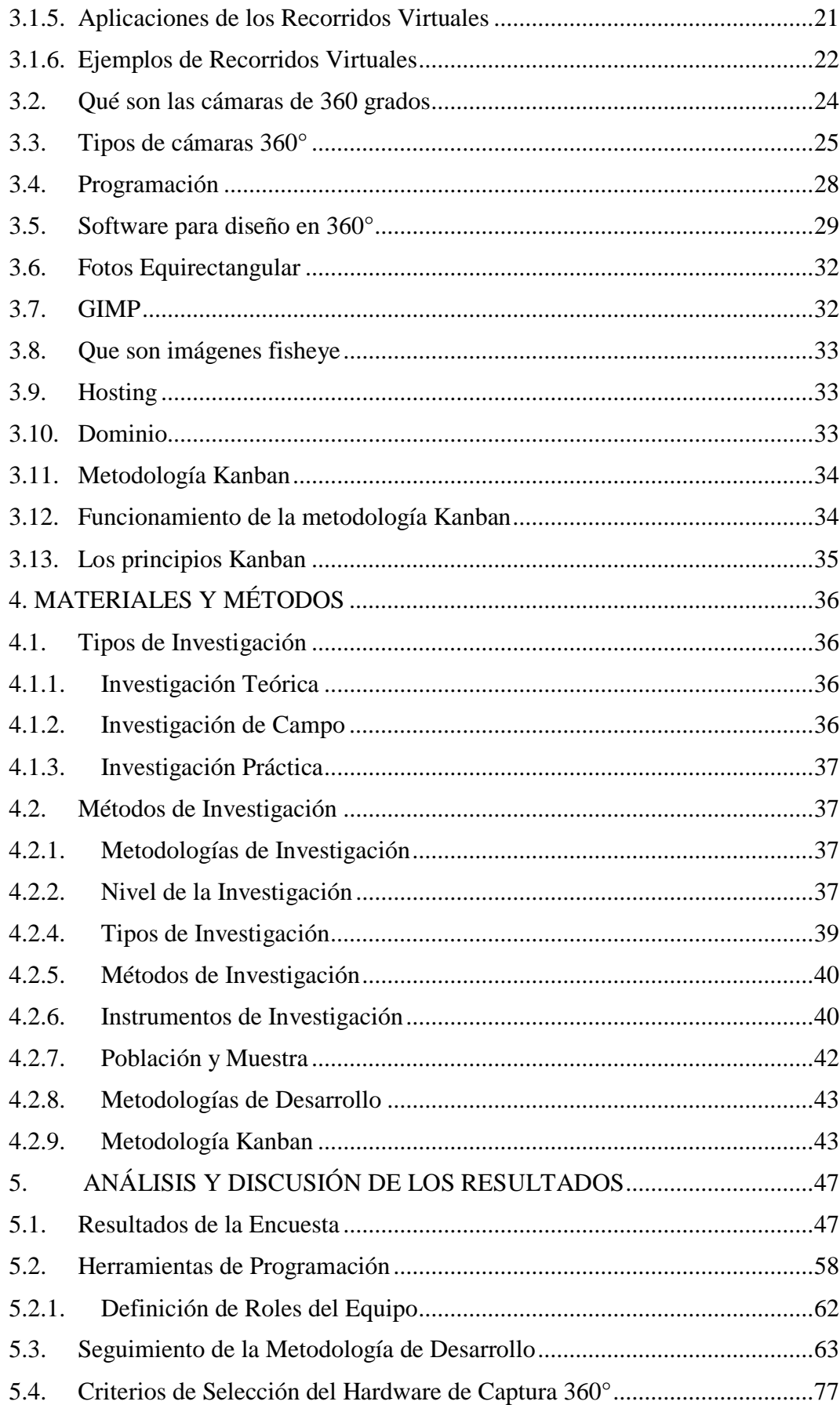

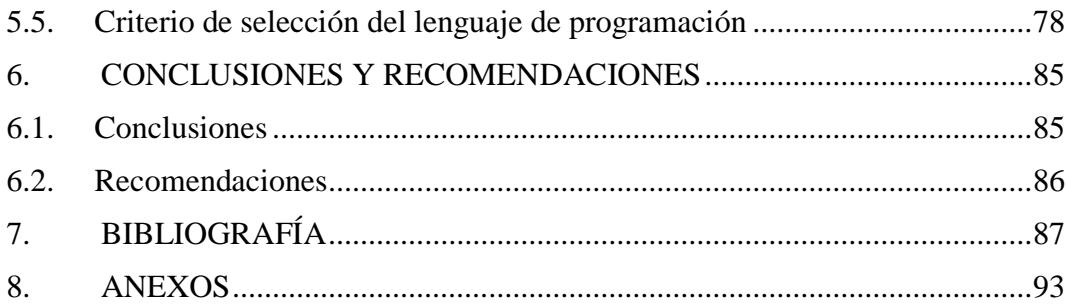

# **ÍNDICE DE TABLAS**

<span id="page-13-0"></span>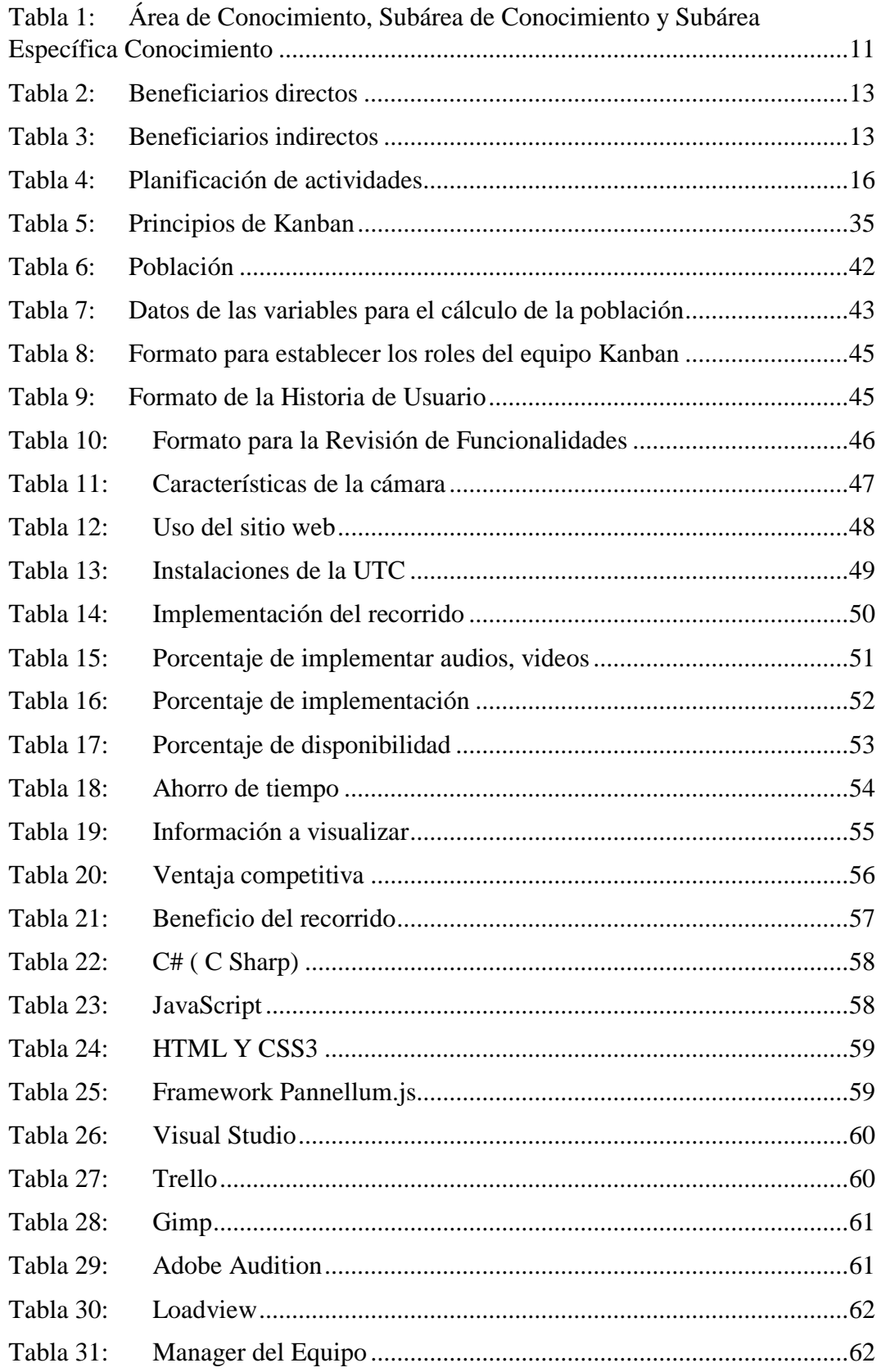

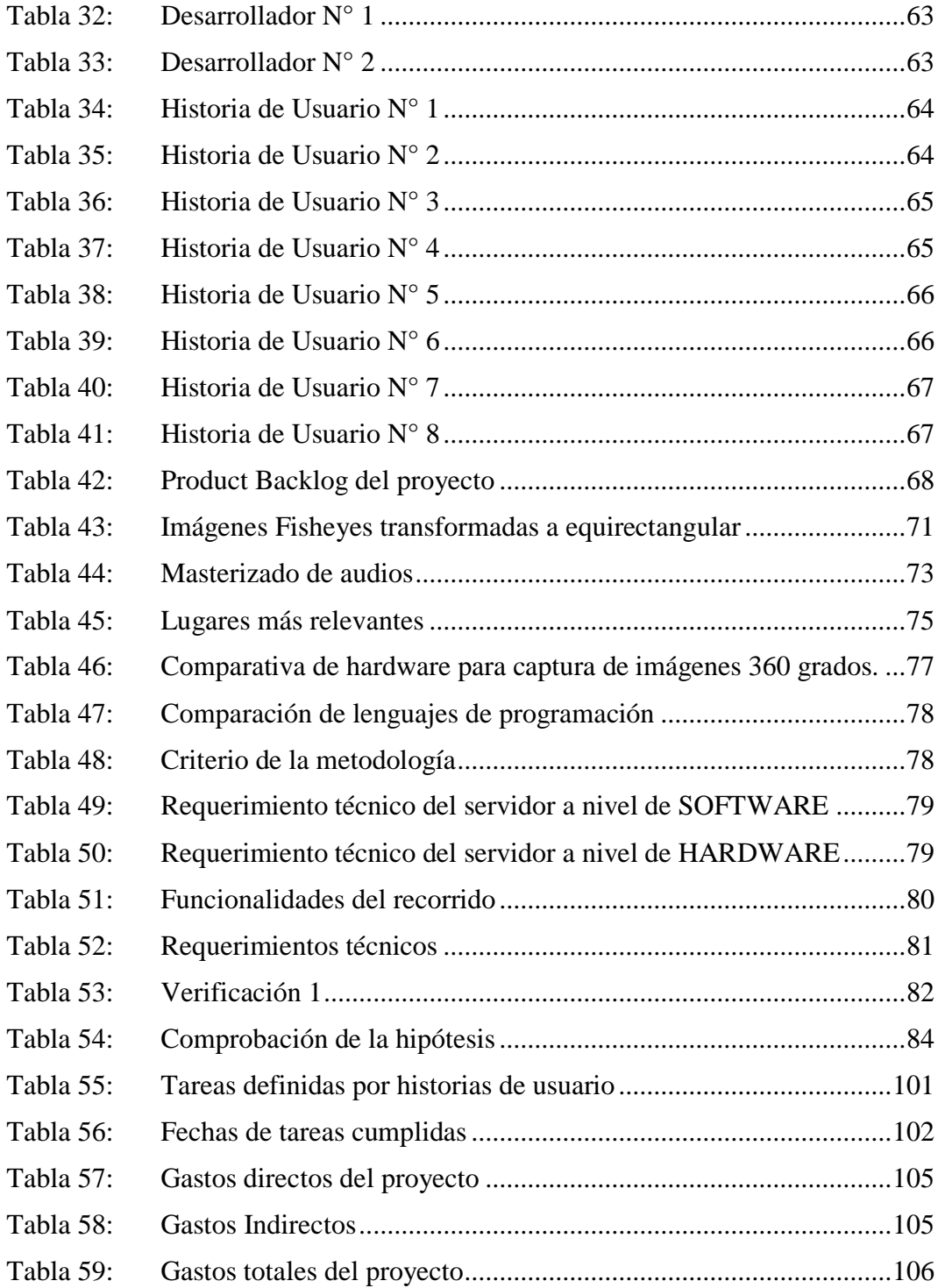

# **ÍNDICE DE FIGURAS**

<span id="page-15-0"></span>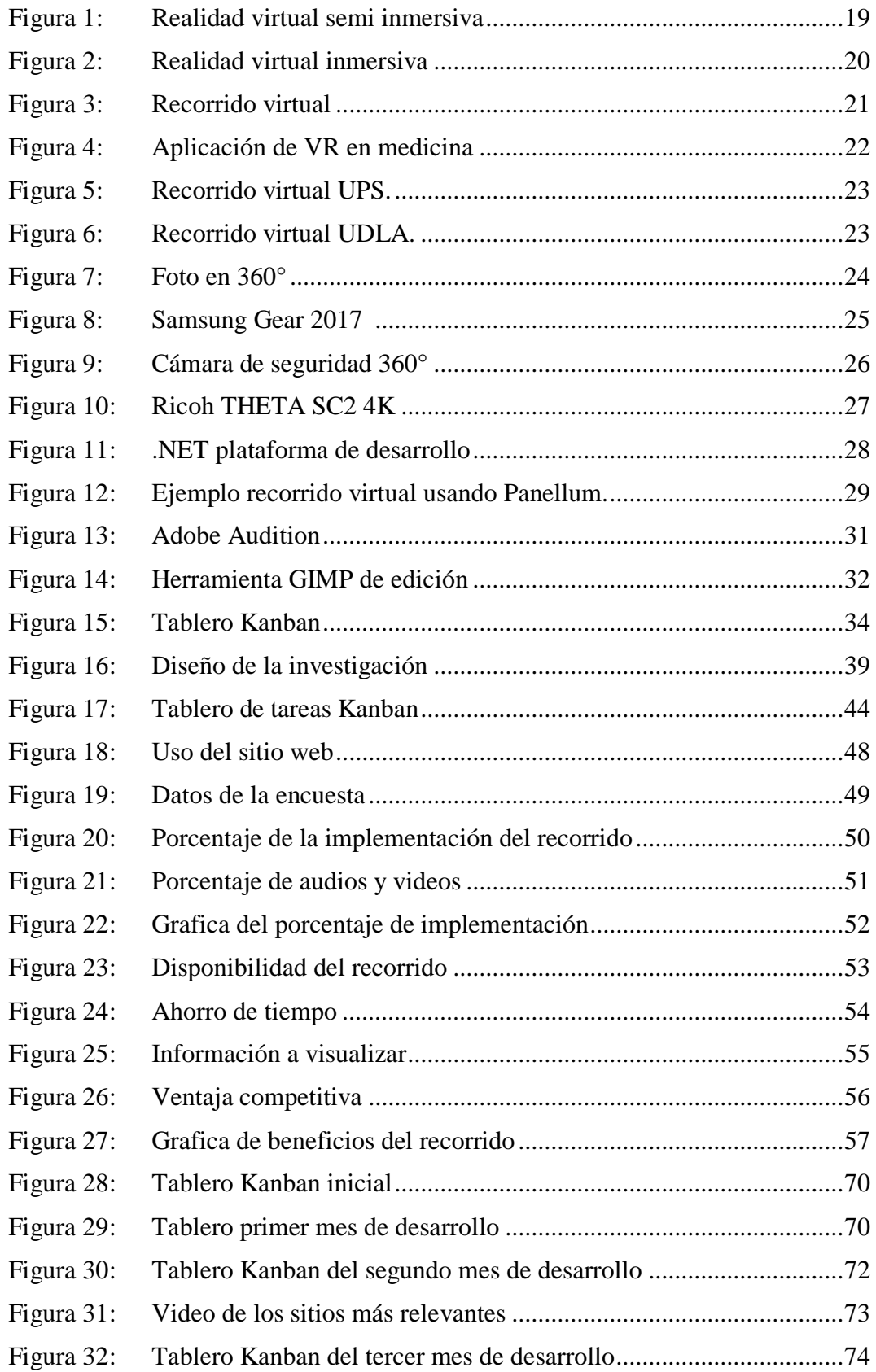

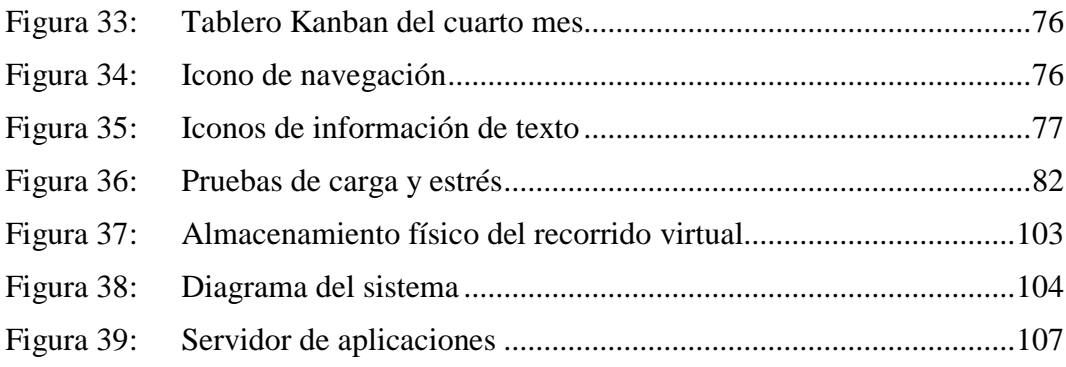

# **ÍNDICE DE ANEXOS**

<span id="page-17-0"></span>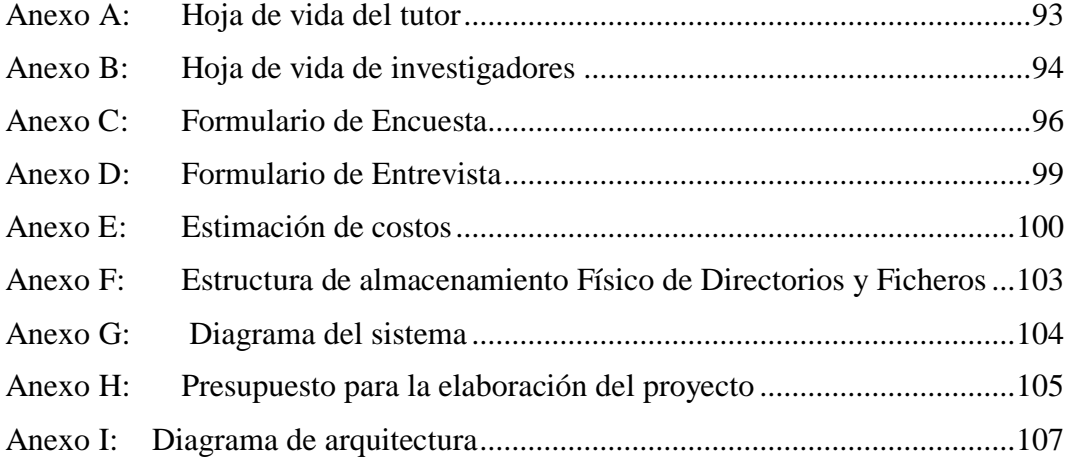

# <span id="page-18-0"></span>**1. INFORMACIÓN GENERAL**

# **TÍTULO DEL PROYECTO:**

Desarrollo de un recorrido virtual interactivo del Campus Salache y extensiones La Maná y Pujilí de la Universidad Técnica de Cotopaxi usando la metodología Kanban.

# **FECHA DE INICIO:**

Abril - 2022

# **FECHA DE FINALIZACIÓN:**

Agosto - 2022

# **LUGAR DE EJECUCIÓN:**

Provincia de Cotopaxi/Cantones Latacunga, Pujilí y La Maná /Campus Salache y Extensiones de Universidad Técnica de Cotopaxi

# **UNIDAD ACADÉMICA QUE AUSPICIA:**

Ciencias de la Ingeniería y Aplicadas

# **CARRERA QUE AUSPICIA:**

Ingeniería en Informática y Sistemas Computacionales

# **PROYECTO DE INVESTIGACIÓN VINCULADO:**

Ninguno

# **EQUIPO DE TRABAJO:**

# **COORDINADOR:**

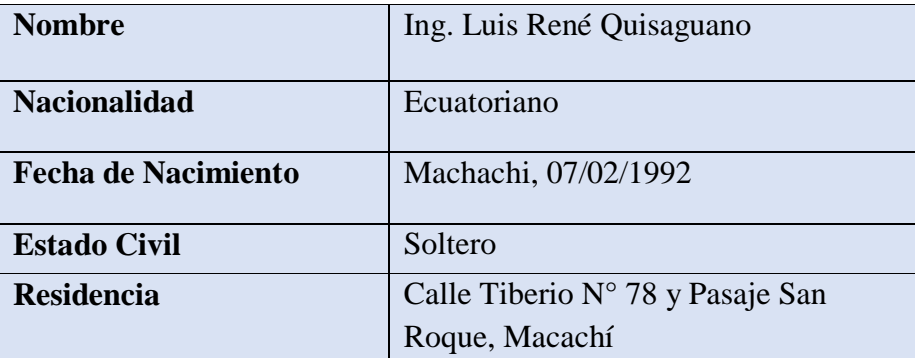

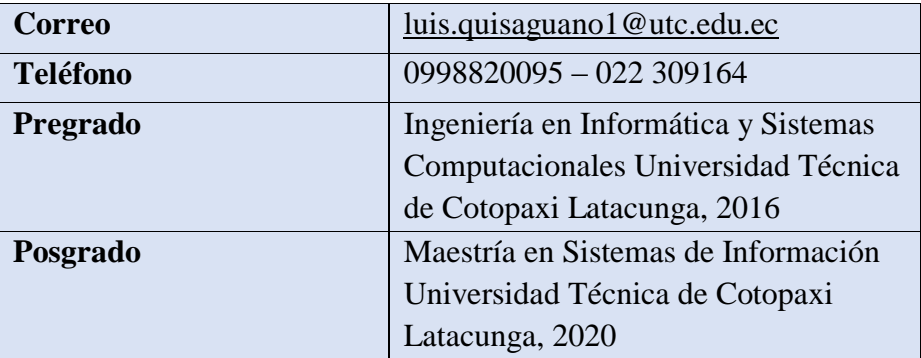

# **ESTUDIANTES:**

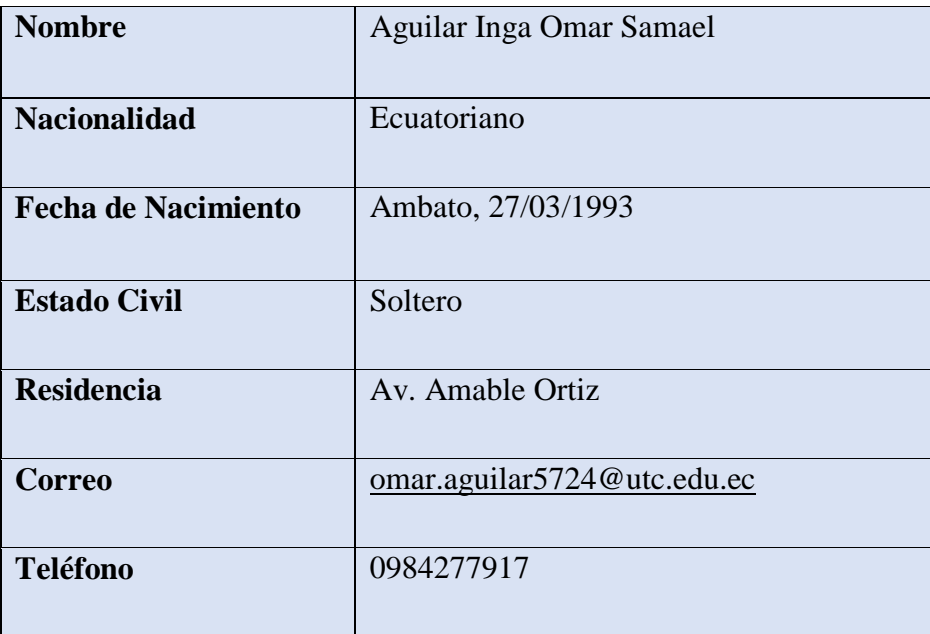

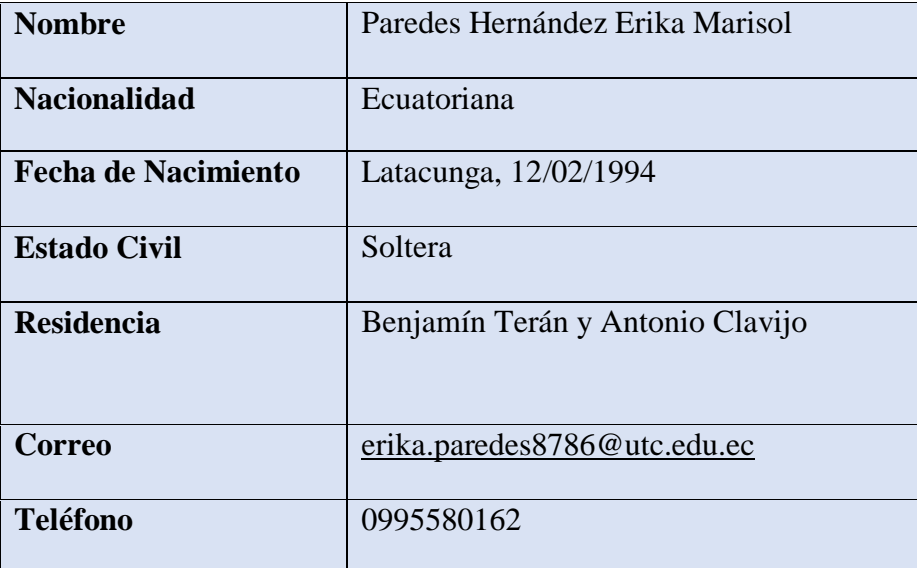

# **ÁREA DEL CONOCIMIENTO:**

**Tabla 1:** Área de Conocimiento, Subárea de Conocimiento y Subárea Específica Conocimiento

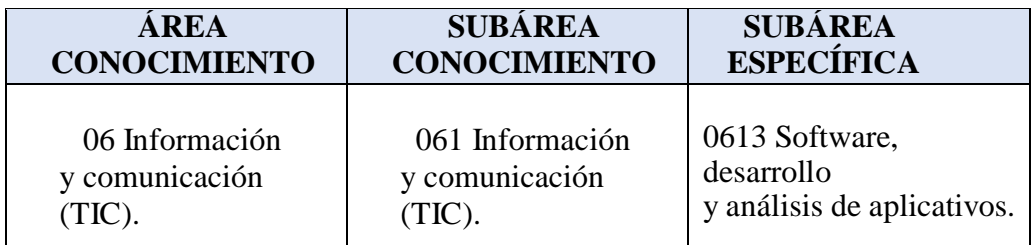

# **LÍNEA DE INVESTIGACIÓN:**

Tecnologías de la información y comunicación (TICs).

# **SUB LÍNEA DE INVESTIGACIÓN DE LA CARRERA:**

Sub línea 3: Ciencias informáticas para la modelación de sistemas de información a través del desarrollo de software.

# <span id="page-20-0"></span>**2. INTRODUCCIÓN**

#### <span id="page-20-2"></span><span id="page-20-1"></span>**2.1. EL PROBLEMA**

### **2.1.1. Situación Problémica**

En Latinoamérica el mayor problema que tienen las instituciones o centros de recreación como museos, parques, universidades y centros turísticos es que no dan a conocer sus instalaciones por lo cual no tienen publicidad y al no darse a conocer entonces alcanzan visitas mínimas de gente nueva que desee visitarlos, aún existe desconocimiento como las herramientas tecnologías como los recorridos virtuales, fotos panorámicas que no son aprovechadas para dar a conocer instituciones, lugares recreacionales o algún punto del planeta [1].

En Ecuador existen universidades que transmiten al usuario la publicidad mediante el uso de hojas o folletos impresos, lo que representa una falta en el uso de tecnología que trae como consecuencia que el visitante o estudiante no aprecie de forma interactiva como son las instalaciones, infraestructura zonas de recreación de la universidad.

Actualmente la Universidad Técnica de Cotopaxi (UTC) cuenta con un portal web, donde se encuentra información resumida de la infraestructura, instalaciones y zonas de recreación que tiene la universidad. Esto trae como consecuencia que la universidad no sea conocida por una gran parte de los usuarios y posibles postulantes. De igual modo, la UTC se encuentra en constante evolución debido a los nuevos programas de estudio, la apertura de nuevas carreras universitarias que requieren la creación de nuevos espacios físicos y tecnológicos que no siempre son conocidos ni por la comunidad universitaria y menos aún por las personas externas a la institución.

Por otro lado, el sitio web difunde principalmente información escrita y de acuerdo con [2] el contenido de un sitio de internet debe de verse de forma rápida y transmitir una idea clara con un simple vistazo, es por ello que debería recurrirse a recursos multimedia como imágenes, audios y videos para que el visitante tenga una mejor experiencia de usuario.

#### <span id="page-21-0"></span>**2.1.2. Formulación del problema**

¿Cómo dar a conocer la infraestructura física, tecnológica y recreativa que posee la Universidad Técnica de Cotopaxi en su campus Salache, extensión Pujilí y extensión La Maná?

### <span id="page-21-1"></span>**2.2.OBJETO Y CAMPO DE ACCIÓN**

#### <span id="page-21-2"></span>**2.2.1 Objeto de estudio**

Difusión de la infraestructura física, tecnológica y recreativa del Campus Salache y sus extensiones La Maná y Pujilí de la Universidad Técnica de Cotopaxi.

#### <span id="page-22-0"></span>**2.2.2 Campo de acción**

12 Matemáticas / 1203 Ciencia de Los Ordenadores / 1203.18 Sistemas de Información, Diseño Componentes /Desarrollo de un recorrido virtual interactivo para las extensiones la Universidad Técnica de Cotopaxi.

#### <span id="page-22-1"></span>**2.3. BENEFICIARIOS**

**Beneficiarios directos:** Los beneficiarios directos serían los estudiantes del campus matriz de la Universidad Técnica de Cotopaxi, según se detalla en la tabla 2.

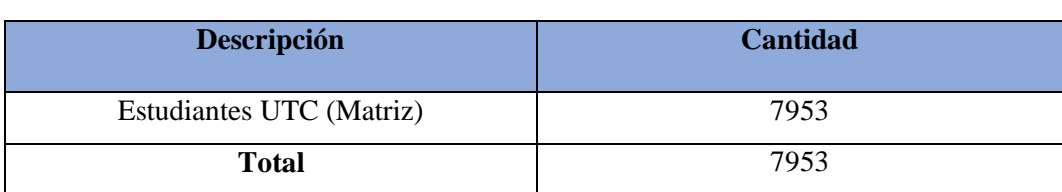

Tabla 2: Beneficiarios directos

Es importante señalar que la cantidad de estudiantes con matrícula definitiva del campus matriz de la UTC durante el periodo abril 2022- agosto 2022 fueron obtenidos de acuerdo con la información disponible en el Dashboard del sistema integrado de gestión universitario.

**Beneficiarios indirectos:** Por otro lado, los beneficiarios indirectos que se ha identificado para el proyecto son los siguientes:

| <b>Beneficiarios Indirectos</b>                                                   | <b>Número</b> |
|-----------------------------------------------------------------------------------|---------------|
| • Personal Universitario                                                          | 182           |
| (Directivos, Docentes, Estudiantes UTC)<br>(Matriz), trabajo social y Psicología) | 11930         |
| Total, de beneficiarios directos                                                  | 12112         |

Tabla 3: Beneficiarios indirectos

La cifra de beneficiarios indirectos según datos estadísticos de la Universidad Técnica de Cotopaxi es de 12112 [2].

# <span id="page-23-0"></span>**2.4. JUSTIFICACIÓN**

Teniendo en cuenta los avances tecnológicos hoy en día resulta beneficioso realizar plataformas virtuales puesto a que los usuarios se ven atraídos con el contenido visual e interactivo que ofrece este tipo de recorridos, además los visitantes podrán desplazarse girar, tener una audio descripción de las diferentes áreas en el Campus Salache extensiones Pujilí y La Maná, de igual modo este proyecto ayuda a que los futuros postulantes y estudiantes puedan evidenciar la excelente infraestructura física, tecnológica y recreativa que dispone la UTC sin la necesidad de movilizarse físicamente.

Así mismo, el proyecto se constituye en una propuesta novedosa de un recorrido virtual interactivo desarrollado mediante herramientas tecnológicas que permiten tener un software de ambiente web destinado a dar a conocer las extensiones de la Universidad Técnica de Cotopaxi, con esto se contribuye en brindar una solución al desconocimiento de las instalaciones, infraestructura y zonas de recreación que posee la universidad.

Para el desarrollo del proyecto se utilizó la metodología Kanban con la finalidad de organizar el trabajo de forma adecuada recurriendo a procesos ágiles y flexibles lo cual permitió ejecutar el proyecto en un tiempo limitado. De igual modo se empleó instrumentos de investigación como la encuesta y revisiones bibliográficas para obtener información precisa y cumplir con los objetivos planteados para el proyecto.

La UTC en la actualidad cuenta con plataformas digitales, tales como redes sociales, páginas web y a medida que avanza la tecnología se desarrollan otras alternativas, como son los recorridos virtuales los cuales se diferencian, por ser creados mediante imágenes en 360 grados, y es hacia allá que se orienta el presente proyecto dado a que se busca entornos o estructuras físicas, la cual permite una mejor apreciación de la realidad, para los usuarios que hacen uso de los recorridos virtuales, para lo cual es importante identificar las principales áreas y funciones, el recorrido virtual es una alternativa que sirve como complemento de una publicidad que promocione los espacios más relevantes que posee la Universidad.

Por medio de un análisis económico a los costos del Proyecto se ha establecido que el valor es viable para los investigadores, por lo tanto, se ha visto factible el desarrollo de un recorrido virtual interactivo para el Campus Salache extensiones Pujilí y La Maná de la Universidad Técnica de Cotopaxi.

# <span id="page-24-0"></span>**2.5. HIPÓTESIS**

Es posible mejorar la difusión de la infraestructura física, tecnológica y recreativa del Campus Salache, Extensión La Maná y Pujilí mediante el desarrollo de un recorrido virtual interactivo para las extensiones la Universidad Técnica de Cotopaxi.

### <span id="page-24-1"></span>**2.6. OBJETIVOS**

#### <span id="page-24-2"></span>**2.6.1. Objetivo General**

Desarrollar un recorrido virtual interactivo en 360°en el Campus Salache extensión La Maná y Pujilí de la Universidad Técnica de Cotopaxi aplicando la metodología Kanban para la difusión de las principales áreas físicas de la Universidad.

# <span id="page-24-3"></span>**2.6.2. Objetivos Específicos**

- Analizar los diferentes tipos de software y equipos de creación de recorrido virtual con el propósito de escoger el que mejor se adapte al proyecto.
- Adaptar la metodología Kanban organizando de forma pertinente la gestión de los requerimientos dentro del proyecto.
- Implementar el recorrido virtual interactivo incluyendo los sitios más relevantes del campus Salache, extensiones La Maná y Pujilí de la Universidad Técnica de Cotopaxi.

# **2.7. SISTEMA DE TAREAS**

<span id="page-25-0"></span>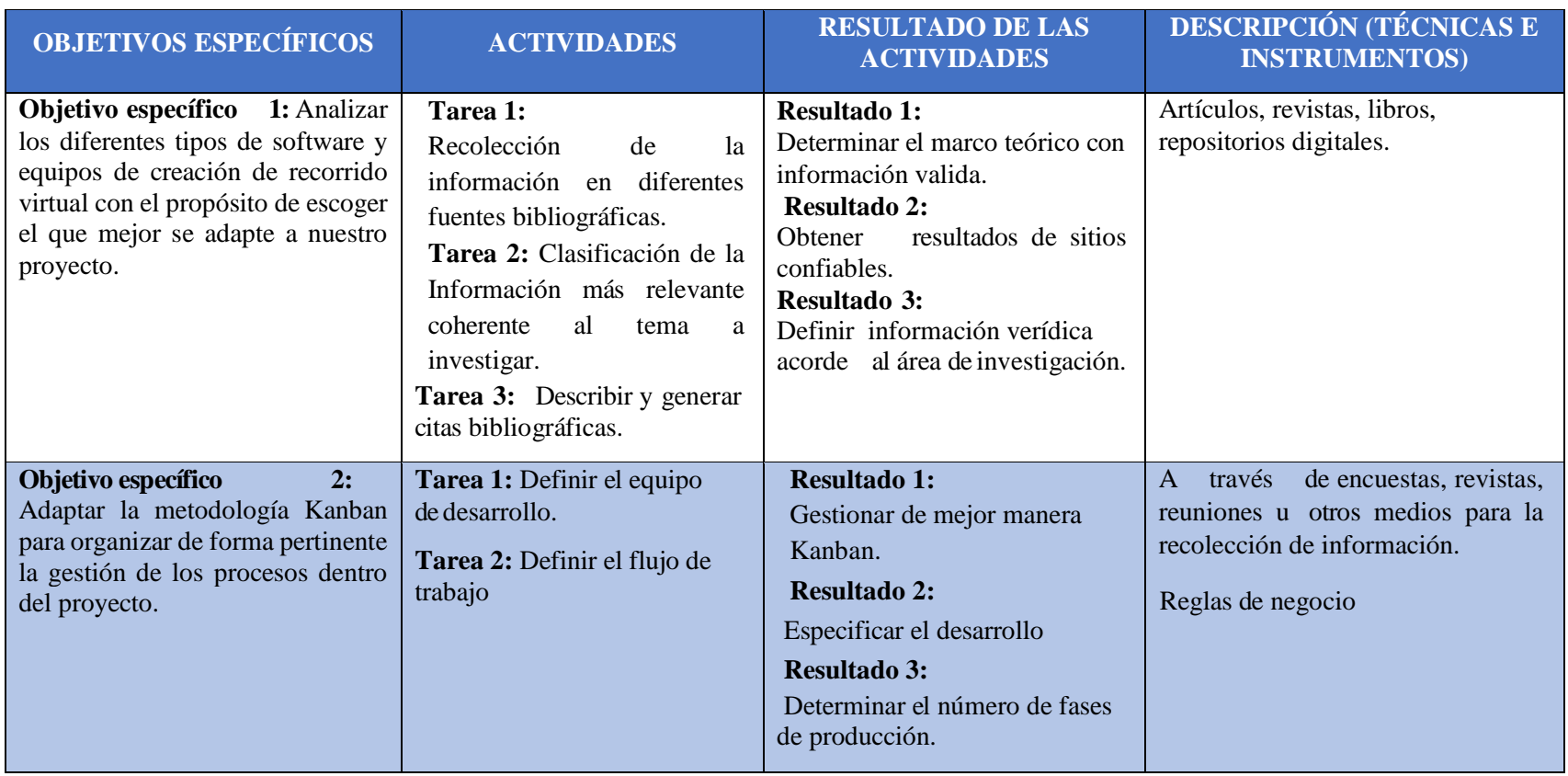

### **Tabla 4:** Planificación de actividades

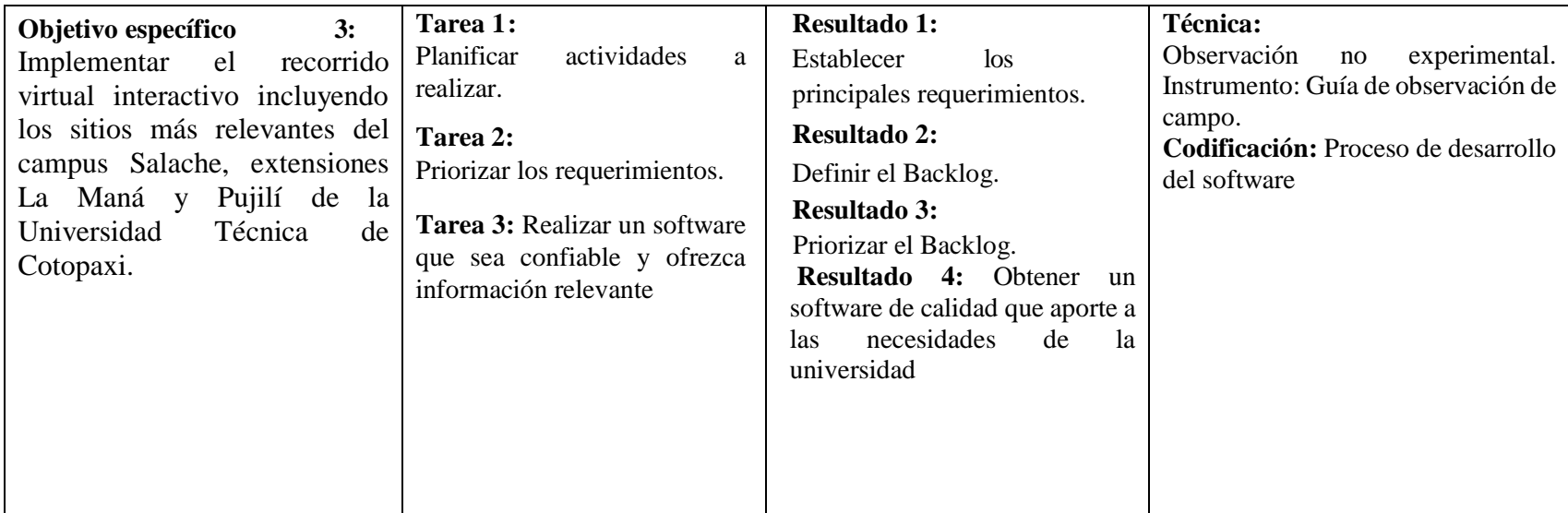

# <span id="page-27-0"></span>**3. FUNDAMENTACIÓN TEÓRICA**

Por medio de la investigación teórica realizada en el proyecto de titulación, se obtendrá información de una variedad de fuentes y sitios web, lo que dará como resultado la recopilación de datos y bibliografías importantes que ayudarán a fortalecer el conocimiento de los conceptos relevantes relacionados al tema "Desarrollo de un recorrido virtual interactivo del campus Salache y extensiones La Maná y Pujilí de la Universidad Técnica de Cotopaxi usando la metodología Kanban"

#### <span id="page-27-1"></span>**3.1. Realidad Virtual**

La Realidad Virtual o VR por sus siglas en inglés, consiste en sumergirnos completamente en un mundo digital teniendo como resultado aislarnos del mundo físico, debido a que está compuesta por escenas o imágenes que dan la sensación de su existencia real, estos elementos son producidos por un sistema informático a través de un dispositivo capaz de sumergirnos a un ambiente completamente nuevo creado por un ordenador [3].

Por medio de la realidad virtual podemos conocer nuevas experiencias, que nos permite y mirar lugares u objetos de una forma más interactiva, la cual hace que capte toda nuestra atención y tengamos una sensación más real del objeto o lugar que estamos apreciando.

### <span id="page-27-2"></span>**3.1.1. Cómo funciona la Realidad Virtual**

En primer lugar, la realidad virtual en dispositivos móviles, es la pantalla del Smartphone encargada de reproducir directamente el vídeo. Dispositivos como Google Cardboard VR o Samsung Gear VR, equipados con sensores de acelerómetro y giroscopio, brindan una experiencia mejorada al detecta la velocidad y movimiento de la cabeza por medio de la realidad virtual se puede tener una sensación interactiva que llama la atención del usuario [3].

#### <span id="page-27-3"></span>**3.1.2. Tipos de realidad virtual**

#### **Realidad virtual no inmersiva**.

Es aquel donde el usuario utiliza el monitor como ventana hacia el mundo virtual y la interacción es por medio del teclado, micrófono, mouse o joystick entre otros, este sistema es idóneo para visualizaciones científicas, o como medio de entretenimiento (son los casos de videojuegos), si bien no ofrece inmersión es una buena alternativa inicial, este enfoque no inmersivo es más barato y tiene probadamente mayor facilidad y rapidez de aceptación en los usuarios [4].

**Realidad virtual semi inmersiva.**

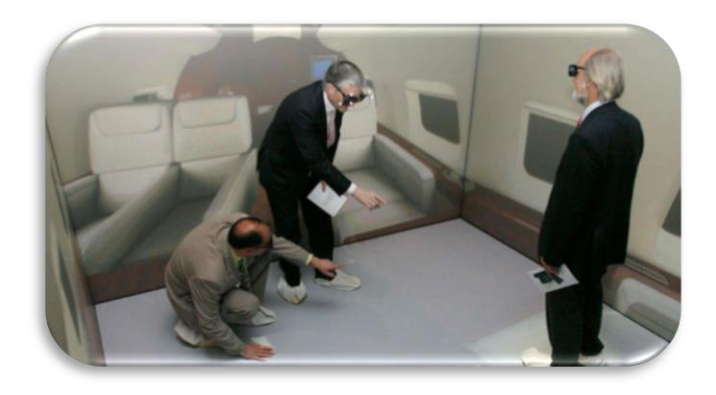

**Figura 1:** Realidad virtual semi inmersiva [5].

También llamada inmersiva de proyección, se caracteriza por ser cuatro pantallas en forma de cubo, tres para las paredes y otra para el suelo, que rodean al usuario, este necesita de unas gafas y un dispositivo de seguimiento de movimientos en la cabeza, son usados principalmente para aquellas visualizaciones donde se requiere que el usuario se mantenga en contacto con elementos del mundo real [5].

La realidad virtual brinda una perspectiva más real de las cosas, el usuario puede interactuar con mayor facilidad y tener contacto de la realidad virtual mediante el uso de gafas o algún dispositivo que permita seguir cada movimiento.

**Realidad virtual inmersiva.**

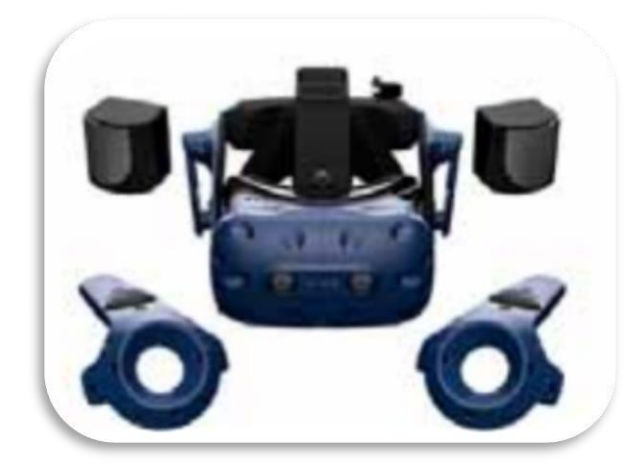

**Figura 2:** Realidad virtual inmersiva [6].

El entorno virtual inmersivo fue recreado utilizando el dispositivo comercial de entretenimiento HTC Vive ProTM, este sistema consiste en un HMD, dos controladores de mano, dos sensores externos para delimitar la superficie de juego y el soporte de los softwares Viveport también se utilizó una pantalla LED para guiar las actividades y configurar aspectos técnicos del dispositivo, se delimitó una zona de juego de aproximadamente 5 m2 siguiendo las recomendaciones de instalación del fabricante y teniendo en cuenta las dimensiones del espacio seleccionado [6].

#### **3.1.3. Qué es un recorrido virtual**

<span id="page-29-0"></span>Recorrido virtual como una simulación de un lugar virtual compuesto por una secuencia de imágenes, aunque a veces esta definición, dado el auge de la tecnología, se nos puede quedar un poco corta se muestra un lugar virtual con la simple edición de un vídeo y crear un clip que recree, por ejemplo, un paisaje o un edificio inexistente en la realidad.

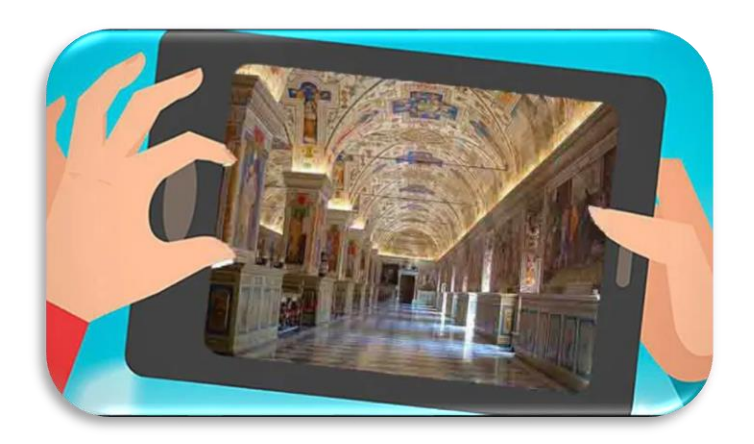

**Figura 3:** Recorrido virtual [7].

Con el recorrido virtual podemos crear una visualización en movimiento del espacio, podemos simular que nos movemos y que nos desplazamos a través de él, incluso ir más allá gracias a los sistemas de imagen panorámica, donde podemos ver todos los recovecos de un lugar, de una manera un poco más interactiva [8].

# **3.1.4. Importancia de los Recorridos Virtuales**

<span id="page-30-0"></span>La importancia de la existencia previa de estos espacios virtuales supuso dos beneficios: el primero es dar un camino a seguir a pequeñas galerías o museos que deseen pasar sus ofertas al mundo digital y, en segundo lugar, el público pudo disfrutar de inmediato de la posibilidad que le brindaban estas plataformas ya existentes, con el pasar de los años, las muestras en realidad virtual o aumentada han ido escalando en complejidad [9].

### <span id="page-30-1"></span>**3.1.5. Aplicaciones de los Recorridos Virtuales**

En la actualidad la aplicación de realidad virtual es múltiples como:

 **Medicina:** mediante simuladores de VR los médicos también mejoran su destreza y rendimiento en los quirófanos significativamente lo que resulta una noticia maravillosa, ya que mediante una representación tri-dimensional de la anatomía del paciente pueden llegar a planificar y ensayar una cirugía previamente para anteponerse a posibles complicaciones durante la intervención "real" [10].

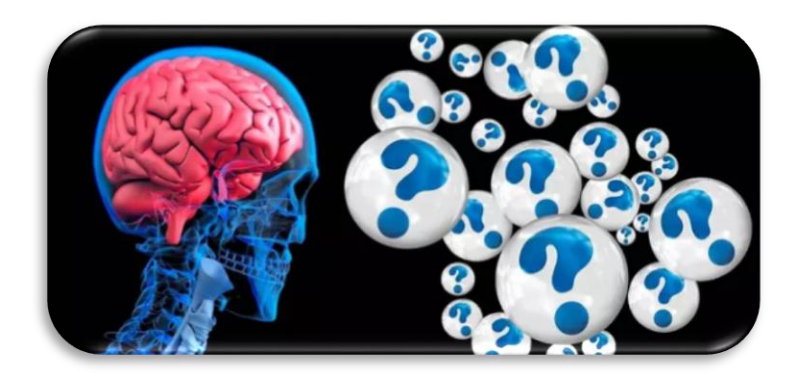

**Figura 4:** Aplicación de VR en medicina [10].

 **Educación:** En el contexto actual, los avances tecnológicos impactan en la vida de las personas y las sociedades modificando las formas de comunicación y de acceso al conocimiento, consideramos a los museos virtuales como herramientas tecnológicas, complementarias a otros recursos, que pueden potenciar la enseñanza de la arquitectura y que permiten el acceso a conocimientos relevantes para la educación patrimonial y la formación integral, según Schweibenz (1998), un museo virtual es una colección relacionada de objetos digitales presentados en una variedad de medios educativos [11].

### **3.1.6. Ejemplos de Recorridos Virtuales**

<span id="page-31-0"></span>Los recorridos virtuales o recorridos virtuales son una forma atractiva de publicitar instalaciones o ubicaciones mediante el uso de fotos de 360 grados combinadas con multimedia e interactividad, lo que hace que estos recorridos sean interesantes y accesibles, ya que se puede acceder desde la web y las vistas de los usuarios tienen un control permanente sobre todo el virtual, visita al lugar en otros países, este tipo de sistema es muy utilizado porque genera posibilidades de comunicación más dinámicas, especialmente los hoteles, museos, edificios universitarios y sectores inmobiliarios lo utilizan en su beneficio, ya que, gracias a los recorridos virtuales, pueden crear una forma atractiva y dinámica [12].

**Universidad Politécnica Salesiana** 

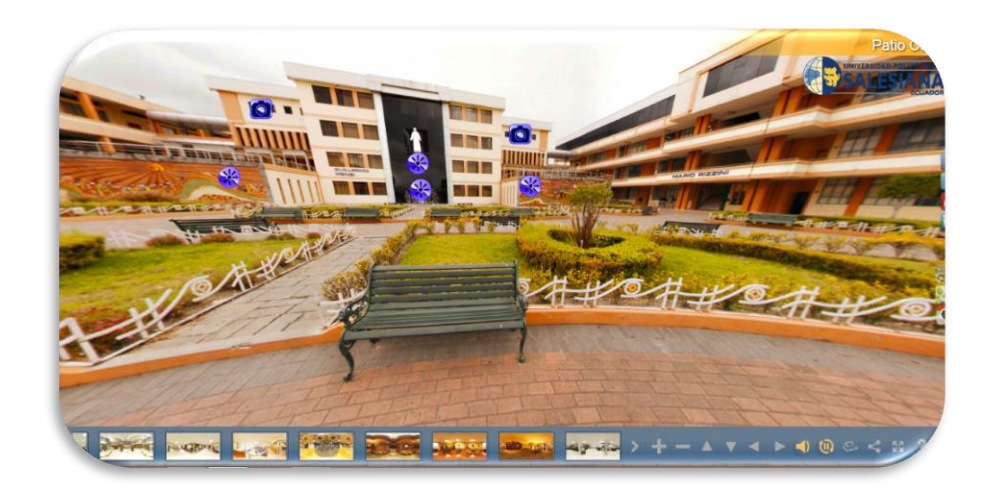

**Figura 5:** Recorrido virtual UPS [13].

La Universidad Politécnica Salesiana (UPS), cuenta con sedes en la ciudad de Cuenca, Quito y Guayaquil, ofreciendo un recorrido virtual de las instalaciones, puesto a disposición de toda la comunidad en general, permitiendo conocer desde la computadora o dispositivo móvil, sus diferentes laboratorios, aulas, auditorios, teatro, coliseo y muchos más espacios [13].

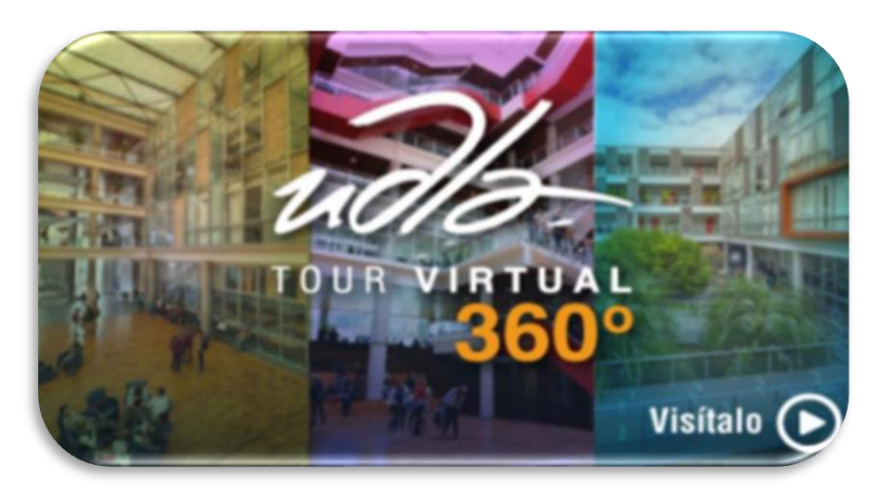

**Universidad de las Américas**

Figura 6: Recorrido virtual UDLA [14].

La Universidad de las Américas (UDLA), al igual que el resto de universidades, ha implementado un recorrido virtual en su página web, con el objetivo de que las personas (usuarios), tengan la posibilidad de conocer la universidad, mediante las fotos panorámicas 360 °, es importante tener en cuenta que, los recorridos virtuales representan una valiosa oportunidad para que las instituciones puedan dar a conocer la belleza y singularidad de sus campus, pues ofrecen a usuarios de todo el mundo una excepcional idea de cómo sería ser miembro [14].

#### <span id="page-33-0"></span>**3.2. Qué son las cámaras de 360 grados**

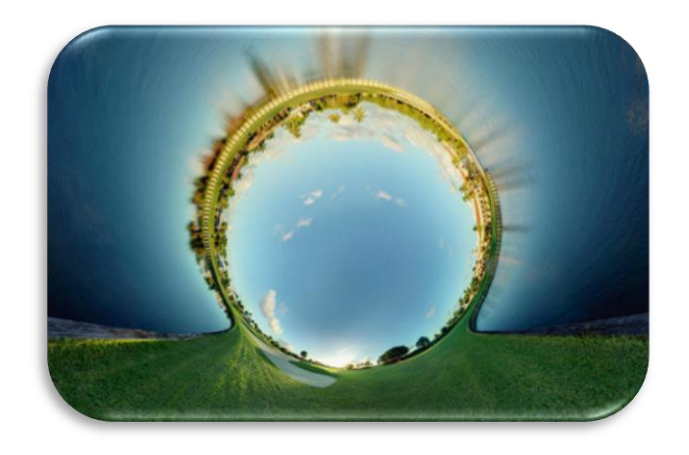

**Figura 7:** Foto en 360° [15].

En la fotografía, una cámara de 360° es una cámara con campo visual que toda la esfera o simplemente una cámara con la capacidad de capturar un campo de 360° de vista en el plano horizontal, estas cámaras son muy apreciadas en casos en los que se requiere una gran cobertura del campo visual como en la robótica o la fotografía panorámica.

La mayoría de las cámaras de un campo visual que va desde unos pocos grados hasta casi 180 o a veces un poco más estas cámaras y en la capacidad de capturar la luz que entre sus puntos focales por medio una esfera las cámaras de 360° por el contrario, cubre una esfera completa y tienen la habilidad de capturarlos desde todas las direcciones as el punto focal sin embargo, en la realidad la mayoría de las cámaras de 360° cubren la esfera casi completa excluyendo la parte superior e inferior, si cubrieran esfera completa, incluyendo la parte superior e inferior, los rayos de luz no hubo convergerían en un solo punto focal [15].

### <span id="page-34-0"></span>**3.3. Tipos de cámaras 360°**

**3.3.1. Samsung Gear 360**

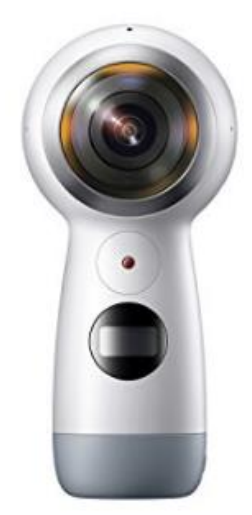

**Figura 8:** Samsung Gear 2017 [16].

La Samsung Gear 2017 es una cámara 360 grados 4K que ofrece un diseño con forma de empuñadura para que agarrarla sea mucho más cómodo entre sus principales características nuevas podemos destacar que ha sido mejorada para que el usuario pueda manipular de una forma más sencilla [16].

- 4. Cuenta con dos sensores CMOS de 8,4 Mpx
- 5. Graba vídeo en 4K usando códec H.265 y audio AAC
- 6. Admite memorias microSD de hasta 256 GB
- 7. La autonomía de su batería es de 130 minutos aproximadamente (1.160 mAh)
- 8. Cuenta con Bluetooth y conexión Wi-Fi

### **3.3.2. Cámara Seguridad Ip Wifi 360**

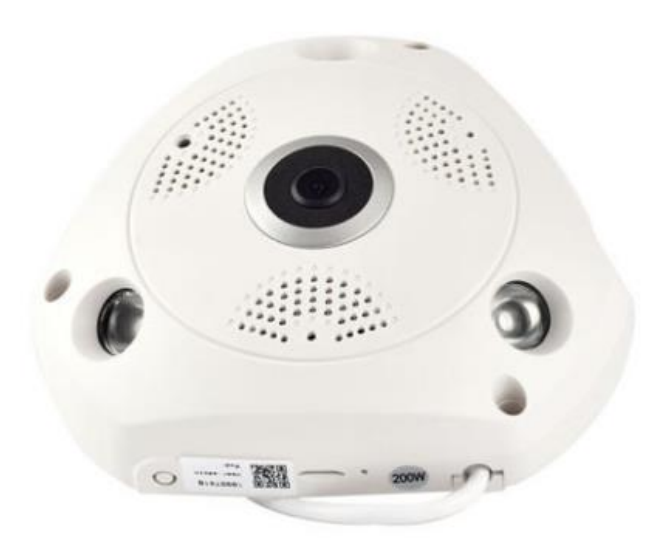

**Figura 9:** Cámara de seguridad 360° [17].

- Cámara 3D VR IP
- Captura audio
- Ranura Micro SD: Soporta máximo 32GB (Memoria No incluida)
- Sólo puede grabar el audio de la cámara, sin celular
- Cámaras de vigilancia: la cámara IP 960P
- VR cámara inalámbrica IP 3D 1,3 MP
- La cámara WIFI 360 grados
- Aplicación YOOSEE

Las funciones son administrables desde la aplicación móvil yo sé que se descarga directamente desde código QR suministrado vista remota, reproducción, audio de dos vías, detección de movimiento, alarma de imagen, variedad de modo de grabación de vídeo [17].
# **3.3.3. Ricoh THETA SC2 4K 360**

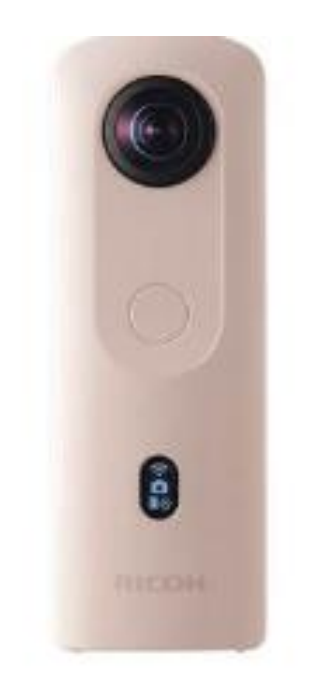

# **Figura 10:** Ricoh THETA SC2 4K [18].

- Resolución de cosido 4K (vídeo)
- Cosido interno/externo Cosido interno
- Tipos de proyección esférica soportados Equirectangular
- 360 formato de vídeo cosido Interno
- 3840 x 1920 a 29,97 fps (32, 54 Mb/s MP4 vía H.264)
- 1920 x 960 a 29,97 fps (8, 16 Mb/s MP4 vía H.264)
- Soporte de imágenes fijas JPEG(5376 x 2688)

La THETA SC2, continuación del modelo SC anterior, ha sido mejorada con capacidad de grabación de vídeo 4K y funciones intuitivas de mejora de la imagen, por ejemplo, el Modo Cara detecta cuando los rostros están en una ubicación extraña en el encuadre, o si los rostros están demasiado inclinados, y los centra también aclara los rostros aplicando la compensación de la exposición y la reducción de ruido [18].

#### **3.4. Programación**

# **3.4.1. .NET**

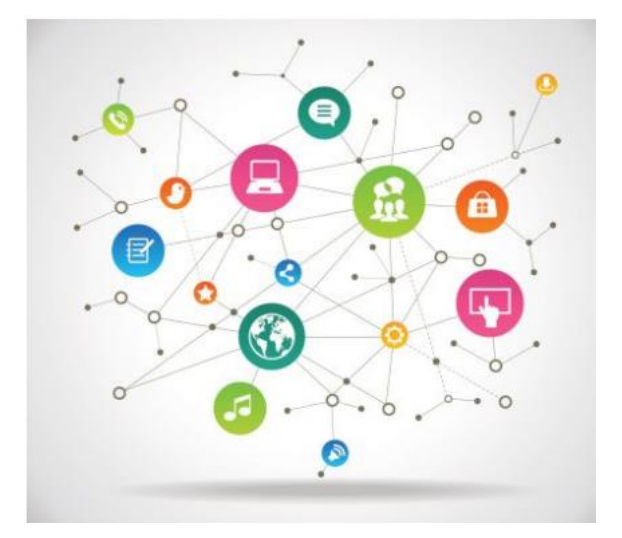

**Figura 11:** .NET plataforma de desarrollo [19].

Se trata de una plataforma para el desarrollo de software que fue lanzada por Microsoft con la finalidad de fusionar su amplio catálogo de productos, que va desde sus múltiples sistemas operativos hasta herramientas de desarrollo, desde un punto de vista tecnológico, lo que se pretendía con la creación de .NET era poder desarrollar aplicaciones y sistemas que fueran independientes de la arquitectura física y del sistema operativo sobre el que se ejecutaran la repercusión fue muy grande, ya que Microsoft estableció un estándar de intercambio de información entre sus productos llamado "XML" [19].

# **3.4.2. Microsoft SQL Server**

Microsoft SQL Server es ideal para almacenar toda la información deseada en bases de datos relacionales, como también para administrar dichos datos sin complicaciones, gracias a su interfaz visual y a las opciones y herramientas que tiene es algo vital, especialmente en webs que tienen la opción de registrar usuarios para que inicien sesión [20].

Para las compañías, emplear esta herramienta es esencial por las facilidades que plantea y las utilidades con las que cuenta si se tiene un listado de clientes, un catálogo de productos o incluso una gran selección de contenido multimedia disponible, Microsoft SQL Server ayuda a gestionarlo absolutamente todos básico para el buen funcionamiento de una web o de cualquier aplicación [20].

#### **3.4.3. Microsoft Visual Studio**

Es una aplicación informática que proporciona servicios integrales para facilitarle al desarrollador o programador la creación de software, permitiéndonos desarrollar aplicaciones, sitios y aplicaciones web, así como servicios web en cualquier entorno que soporte la plataforma PUNTO NET, algunos lenguajes que podemos encontrar son: Visual Basic, Visual C# y Visual C++ Al igual que entornos de desarrollo web, como ASP.NET, fue lanzado en 1997, cuenta con versiones gratis y de venta [21].

#### **3.4.4. Sitios web**

Un sitio web es un espacio de documentos grande y organizado donde la mayor parte del tiempo se dedica generalmente a un tema en particular o un objetivo específico un Website está constituida por una adhesión de distintas de páginas web almacenadas en la WWW que tienen dentro varios archivos de hipertexto, a partir de imágenes, base de datos, archivos de escrito plano, etcétera cada documento de hipertexto está compuesto a partir de escrito plano y gráficos que se presentan como data digital en el monitor de una desktop [22].

# **3.5. Software para diseño en 360°**

#### **3.5.1. Panellium**

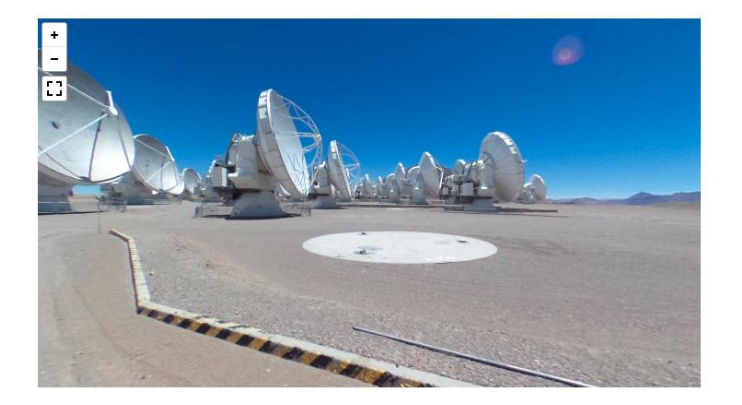

**Figura 12:** Ejemplo recorrido virtual usando Panellum [23].

Al tener una foto panorámica que quieres mostrar sin programas sofisticado, lee el sencillo tutorial, Pannellum se construye usando WebGL y JavaScript, con una pizca de HTML5 y CSS3, además funciona de forma independiente o puede ser incrustado utilizando un <iframe> o una API de JavaScript, el método autónomo, que se utiliza para la incrustación <iframe>, es el más fácil y sencillo de utilizar, pero la API de JavaScript es más potente y proporciona una mayor integración, el visor internamente independiente analiza los parámetros de la URL para construir una configuración basada en JSON y luego instanciar el visor utilizando la API de JavaScript, el visor autónomo acepta un subconjunto de parámetros de configuración como parámetros de URL; el resto de los parámetros pueden establecerse utilizando un archivo de configuración JSON especificado mediante la configuración de parámetro especial URL [24].

#### **3.5.2. Formatos panorámicos que admite Panellum**

Las imágenes panorámicas pueden proporcionarse en formato equirectangular, mapa cúbico o multi resolución, el formato equirectangular es el más sencillo de utilizar, ya que sólo se necesita una imagen; los metadatos XMP de Google Photo Sphere se leen y utilizan automáticamente si se proporcionan, sin embargo, para garantizar la compatibilidad con todos los dispositivos con capacidad para WebGL, el tamaño máximo de la imagen debe limitarse preferentemente a 4096 px de ancho; 8192 px también es aceptable para la mayoría de los dispositivos, los mapas cúbicos requieren seis imágenes, pero admiten panorámicas de resolución algo mayor, ya que la gran mayoría de los dispositivos admiten caras cúbicas de hasta 4096 px de ancho, además, los mapas cúbicos son compatibles con el renderizado basado en la transformación CSS 3D de Pannellum y, por lo tanto, funcionarán en los dispositivos móviles más antiguos que no soportan WebGL [24].

Aunque se admiten imágenes más grandes, hay que tener en cuenta el tamaño de las descargas, el último formato de entrada es el formato multi resolución de Pannellum, que se genera a partir de una imagen equirectangular utilizando el script de Python generate.py de Pannellum, este formato es un formato basado en un mapa cúbico, excepto que cada cara del cubo es una pirámide de imágenes en mosaico en lugar de una sola imagen, se admiten imágenes de tamaño arbitrario, se admite el renderizado de retorno

basado en la transformación 3D de CSS, y los tiempos de carga son rápidos debido a las pirámides de imágenes, la desventaja de este formato es que se requiere un trabajo extra para convertir una imagen a él y el gran número de archivos que deben ser alojados [23].

### **3.5.3. Características adicionales de Panellum**

Entre las características adicionales de Pannellum se encuentran los puntos calientes para mostrar información, la vinculación de múltiples panorámicas en visitas virtuales y el soporte de vídeo, la mejor manera de conocer las características de Pannellum y cómo utilizarlas es examinar los ejemplos y la referencia de configuración, ya que no es obvio en los ejemplos, es prudente notar que el parámetro hotSpotDebug existe para ayudar en la colocación de puntos calientes. Se puede activar mientras se configuran los puntos calientes, pero siempre debe estar desactivado en producción [24].

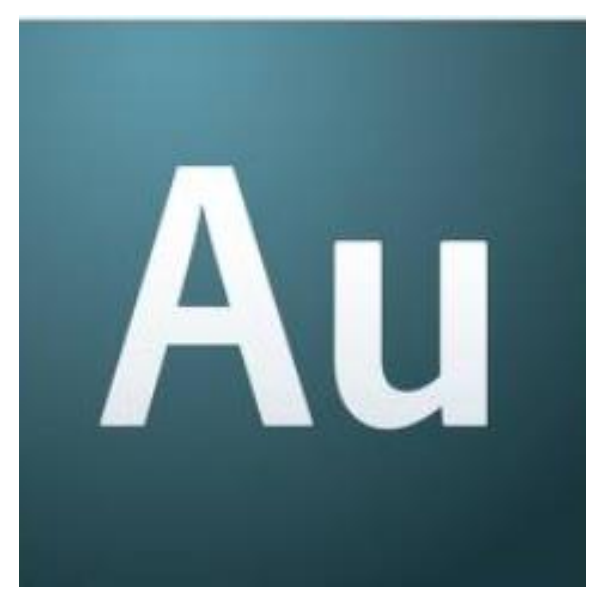

### **3.5.4. Adobe Audition**

**Figura 13:** Adobe Audition [25].

Adobe Audition es un programa para edición y grabación de música digital, con el cual puedes obtener una gran variedad de opciones, y puedas obtener y realizar un trabajo de calidad y obtener un buen producto, Diseñado para los profesionales de audio y video más exigentes, ofrece funciones avanzadas de mezcla, edición y efectos de sonido, audition está diseñado para dar a los profesionales del audio un paquete de herramientas

flexibles para la producción, grabación, mezcla, edición y masterización, interfase de adobe audition con amplio dominio y restauración, audition permite a profesionales crear música y Spots así como restaurar grabaciones [25].

#### **3.6. Fotos Equirectangular**

Para empezar, quiero decirte que una foto equirrectangular no es otra cosa que una representación plana de una vista esférica, que cubre un ángulo de 360 x 180, pero tiene una gran desventaja: a medida que los objetos se alejan de la línea central horizontal, llamado «Ecuador», se distorsionan por eso, las líneas rectas se ven curvas, por eso resulta tan difícil corregir todo lo que se encuentre hacia los extremos, como el cielo o el nadir [26].

### **3.7. GIMP**

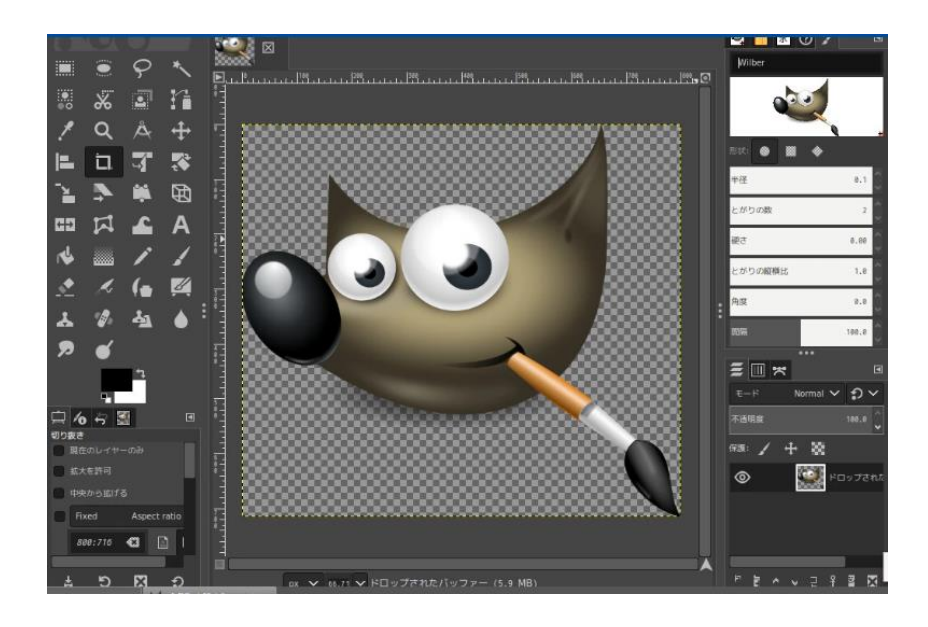

**Figura 14:** Herramienta GIMP de edición

GIMP es el programa ideal para retocar, componer y editar imágenes, muchas pequeñas empresas lo utilizan para crear logotipos o gráficos de forma gratuita, tiene algunos beneficios que otras licencias comerciales no pueden envidiar, de hecho, se ha convertido en un reemplazo de Photoshop en algunos casos, la primera versión del programa fue diseñada para GNU/Linux, actualmente, también existen adaptaciones propietarias para Windows y Mac OS X, este programa de software gratuito es compatible con la mayoría de los archivos gráficos como jpg, gif, png, tiff y cuenta con su propio formato de almacenamiento, xcf, ess capaz de importar archivos pdf o imágenes vectoriales svg [27].

#### **3.8. Que son imágenes fisheye**

Un objetivo ojo de pez es un dispositivo que se adjunta a la cámara y se utiliza para disparar fotografías con ángulos muy amplios, que por lo general rondan los 180º también se le conoce como lente ultra gran angular, las fotografías que se producen con un lente de pez tienen un aspecto distorsionado, dándoles un estilo bastante abstracto y original ,las fotos tomadas con un lente ojo de pez ofrecen un ángulo de visión bastante amplio [28].

#### **3.9. Hosting**

Es un servicio que brinda a los usuarios de Internet un sistema de almacenamiento de información, imágenes, videos o cualquier otro contenido accesible a través de la web, el alojamiento web es un servicio que permite a cualquier persona con conexión a Internet ver su sitio web se recalca que el hosting es el espacio físico que rentas en un servidor, también lo definen como un alojamiento web en el cual permite a los usuarios observar las páginas web [29].

#### **3.10. Dominio**

Un nombre de dominio en Internet es un nombre exclusivo y único que se le da a un sitio web para que cualquier usuario de Internet pueda acceder a él e identificarlo, así es como se encuentran e interpretan los nombres de dominio de Internet como direcciones de Protocolo de Internet (IP), el sistema de nombres de dominio proporciona el nombre que la gente usa para ubicar un sitio web en la dirección IP que una computadora controla para ubicar un sitio web, por otro lado un dominio le da al sitio web un nombre único con el cual puede ser identificado fácil, y este a su vez será inconfundible porque el nombre no se repetirá en ningún otro sitio web [30].

#### **3.11. Metodología Kanban**

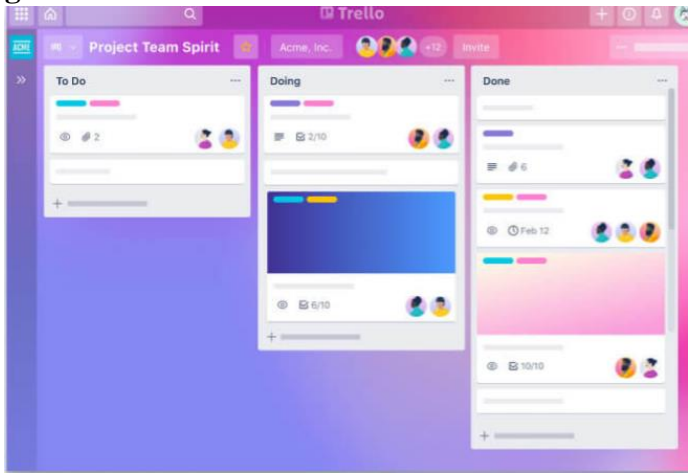

**Figura 15:** Tablero Kanban [31].

En general, Kanban es un sistema de programación para lean y otros procesos JIT en un proceso Kanban, existen "tarjetas" físicas o virtuales (generalmente post-its) llamadas Kanban que se mueven a través del proceso de principio a fin el objetivo es mantener un flujo constante de Kanban [32].

Cuando se utiliza para el desarrollo de software, Kanban utiliza las etapas del ciclo de vida del desarrollo de software (SDLC) para representar las diferentes etapas del proceso el objetivo es controlar y gestionar el flujo de características (representadas por tarjetas Kanban) para que el número de características que entran en el proceso coincida con las que se están completando [32].

#### **3.12. Funcionamiento de la metodología Kanban**

Hoy en día, los tableros Kanban son en su mayoría tableros virtuales con columnas que representan las etapas del trabajo (¡aunque aún se pueden dibujar tableros Kanban en pizarras blancas y dar seguimiento al trabajo con post-it!), en un tablero, una "tarjeta Kanban" representa una tarea, y esta tarjeta de tarea avanza a través de las etapas del trabajo a medida que se finaliza, los equipos que usan un sistema Kanban tienden a colaborar en un único tablero Kanban, aunque las tareas generalmente se asignan a miembros individuales del equipo [33].

# **3.13. Los principios Kanban**

Existen cuatro principios básicos que te ayudarán a guiar a tu equipo al momento de implementar la metodología Kanban esto ayudara a facilitar la ejecución y desarrollo del proyecto de una forma ágil, eficaz, ordenada [34].

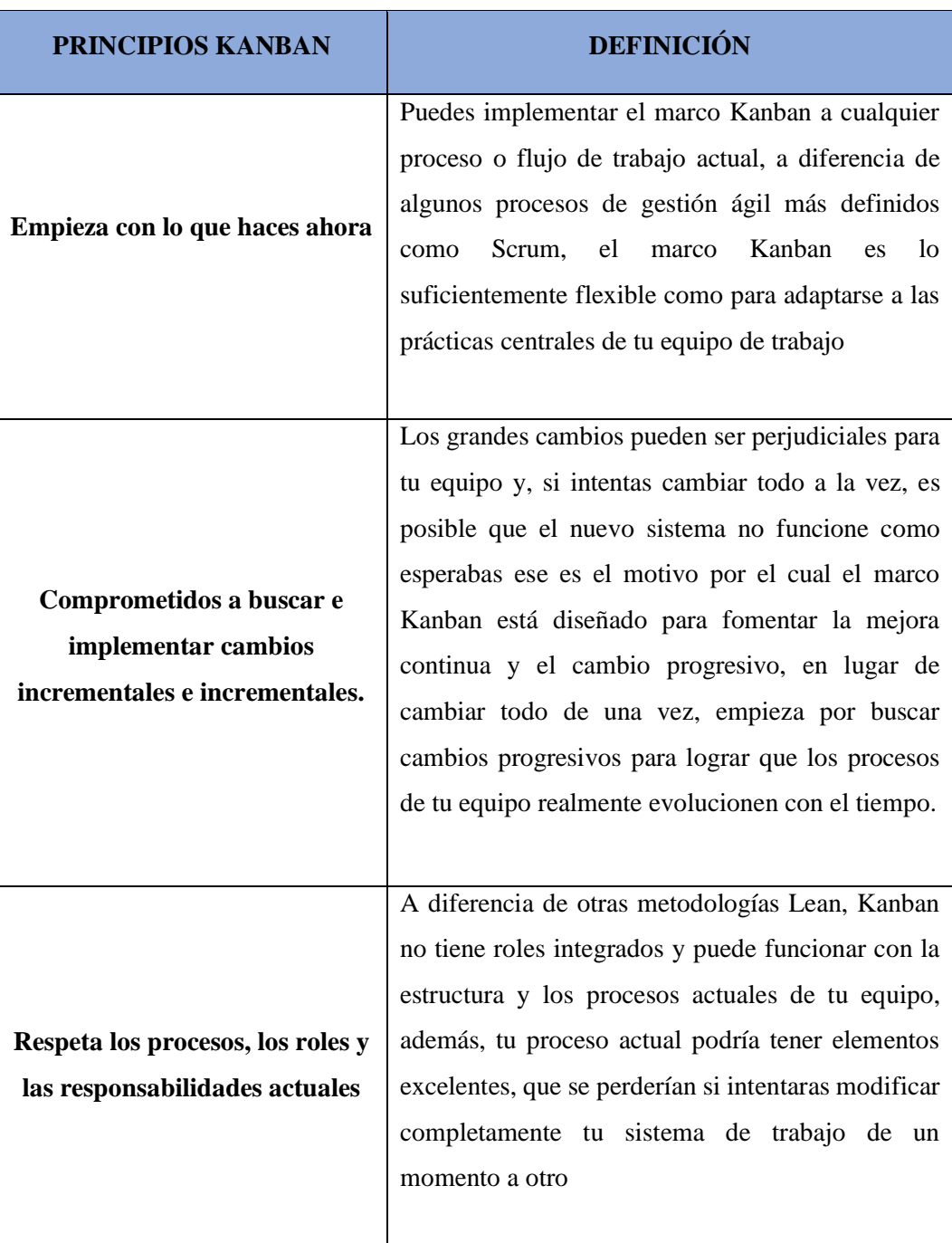

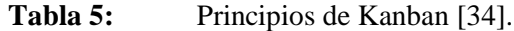

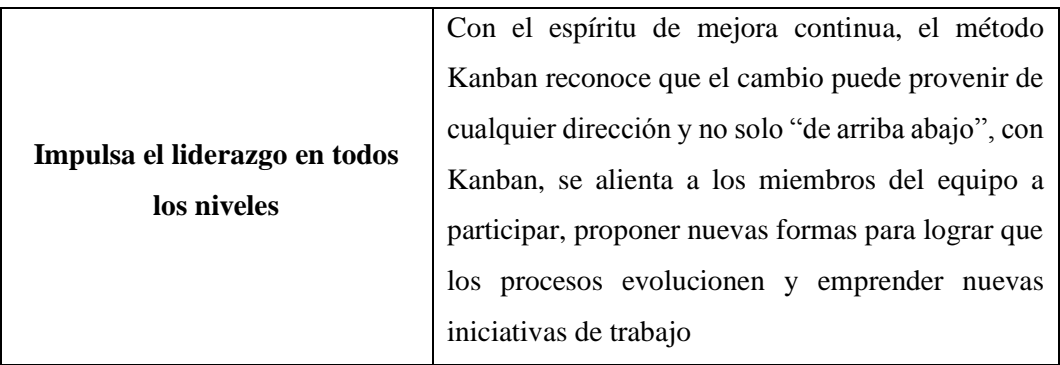

# **4. MATERIALES Y MÉTODOS**

#### **4.1. Tipos de Investigación**

Para la ejecución del presente proyecto los investigadores han optado por trabajar con los siguientes tipos de investigación:

#### **4.1.1. Investigación Teórica**

Considerando que el desarrollo de recorridos virtuales es una temática relativamente nueva es necesario realizar una investigación en fuentes de consulta primarias como es el caso de libros y artículos científicos para recopilar información bibliográfica que permita establecer las herramientas de desarrollo más pertinente para el proyecto de titulación propuesto, de igual modo es conveniente definir los elementos metodológicos más importantes para que el proyecto se ejecute de forma satisfactoria.

#### **4.1.2. Investigación de Campo**

Para el proyecto se ha optado trabajar con una metodología ágil como es el caso de Kanban es por ello que se debe tener un contacto directo con los usuarios futuros del recorrido para obtener de ellos los puntos de vista que permitan la definición de requerimientos de software. Por lo tanto, se propone ejecutar una entrevista y una encuesta.

#### **4.1.3. Investigación Práctica**

El recorrido virtual se traduce en un resultado práctico accesible a través de internet el mismo que es desarrollado mediante un proceso de ingeniería de software en el cual los investigadores deben utilizar el conocimiento que han podido adquirir durante su formación académica como ingenieros en informática y sistemas computacionales. Específicamente se trabaja con un lenguaje de programación, un motor de base de datos, un entorno de desarrollo y equipos de hardware que posibilitan la captura de imágenes en 360°.

#### **4.2. Métodos de Investigación**

En este proyecto los investigadores optaron por utilizar los siguientes métodos de investigación:

#### **4.2.1. Metodologías de Investigación**

Para el desarrollo del presente proyecto se ha considerado proponer elementos metodológicos asociados al nivel y diseño de la investigación, así como también técnicas e instrumentos de recolección de datos que servirán de punto de partida para el desarrollo del recorrido virtual propuesto. Cabe destacar que al tratarse de una propuesta tecnológica relacionada con el desarrollo de software a más de elementos investigativos asociados con el método científico también se planifica las actividades técnicas a través de la metodología Kanban.

#### **4.2.2. Nivel de la Investigación**

El recorrido virtual implica la utilización de dos niveles de investigación, por un lado, el nivel exploratorio y por otro el nivel aplicativo. A continuación, se detalla la utilidad de cada uno de ellos:

#### **4.2.2.1. Nivel exploratorio**

Para definir las áreas más relevantes que dispone la universidad en cuanto al campus Salache y extensiones Pujilí y La Maná es pertinente realizar una exploración encaminada a definir cada uno de los espacios físicos a nivel de infraestructura académica, tecnológica y/o recreativa, de igual manera a través de la exploración los investigadores evidencian las necesidades asociadas a la falta de difusión de la UTC con el fin de solventar este inconveniente mediante el desarrollo del recorrido virtual.

#### **4.2.2.2. Nivel aplicativo**

Luego de que se haya entendido cuales son las falencias que presenta la universidad en cuanto a la falta de difusión de su infraestructura física, se procede con el desarrollo e implementación de la propuesta tecnológica. Para ello es necesario que los investigadores apliquen todo su conocimiento metodológico y técnico que han adquirido a lo largo de su formación profesional en el área de desarrollo de software, específicamente en la programación de plataformas web y programación multimedia.

#### **4.2.3. Diseño de la Investigación**

El desarrollo de un sistema implica la comunicación directa con el cliente, futuros usuarios o un representante de ellos. Es por eso que dentro del presente proyecto se considera oportuno realizar un análisis cuantitativo el cual se lleva a cabo a través de la aplicación de encuestas que se dirigen a recopilar datos de los estudiantes de la facultad de Ciencias Agropecuarias y Recursos Naturales, extensiones Pujilí y La Maná quienes permitirán evidenciar si realmente un recorrido virtual contribuye en la difusión de la infraestructura física, tecnológica y recreativa que posee la universidad en esos campus.

Por otro lado, es fundamental conocer el punto de vista de las autoridades de los campus en mención quienes tienen un conocimiento pleno de cuáles son los espacios más importantes que deberán ser difundidos mediante el recorrido virtual. En ese sentido se realiza una entrevista que ayuda a recopilar datos que deberán ser analizados cualitativamente, como se muestra en la siguiente gráfica:

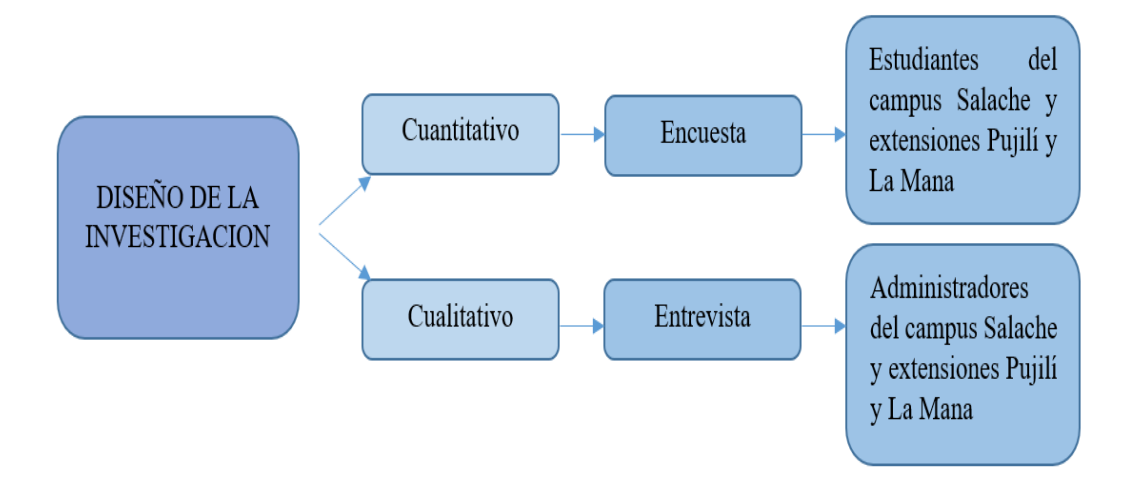

**Figura 16:** Diseño de la investigación

# **4.2.4. Tipos de Investigación**

En cuanto a las tipologías de investigación se ha considerado trabajar con tres tipos diferentes que sin duda contribuyen en la consecución de los objetivos planteados para el presente proyecto, en los apartados siguientes se explica los elementos de selección de las mismas:

#### **4.2.4.1. Investigación aplicada**

El resultado de la propuesta tecnológica se constituye en un sistema informático de ambiente web a través del cual se puede recorrer de forma virtual cada uno de los espacios físicos, tecnológicos y recreativos de la Universidad Técnica de Cotopaxi en su campus Salache y extensiones Pujilí y La Maná para ellos los investigadores deben aplicar todo el conocimiento que han ido adquiriendo paulatinamente durante su formación académica de pregrado en el área de la informática y sistemas computacionales.

#### **4.2.4.2. Investigación Conceptual**

El desarrollo de recorridos virtuales es un área relativamente nueva y explotada superficialmente dentro el ámbito regional, por lo cual es necesario realizar una investigación de antecedentes bibliográficos que permitan entender elementos

conceptuales relacionados con herramientas, equipos de hardware y recursos tecnológicos que permitan el desarrollo de este tipo de aplicativos. Es por ello que la investigación conceptual contribuye de manera significativa en la aclaración de elementos desconocidos por los autores a más de que permite la definición de la fundamentación teórica de la investigación.

### **4.2.4.3. Investigación de campo**

Como parte del proyecto se plantea de forma preliminar un problema de investigación por lo cual es de vital importancia recopilar datos provenientes desde los involucrados con los campus que abarca la presente propuesta tecnológica. Es así que se hace necesario incluir a la investigación de campo para permitir la recopilación de datos de primera mano. Por otro lado, el recorrido virtual se compone por fotografías y videos en 360 grados que son tomados directamente en las instalaciones de la UTC, es decir los investigadores deben trasladarse al lugar de los hechos para la captura de dichas imágenes.

#### **4.2.5. Métodos de Investigación**

# **4.1.1.1. Método hipotético – deductivo**

Considerando que como parte de la investigación se ha definido una hipótesis se propone emplear el método hipotético deductivo para el recorrido virtual con la finalidad de entender sucesos reales para analizarlos, diseñar una alternativa de solución e implementarla a través del desarrollo de software. Es decir, este método permite establecer si la hipótesis propuesta para el proyecto se cumple o no.

#### **4.2.6. Instrumentos de Investigación**

Como técnicas de investigación se ha optado utiliza una entrevista y una encuesta debido a que los investigadores consideran fundamental disponer del punto de vista y comentarios de los involucrados con la falta de difusión de la infraestructura de la UTC. Es por ello que como instrumento se ha diseñado dos cuestionarios uno para la entrevista y otro para la encuesta. Así mismo se ha considerado necesario realizar un proceso de observación de campo, cada uno de dichos instrumentos se detalla a continuación:

#### **4.2.6.1. Observación de campo**

La técnica de observación de campo se relaciona con el traslado que realizan los investigadores hacia el campus Salache y extensiones Pujilí y La Maná con la finalidad de conocer cada una de las aulas, laboratorios, canchas deportivas, bibliotecas, talleres, invernaderos, parqueaderos, entre otros espacios físicos para establecer los lugares más relevantes y realizar la captura de imágenes en 360 grados.

#### **4.2.6.2. Entrevista**

La entrevista permite entender el punto de vista de las autoridades de cada uno de los campus que abarca este proyecto en lo relacionado con el desarrollo de un recorrido virtual, para ello se ha diseñado un instrumento de recolección de datos mediante el que se puede captar diferentes comentarios que son analizados de forma cualitativa. De igual manera las respuestas brindadas por las autoridades ayudarán a definir los requerimientos de software a implementar en el recorrido virtual.

#### **4.2.6.3. Encuesta**

La encuesta se dirige a levantar datos desde los estudiantes de las facultades de CAREN, extensiones Pujilí y La Maná de la Universidad Técnica de Cotopaxi matriculados durante el periodo académico abril 2022 – agosto 2022. Ellos son quienes conocen las instalaciones de la universidad y quienes pueden corroborar la importancia de desarrollar e implementar un recorrido virtual que permita difundir la infraestructura de la universidad a través de tecnologías de la información y comunicación. Cabe destacar que la recolección de datos se automatizará mediante los formularios de Google para luego realizar una tabulación y análisis de cada una de las respuestas obtenidas.

#### **4.2.6.4. Cuestionario**

El cuestionario se constituye en un instrumento de recopilación de datos diseñado para la entrevista y encuesta, con la utilización de dicho instrumento se puede evidenciar realmente las falencias que tiene la UTC en cuanto a la difusión de su infraestructura de sus instalaciones físicas y sobre todo alternativas de solución propuestas por los propios involucrados con la problemática. A continuación, se presentan los cuestionarios propuestos para el presente proyecto:

# **4.2.7. Población y Muestra**

#### **4.2.7.1. Población**

La población que se ha definido para el desarrollo de un recorrido virtual se compone por los estudiantes del campus la matriz de la Universidad Técnica de Cotopaxi que realiza su actividad académica en la ciudad de Latacunga, cabe señalar que el número se basa en las matrículas definitivas del periodo académico abril 2022 – agosto 2022 según el Sistema Integrado de Gestión Universitaria que posee la Universidad Técnica de Cotopaxi:

# **Tabla 6:** Población

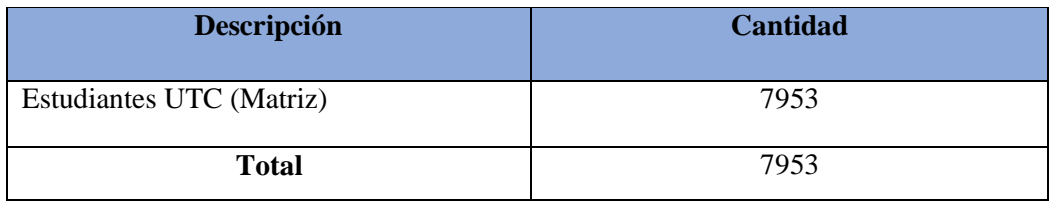

# **4.2.7.2. Cálculo de la muestra**

Considerando que la población es numerosa se propone el cálculo de una muestra que facilitará el proceso de recolección de datos. Para realizar el cálculo de la muestra se utiliza la siguiente fórmula:

$$
m = \frac{Z^2 \sigma^2 N}{e^{2(N-1) + Z^2 \sigma^2}}
$$
 (1) Fórmula Utilizada

**Tabla 7:** Datos de las variables para el cálculo de la población

| Datos                                          |
|------------------------------------------------|
| $n =$ Valor resultante de la muestra obtenida. |
| $N =$ Población Total                          |
| $\sigma$ = Desviación Estándar                 |
| $Z = N$ ivel de Confianza                      |
| $e = Error$ Muestral                           |

n = 
$$
\frac{7953 (0,5)^2 (1,96)^2}{(7953 - 1)(0,10)^2 + (0,5) 2(1,96)^2}
$$
  
n = 
$$
\frac{7638,06}{83,70}
$$
  
n = 91,25  
n = 91

# **4.2.8. Metodologías de Desarrollo**

El presente proyecto se constituye en una propuesta tecnológica en el área informática, motivo que hace necesario aplicar una metodología de desarrollo y considerando el tiempo de desarrollo limitado que se dispone, los investigadores proponen la aplicación de la metodología ágil Kanban.

#### **4.2.9. Metodología Kanban**

Kanban es una metodología de propósito general encaminada a planificar, organizar y monitorear la ejecución de actividades, se debe tener en cuenta que Kanban no es exclusiva del desarrollo de software, pero por su versatilidad se ha considerado oportuno adaptarla durante el desarrollo del recorrido virtual.

#### **4.2.9.1. Fases de Kanban**

Trabajar con la metodología Kanban ayuda de forma sustancial a optimizar el tiempo de desarrollo puesto a que únicamente considera organizar las actividades necesarias para realizar un proyecto en tres fases:

- Tareas Pendientes
- Tareas En Curso
- Tareas Finalizadas

# **4.2.9.2. Diseño del Tablero Kanban**

Como se ha señalado en el apartado anterior una de las principales ventajas de Kanban es que únicamente tiene tres fases lo cual hace que el tablero de actividades únicamente considere tres casilleros dentro de los cuales se ira avanzando en la realización de las tareas del proyecto:

| <b>Pendiente</b> | <b>En Curso</b> | <b>Finalizadas</b> |
|------------------|-----------------|--------------------|
|                  |                 |                    |
|                  |                 |                    |
|                  |                 |                    |
|                  |                 |                    |
|                  |                 |                    |

**Figura 17:** Tablero de tareas Kanban

## **4.2.9.3. Definición de roles del equipo**

La metodología Kanban no tiene especificado los roles que se deben seguir sin embargo para tener un manejo responsable de cada una de las tareas se propone trabajar con los siguientes roles:

- Manager del Equipo
- Desarrolladores

Usuarios

En la siguiente tabla se presenta el formato que permitirá definir el rol de cada una de las personas que intervienen en el desarrollo del recorrido virtual, cabe señalar que el rol de usuarios será representado por las autoridades de la UTC quienes verificarán que el recorrido funcione de forma satisfactoria.

**Tabla 8:** Formato para establecer los roles del equipo Kanban

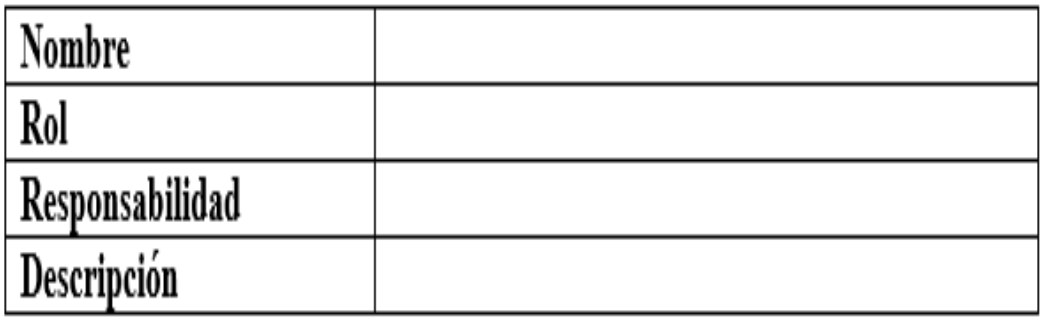

# **4.2.9.4. Historias de usuario**

Para el desarrollo de un sistema siguiendo un enfoque ágil es importante definir requerimientos de software a través de historias de usuario en las cuales se va explicitando cada una de las funcionalidades que deberá tener el recorrido virtual:

| Historia de Usuario |  |                 |  |
|---------------------|--|-----------------|--|
| Número:             |  | <b>Usuario:</b> |  |
| Descripción:        |  |                 |  |
| DoD:                |  |                 |  |

**Tabla 9:** Formato de la Historia de Usuario

Es importante indicar que las siglas DoD hacen referencia a *Definition of Done* lo cual es una descripción que permite saber cuándo se puede establecer que una historia de usuario ha sido implementada correctamente dentro del recorrido virtual.

#### **4.2.9.5. Revisión de Funcionalidades**

Para la revisión de cada una de las funcionalidades del recorrido virtual se plantea ejecutar un plan de pruebas en el cual se detalla el número de prueba, descripción, evidencia y el estado obtenido, en el siguiente formato se define la forma de cómo se ejecutará cada una de las pruebas del sistema:

| Prueba N°   |             |
|-------------|-------------|
| Descripción |             |
|             |             |
| Evidencia   |             |
|             |             |
|             |             |
|             |             |
| Aprobación  | Si(x) No( ) |
| Comentario  |             |
|             |             |

**Tabla 10:** Formato para la Revisión de Funcionalidades

#### **4.1.1.1. Hardware Requerido**

Una de las actividades más importantes para el desarrollo del recorrido virtual es la captura de imágenes en 360 grados para lo cual se ha optado por disponer de una cámara fotográfica especial como lo es la Samsung Gear 360° a continuación se detalla las características técnicas de la misma:

| Samsung Gear 360 4K |                                                              |  |
|---------------------|--------------------------------------------------------------|--|
|                     |                                                              |  |
| Característica      | Descripción                                                  |  |
| Cámara              | Dos cámaras CMOS de 8,4 megapíxeles                          |  |
| Lente               | <b>JPEG</b>                                                  |  |
|                     | - Lente doble: 15 MP                                         |  |
| Audio               | Codec: ACC                                                   |  |
|                     | Formato: MP3, M4A,                                           |  |
|                     | Funciones<br>Modo de grabación de Video, Foto, Video         |  |
|                     | en lapso de tiempo, Looping Video                            |  |
| Conectividad        | Wi-Fi Directo                                                |  |
|                     | Bluetooth <sup>®</sup> 4.1                                   |  |
|                     | USB $2.0$ (Tipo-C)                                           |  |
| Batería             | 1,160 mAh Li-ion                                             |  |
| Compatibilidad      | Galaxy S8, Galaxy S8+, S7, Note5, S6 edge+, S6 edge, A5      |  |
|                     | $(2017)$ , A7 $(2017)$ *Android 5.0 o versiones posteriores, |  |
|                     | iPhone 7, 7 Plus, 6S, 6s Plus, SE, *iOS                      |  |

**Tabla 11:** Características de la cámara [35].

# **5. ANÁLISIS Y DISCUSIÓN DE LOS RESULTADOS**

# **5.1.Resultados de la Encuesta**

Para el desarrollo del recorrido virtual es necesario identificar las necesidades y opiniones que tienen los beneficiarios en torno a la implementación de esta propuesta tecnológica, para ello se ejecutó una entrevista conformada por 10 preguntas dirigida a los estudiantes de la UTC matriz quienes a pesar de ser parte de la institución en muchos casos no tienen conocimiento respecto a los espacios físicos que tiene la universidad en el campus

Salache, extensiones Pujilí y La Maná por lo cual su criterio es importante. A continuación, se presentan los resultados obtenidos:

**Pregunta N° 1:** ¿Estaría usted de acuerdo en utilizar un sitio web que le proporcione una descripción de las instalaciones de la Universidad Técnica de Cotopaxi?

| <b>Respuestas</b>        |    | Frecuencia   Porcentaje % |
|--------------------------|----|---------------------------|
| Totalmente de acuerdo    | 30 | 33%                       |
| En desacuerdo            | 26 | 29%                       |
| De acuerdo               | 20 | 22%                       |
| Totalmente en desacuerdo | 15 | 16%                       |
| <b>TOTAL</b>             | 91 | 100%                      |

**Tabla 12:** Uso del sitio web

**Figura 18:** Uso del sitio web

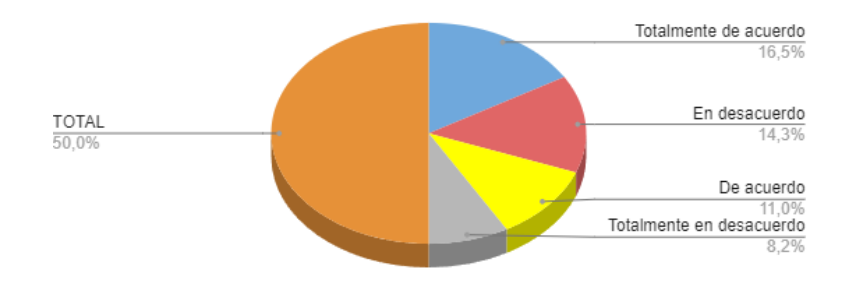

# **ANÁLISIS:**

En la Pregunta número 1 ¿Estaría usted de acuerdo en utilizar un sitio web que le proporcione una descripción de las instalaciones de la Universidad Técnica de Cotopaxi? 30 de los 91 encuestados con el 33% están totalmente de acuerdo y 20 de los 91 encuestados con 22% están de acuerdo en utilizar un sitio web que le proporcione una descripción de las instalaciones de la Universidad Técnica de Cotopaxi como se puede apreciar totalmente de acuerdo y de acuerdo la suma hace la mayoría con 55% con lo esta propuesta tecnológica se hace factible.

**Pregunta N° 2.** *i* Piensa usted que es importante para los estudiantes conocer donde se encuentra ubicadas las diferentes instalaciones e infraestructura de la Universidad Técnica de Cotopaxi?

| <b>Respuestas</b> | Frecuencia | Porcentaje % |
|-------------------|------------|--------------|
| S <sub>1</sub>    | 42         | 46%          |
| <b>NO</b>         | 13         | 14%          |
| Tal vez           | 36         | 40%          |
| <b>TOTAL</b>      | 91         | 100%         |

**Tabla 13:** Instalaciones de la UTC

**Figura 19:** Datos de la encuesta

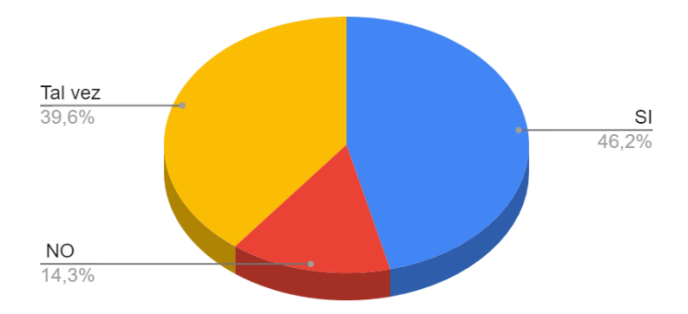

# **ANÁLISIS:**

El 42 de los 91 encuestados con el 46% Piensan que si es importante para los estudiantes conocer donde se encuentra ubicadas las diferentes instalaciones e infraestructura de la Universidad Técnica de Cotopaxi. 13 de los 91 encuestados con el 14% piensan que no es importante para los estudiantes conocer donde se encuentra ubicadas las diferentes instalaciones e infraestructura de la Universidad Técnica de Cotopaxi. 36 de los 91 encuestados con el 40% Piensan que tal vez es importante para los estudiantes conocer donde se encuentra ubicadas las diferentes instalaciones e infraestructura de la Universidad Técnica de Cotopaxi. Como podemos apreciar los estudiantes están motivados a conocer las diferentes instalaciones e infraestructuras de la universidad de Cotopaxi.

**Pregunta N° 3:** ¿Está usted de acuerdo que se implemente un recorrido virtual el cual permite difundir la información sobre la infraestructura de la Universidad Técnica de Cotopaxi?

| <b>Respuestas</b>        | Frecuencia | Porcentaje % |
|--------------------------|------------|--------------|
| Totalmente de acuerdo    | 57         |              |
| Algo de acuerdo          |            | 7%           |
| Algo en desacuerdo       | 28         | 31%          |
| Totalmente en desacuerdo |            | 0%           |
| <b>TOTAL</b>             | 91         | 100%         |

**Tabla 14:** Implementación del recorrido

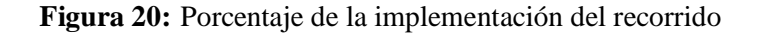

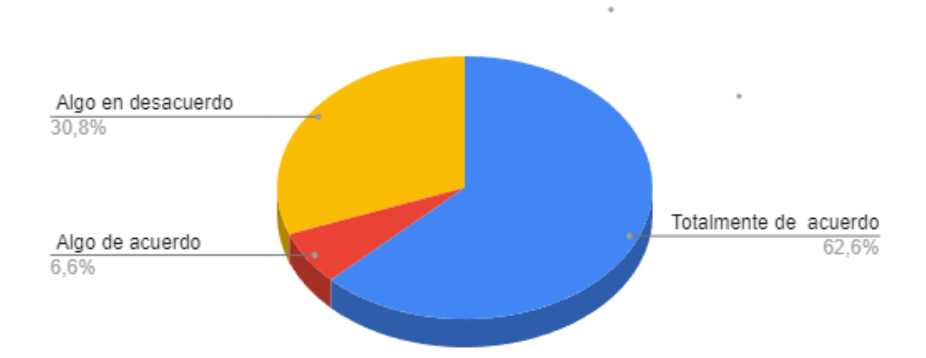

**ANÁLISIS:** El 57% de encuestados está totalmente de acuerdo con la implementación de un recorrido virtual que difunda como es la infraestructura de la UTC.

**Pregunta N°** 4: ¿Desearía que el recorrido virtual sea interactivo, utilizando componentes como audio, videos, fotos para una mejor experiencia del usuario?

|              |    | <b>Respuestas Frecuencia Porcentaje %</b> |
|--------------|----|-------------------------------------------|
| <b>SI</b>    | 78 | 86%                                       |
| NO           |    | $0\%$                                     |
| Tal ves      | 13 | 14%                                       |
| <b>TOTAL</b> | 91 | 100%                                      |

**Tabla 15:** Porcentaje de implementar audios, videos

**Figura 21:** Porcentaje de audios y videos

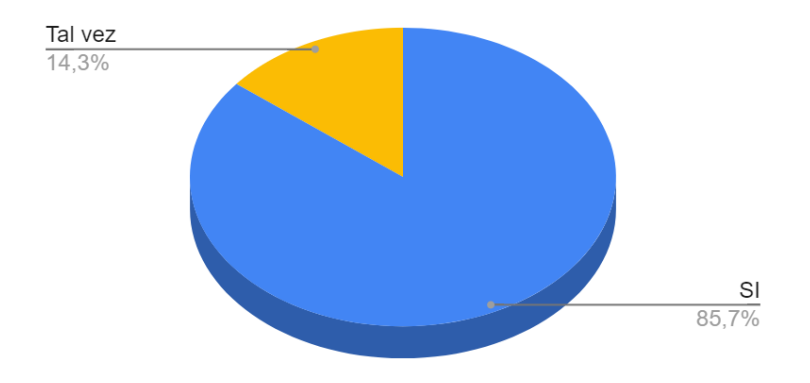

# **ANÁLISIS:**

El 85.7% de los 91 encuestados desean que el recorrido virtual sea interactivo, utilizando componentes como audio, videos, fotos para una mejor experiencia del usuario.

**Pregunta N° 5:** ¿Conoce usted de alguna universidad que tenga implementado una aplicación web de un recorrido virtual en 360°?

| <b>Respuestas</b> | Frecuencia | Porcentaje % |
|-------------------|------------|--------------|
| <b>SI</b>         | 11         | 12%          |
| NO                | 50         | 55%          |
| Tal vez           | 30         | 33%          |
| <b>TOTAL</b>      | 91         | 100%         |

**Tabla 16:** Porcentaje de implementación

**Figura 22:** Grafica del porcentaje de implementación

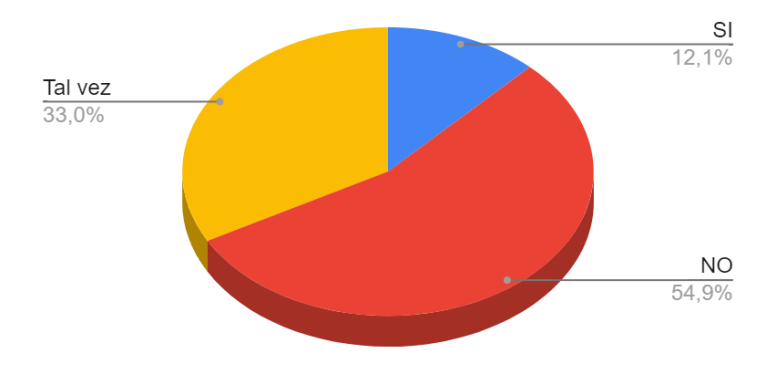

# **ANÁLISIS:**

El 54.9% de los 91 encuestados No Conocen usted de alguna universidad que tenga implementado una aplicación web de un recorrido virtual en 360°. Lo que es importante dar a conocer los recorridos virtuales parea que los estudiantes y personas externas conozcan las universidades.

Pregunta N° 6: ¿En su opinión estaría de acuerdo que el recorrido virtual este a disponibilidad de todo el público o solo al personal que pertenece a la Universidad Técnica de Cotopaxi?

| <b>Respuestas</b>        |    | <b>Frecuencia Porcentaje %</b> |
|--------------------------|----|--------------------------------|
| Totalmente de acuerdo    | 50 | 55%                            |
| Algo de acuerdo          | 33 | 36%                            |
| En desacuerdo            |    | 3%                             |
| Totalmente en desacuerdo |    | 5%                             |
| <b>TOTAL</b>             |    | 100%                           |

**Tabla 17:** Porcentaje de disponibilidad

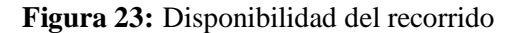

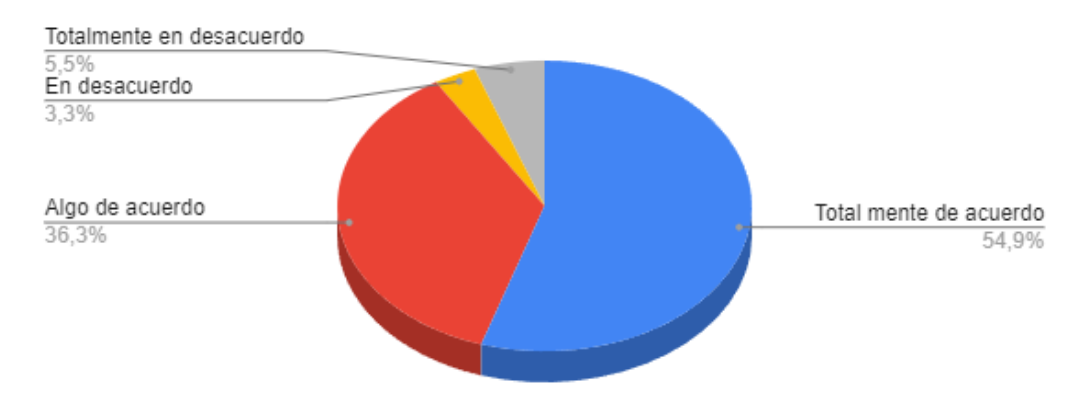

# **ANÁLISIS:**

El 55% de los 91 encuestados están totalmente de acuerdo que el recorrido virtual este a disponibilidad de todo el público. Como podemos apreciar la mayoría está de acuerdo que el recorrido no sea privado y esté al alcance de todas las personas que deseen visitar el recorrido virtual.

**Pregunta N° 7:** ¿Ahorraría tiempo al contar con una aplicación web que le brinde información de la Universidad Técnica de Cotopaxi?

| <b>Respuestas</b> | Frecuencia | Porcentaje % |
|-------------------|------------|--------------|
| S <sub>I</sub>    | 31         | 34%          |
|                   | 22         | 24%          |
| Tal vez           | 38         | 42%          |
| <b>TOTAL</b>      | 91         | 100%         |

**Tabla 18:** Ahorro de tiempo

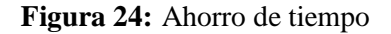

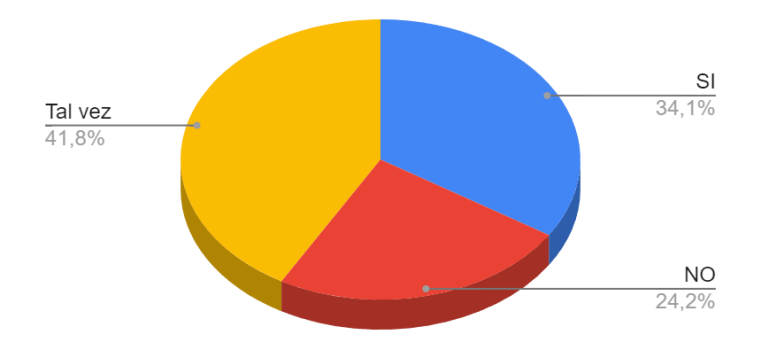

# **ANÁLISIS:**

El 42% de los 91 encuestados piensan que talvez ahorraría tiempo al contar con una aplicación web que le brinde información de la Universidad Técnica de Cotopaxi y el 34% de los 91 encuestados dicen que si les ahorraría tiempo al contar con una aplicación web que le brinde información de la Universidad Técnica de Cotopaxi, por lo que podemos apreciar una aplicación web es muy importante ya que nos ahorra tiempo ya que nos brinda información de la universidad.

**Pregunta N °8:** ¿Qué tipo de información desearía que se muestre en el recorrido virtual de 360° sobre las diferentes instalaciones de la Universidad Técnica de Cotopaxi?

| <b>Respuestas</b>                  |    | <b>Frecuencia</b> Porcentaje % |
|------------------------------------|----|--------------------------------|
| Descripción de lugares             | 45 |                                |
| Nombres de ubicaciones             | 27 | 30%                            |
| Información acerca de las carreras | 19 | 21%                            |
| <b>TOTAL</b>                       | 91 | 100%                           |

**Tabla 19:** Información a visualizar

# **Figura 25:** Información a visualizar

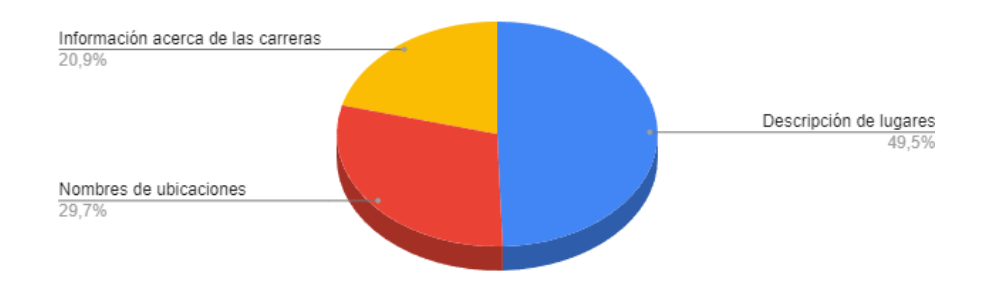

# **ANÁLISIS:**

El 49% de los 91 encuestados desean la descripción de lugares en el recorrido 360 grados.

**Pregunta N° 9:** *i*El recorrido virtual en 360° da una ventaja competitiva a la Universidad Técnica de Cotopaxi?

| <b>Respuestas</b> | Frecuencia | Porcentaje % |
|-------------------|------------|--------------|
| S <sub>I</sub>    | 45         | 49%          |
|                   | 8          | 9%           |
| Tal vez           | 38         | 42%          |
| <b>TOTAL</b>      | 91         | 100%         |

Tabla 20: Ventaja competitiva

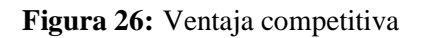

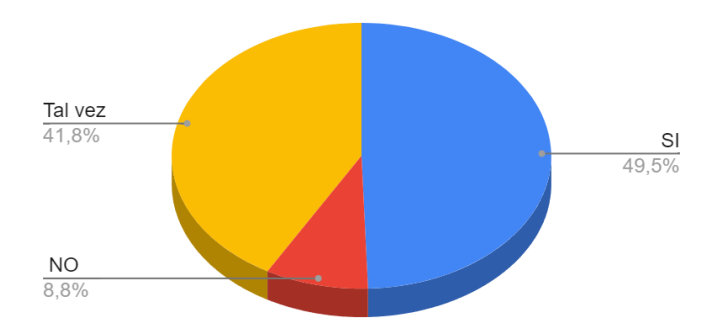

# **ANÁLISIS:**

El 49.5% de los 91 encuestados dicen que si nos da una ventaja competitiva un recorrido virtual.

**Pregunta N° 10:** ¿En su opinión en qué medida cree usted que beneficiaria el desarrollo de un recorrido virtual interactivo en 360° a los usuarios?

| <b>Respuestas</b> | Frecuencia | Porcentaje % |
|-------------------|------------|--------------|
| Mucho             | 39         | 43%          |
| Poco              | 19         | 21%          |
| En absoluto       | 17         | 19%          |
| En nada           | 16         | 18%          |
| <b>TOTAL</b>      | 91         | 100%         |

**Tabla 21:** Beneficio del recorrido

**Figura 27:** Grafica de beneficios del recorrido

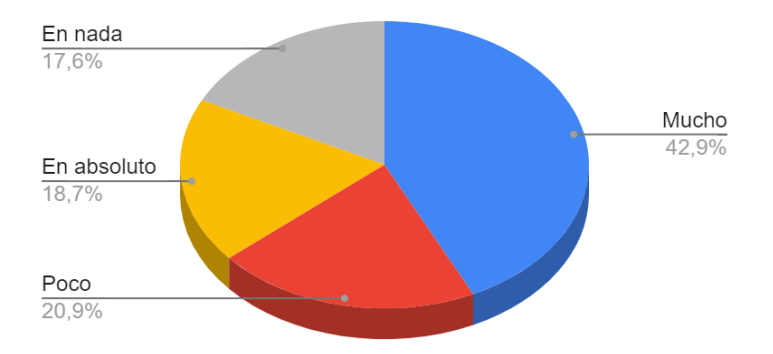

# **ANÁLISIS:**

43% de los encuestados manifiestan que mucha beneficiaria el desarrollo de un recorrido virtual interactivo en 360° a los usuarios.

# **5.2. Herramientas de Programación**

El recorrido virtual difunde la imagen institucional de la UTC por lo cual a nivel de desarrollo se ha seleccionado lenguajes de programación compatibles con las herramientas que maneja la Dirección de Tecnologías de Información y Comunicación, mismas que son detallas en las siguientes tablas:

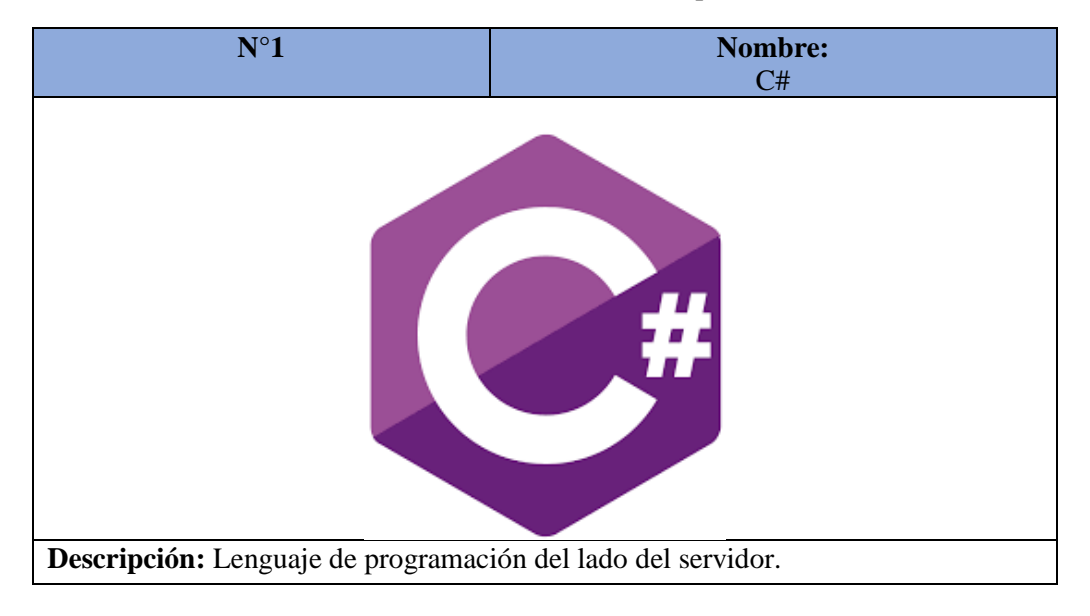

Tabla 22: C# ( C Sharp)

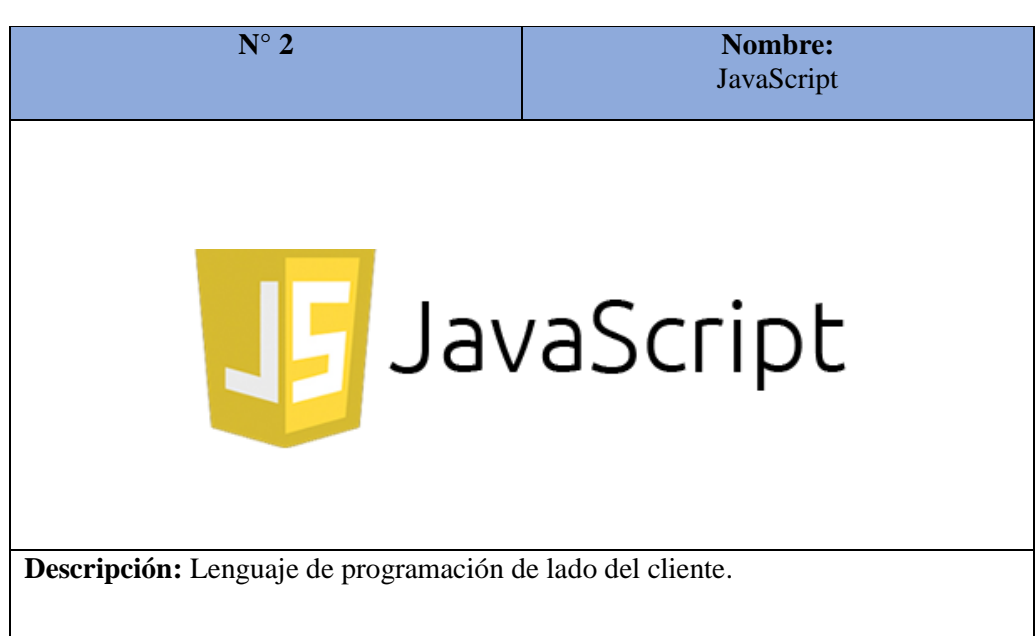

**Tabla 23:** JavaScript

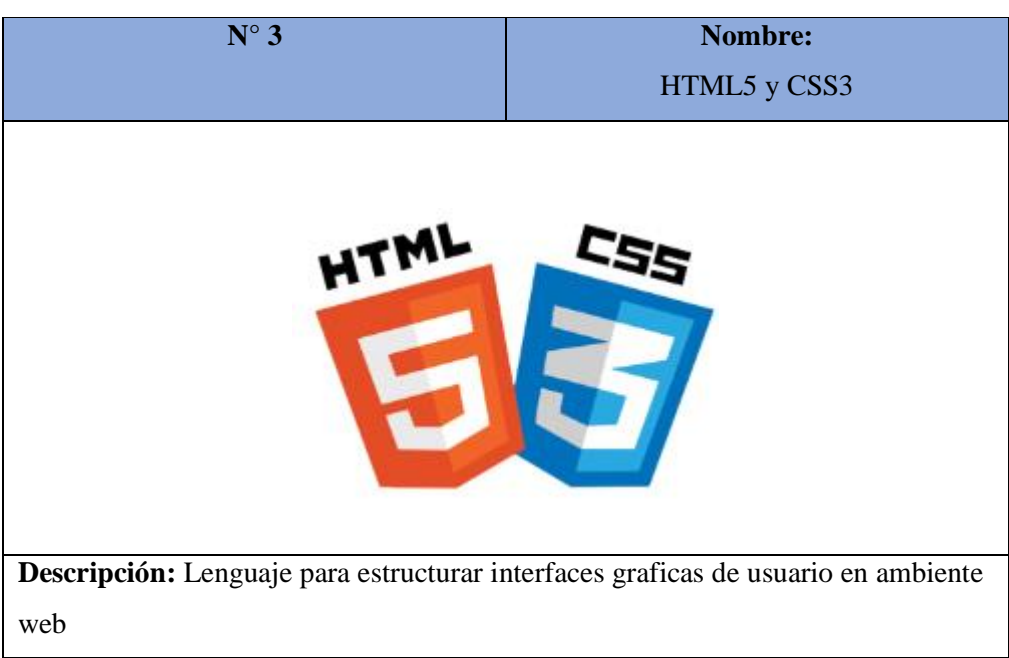

Tabla 24: HTML Y CSS3

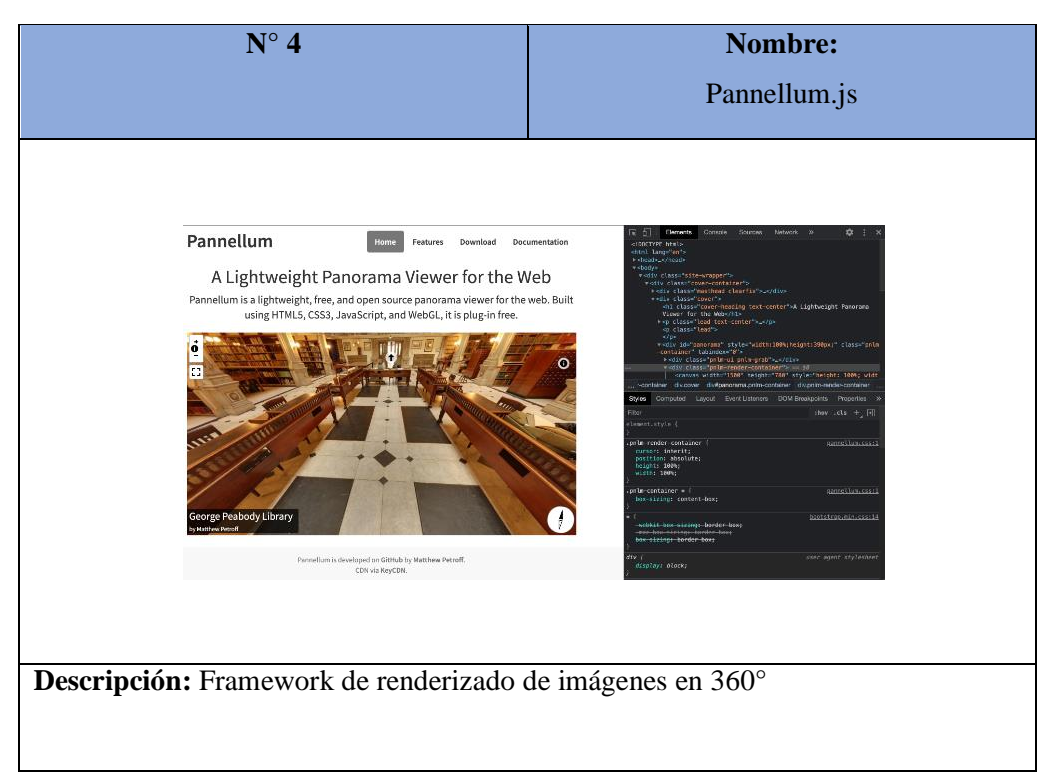

Tabla 25: Framework Pannellum.js

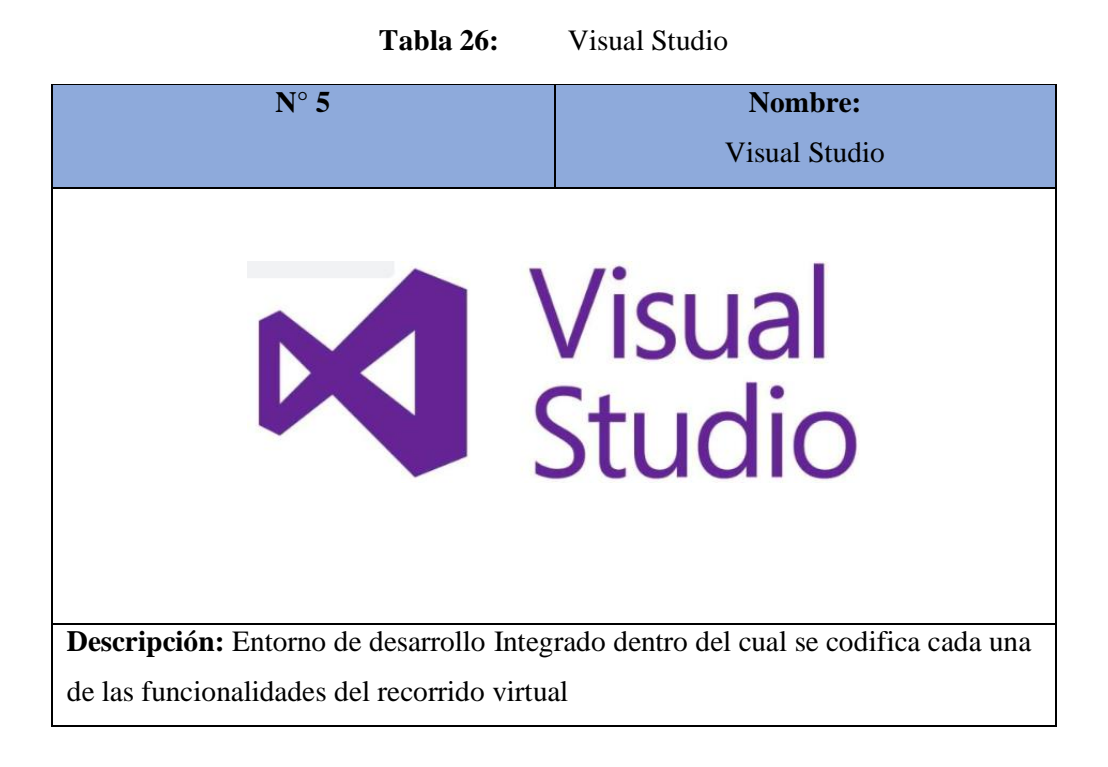

# Tabla 27: Trello

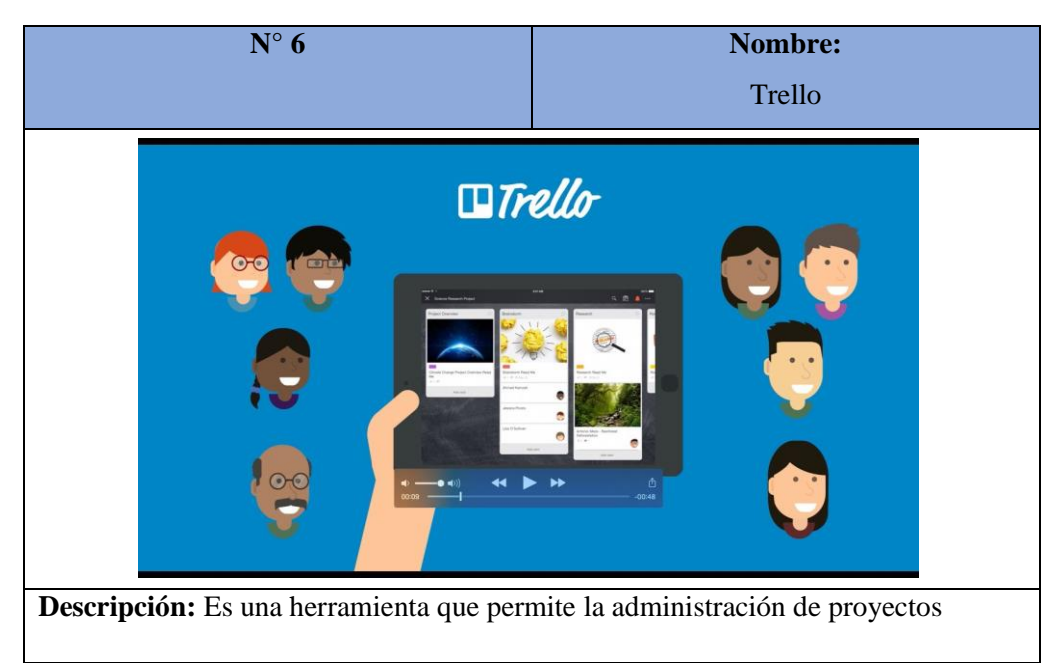

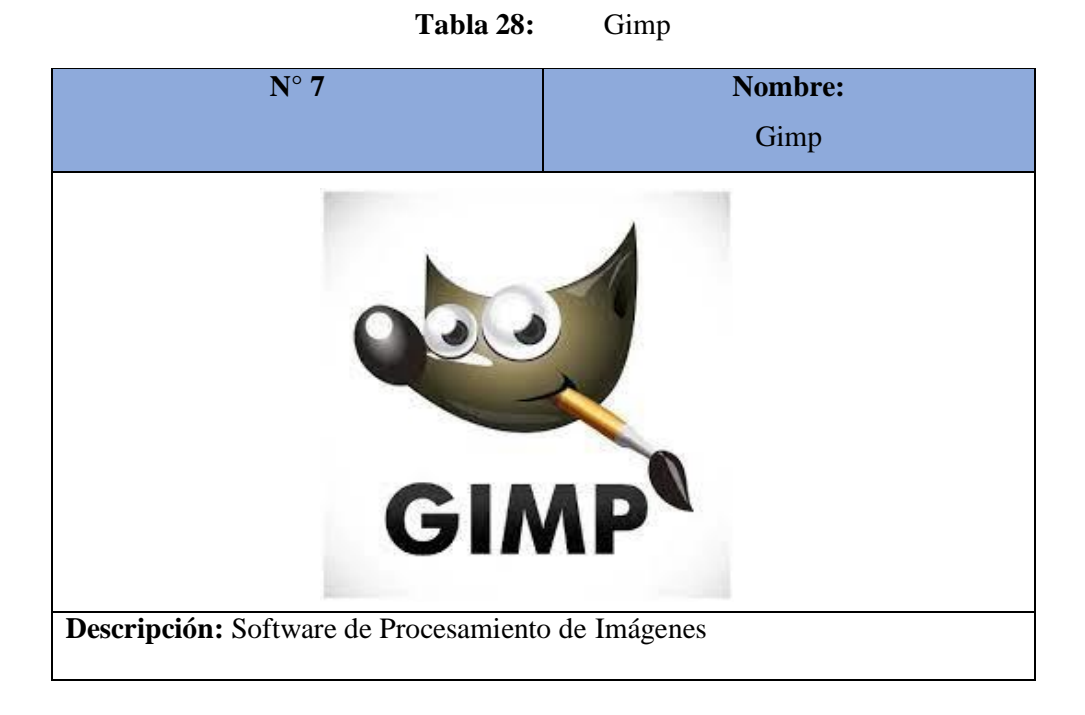

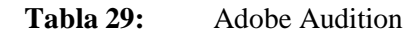

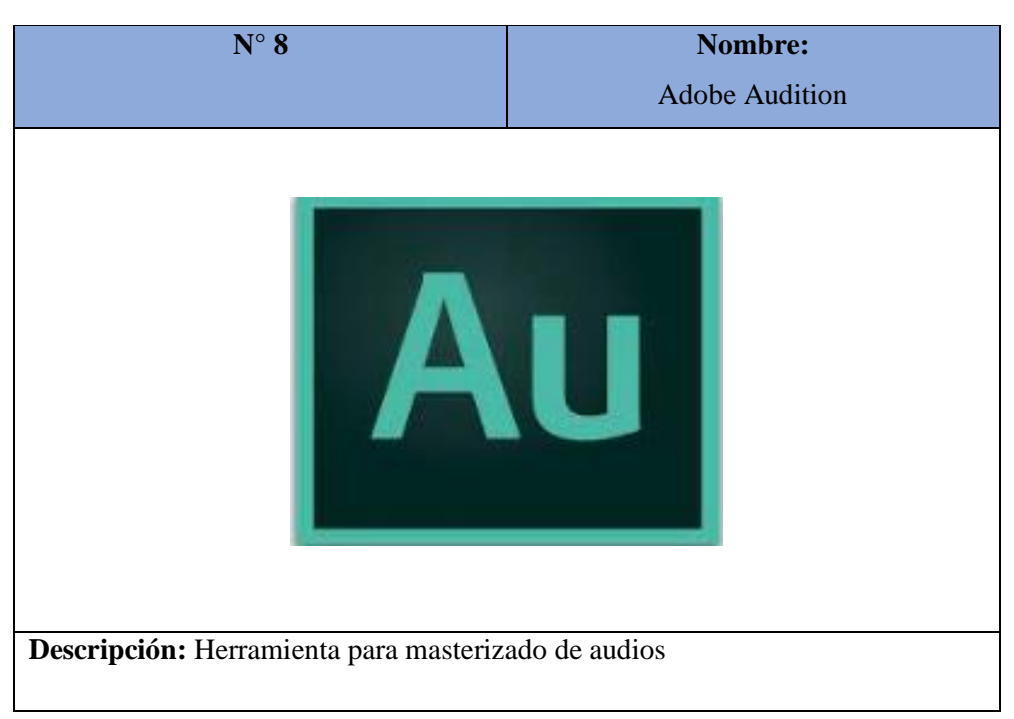

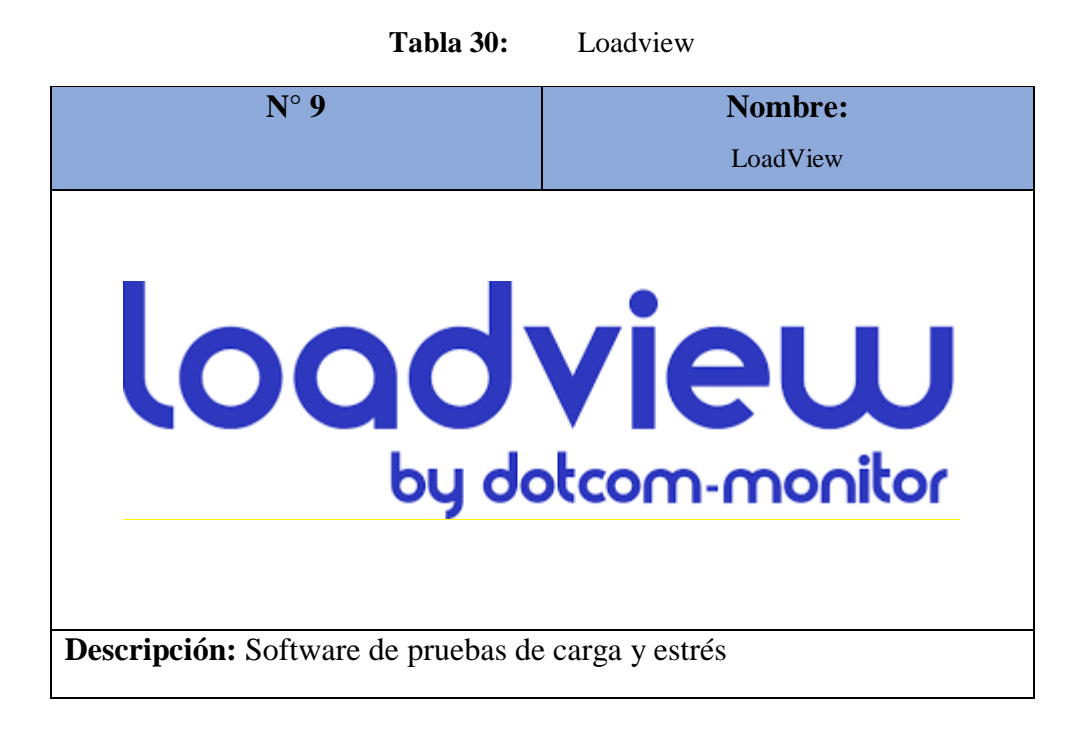

# **5.2.1. Definición de Roles del Equipo**

El seguimiento del proceso de desarrollo se lo hace a través de la metodología Kanban y considerando que esta no tiene definido los roles que se deben asignar al equipo, los investigadores han optado por definir tres roles con la intención de que el trabajo se coordine de forma exitosa para alcanzar a implementar cada uno de los requerimientos dentro del plazo disponible.

|                                            | <b>Nombre</b>   Luis René Quisaguano                                                                                                    |
|--------------------------------------------|----------------------------------------------------------------------------------------------------|
| Rol                                        | Manager del Equipo                                                                                                    |
| Categoría profesional Personal profesional |                                                                                                    |
| <b>Responsabilidad</b>                     | Velar por el cumplimiento de los plazos<br>establecidos y la correcta implementación de<br>funcionalidades. De igual manera coordina la<br>comunicación entre los desarrolladores y el<br>representante de los usuarios. |
| Información de contacto                    | luis.quisaguano1@utc.edu.ec                                                                                                    |

**Tabla 31:** Manager del Equipo
| <b>Nombre</b>           | Omar Aguilar                                                                           |  |  |  |
|-------------------------|----------------------------------------------------------------------------------------|--|--|--|
| Rol                     | Desarrollador                                                                          |  |  |  |
| Categoría profesional   | Personal profesional en formación                                                      |  |  |  |
| Responsabilidad         | Análisis<br>de<br>diseño.<br>información,<br>programación y testing de funcionalidades |  |  |  |
| Información de contacto | omar.aguilar5724@utc.edu.ec                                                            |  |  |  |

**Tabla 32:** Desarrollador N° 1

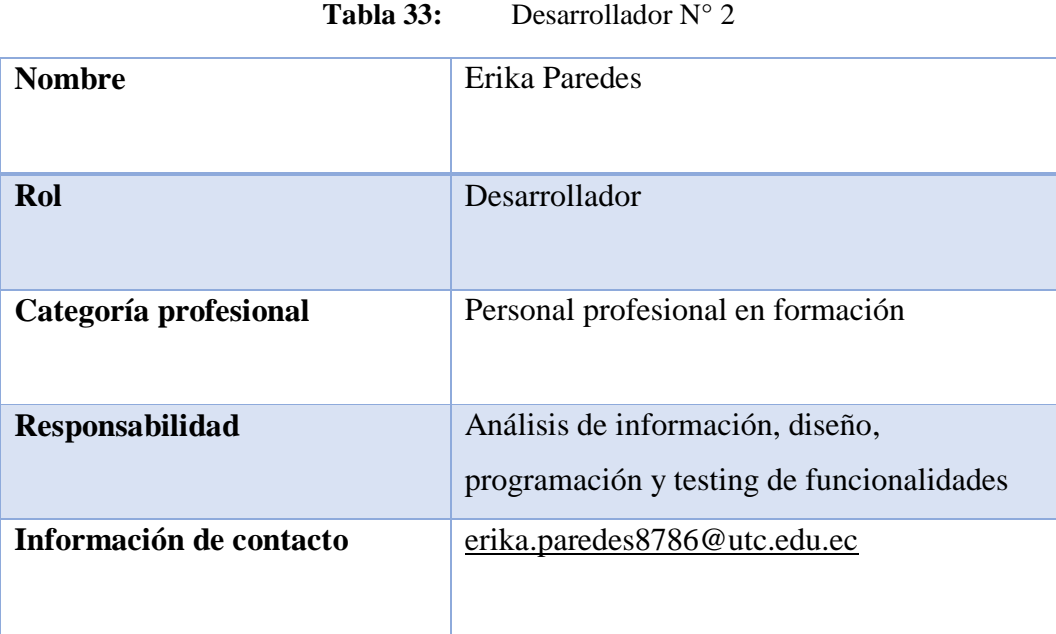

#### **5.3. Seguimiento de la Metodología de Desarrollo**

Considerando que para la metodología Kanban se debe establecer un conjunto inicial de tareas el equipo de investigación considera oportuno definir dichas actividades mediante historias de usuario, como se presenta en las siguientes tablas:

## **5.3.1. Definición de Tareas mediante Historias de Usuario**

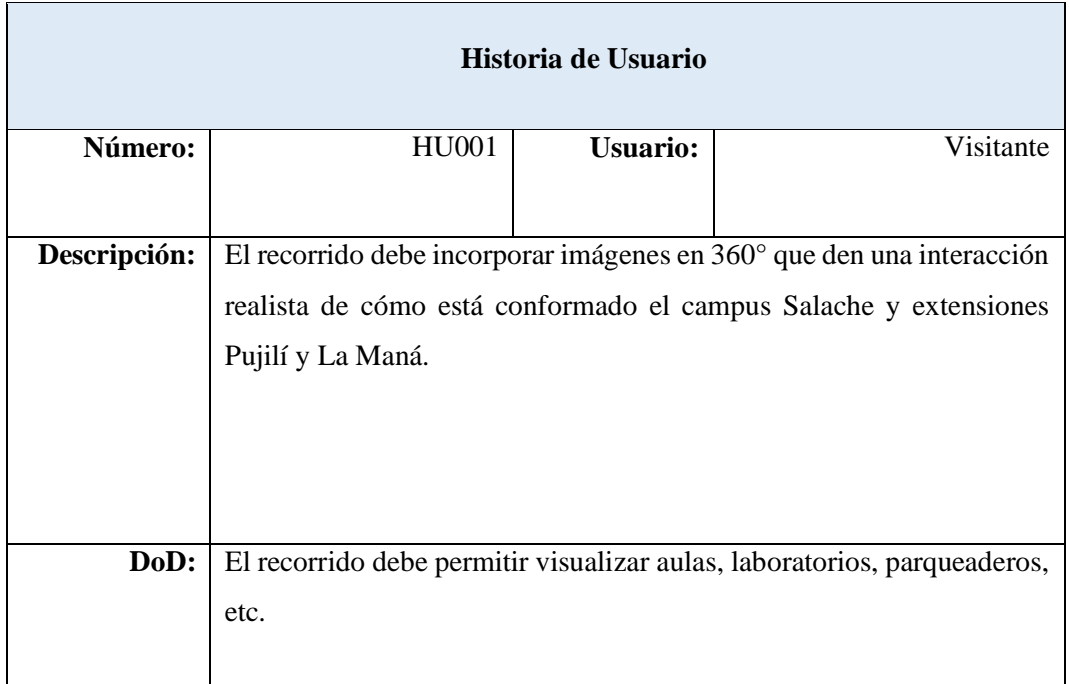

#### Tabla 34: Historia de Usuario N° 1

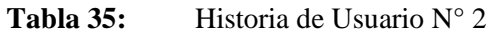

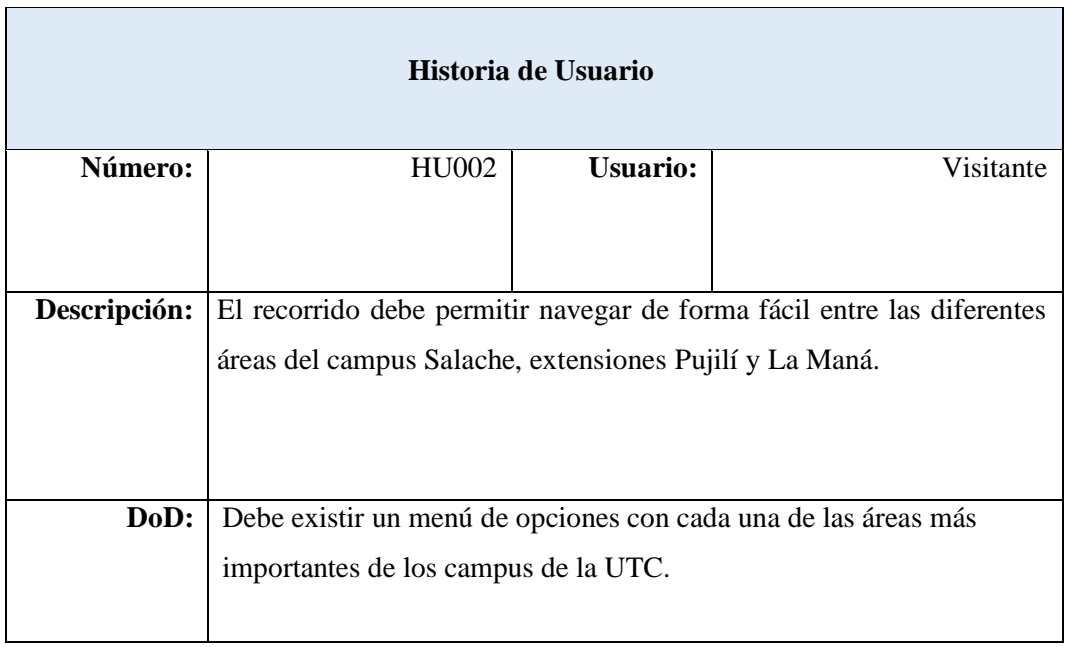

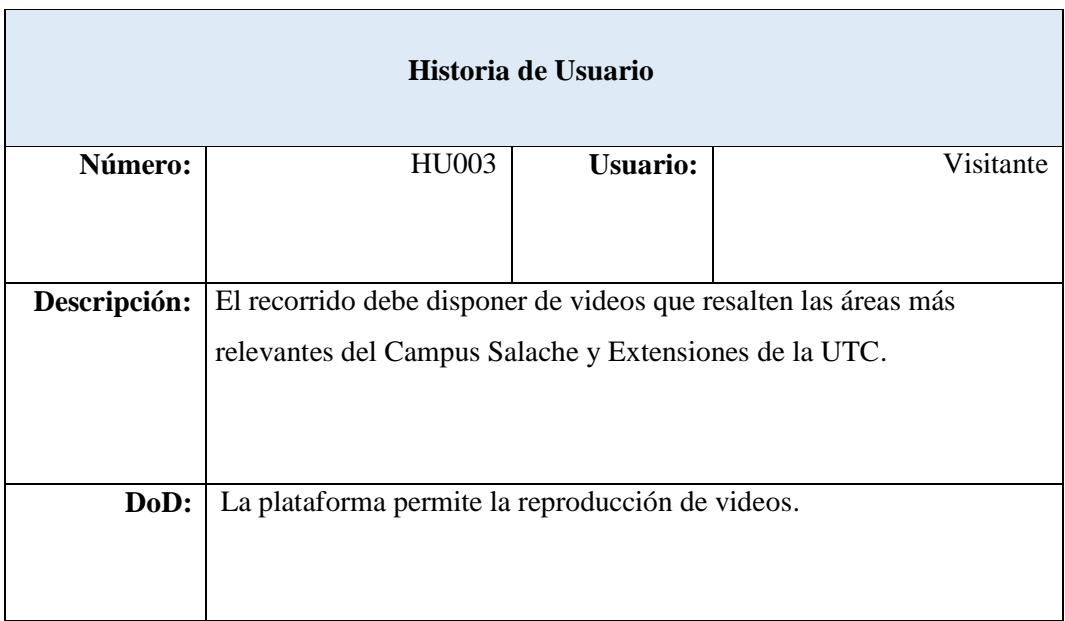

#### Tabla 36: Historia de Usuario N° 3

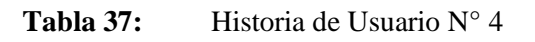

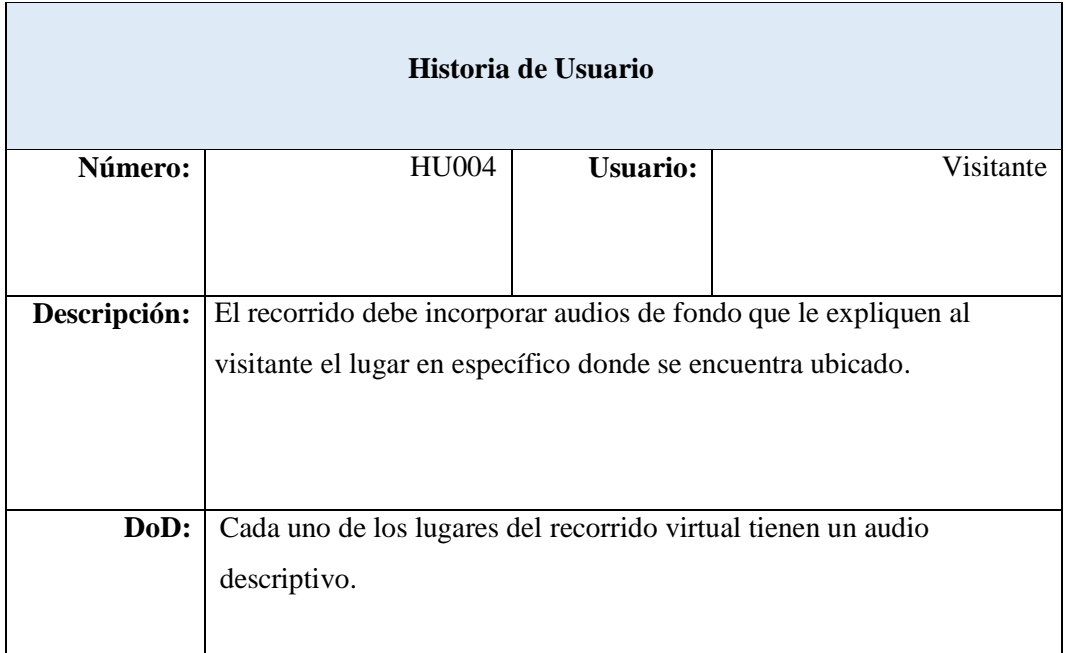

#### **Tabla 38:** Historia de Usuario N° 5

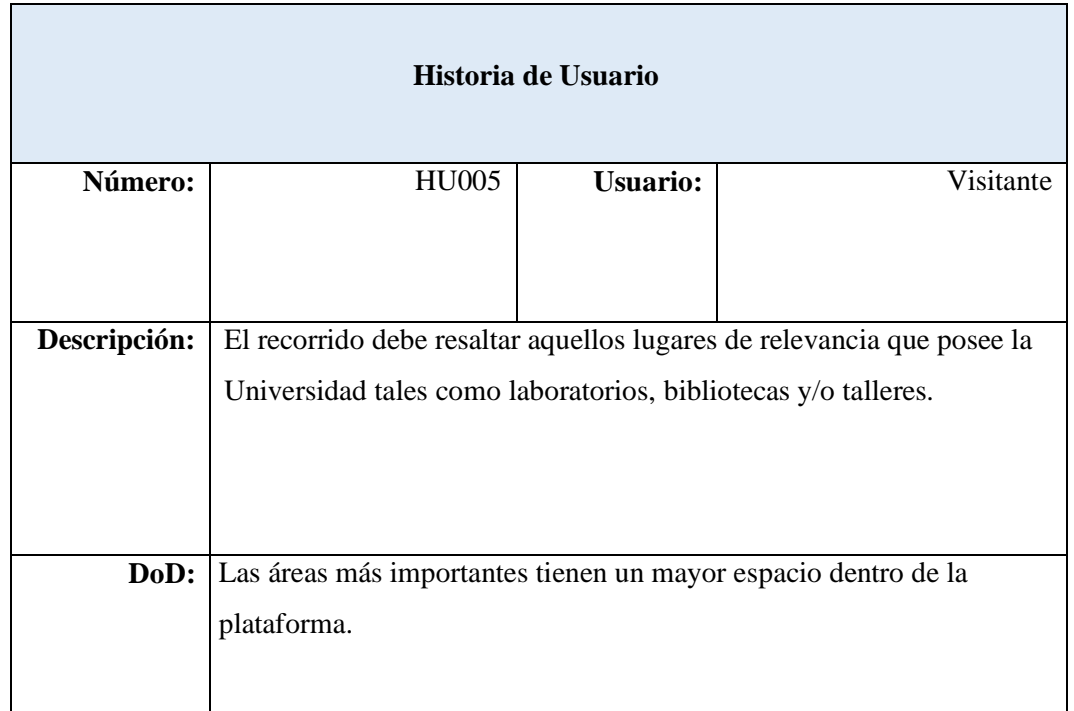

#### **Tabla 39:** Historia de Usuario N° 6

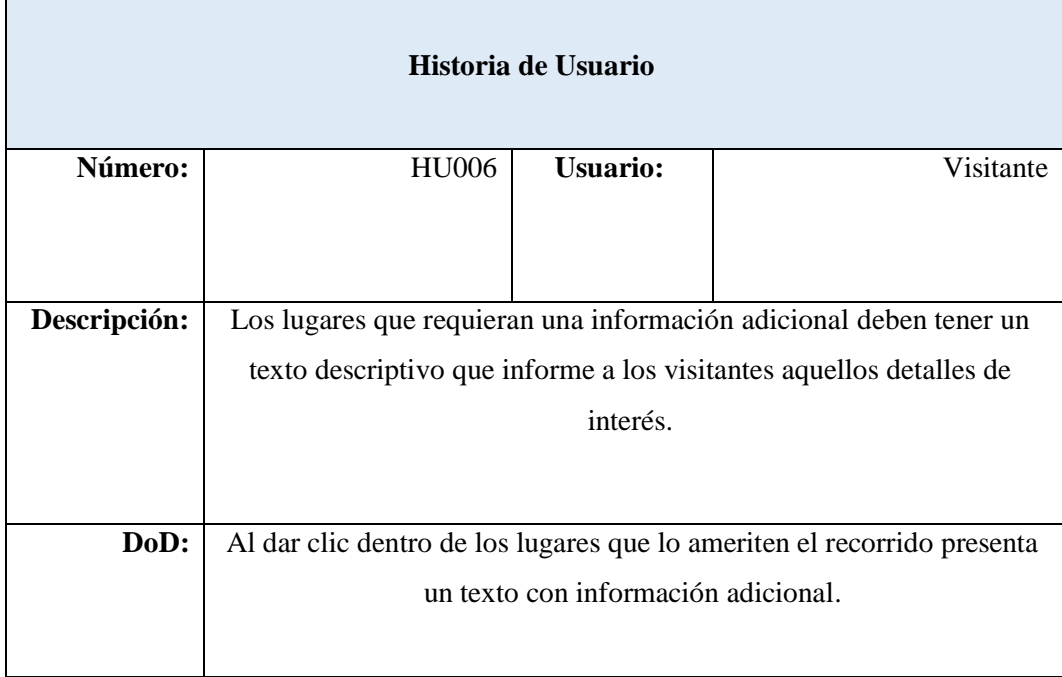

#### Tabla 40: Historia de Usuario N° 7

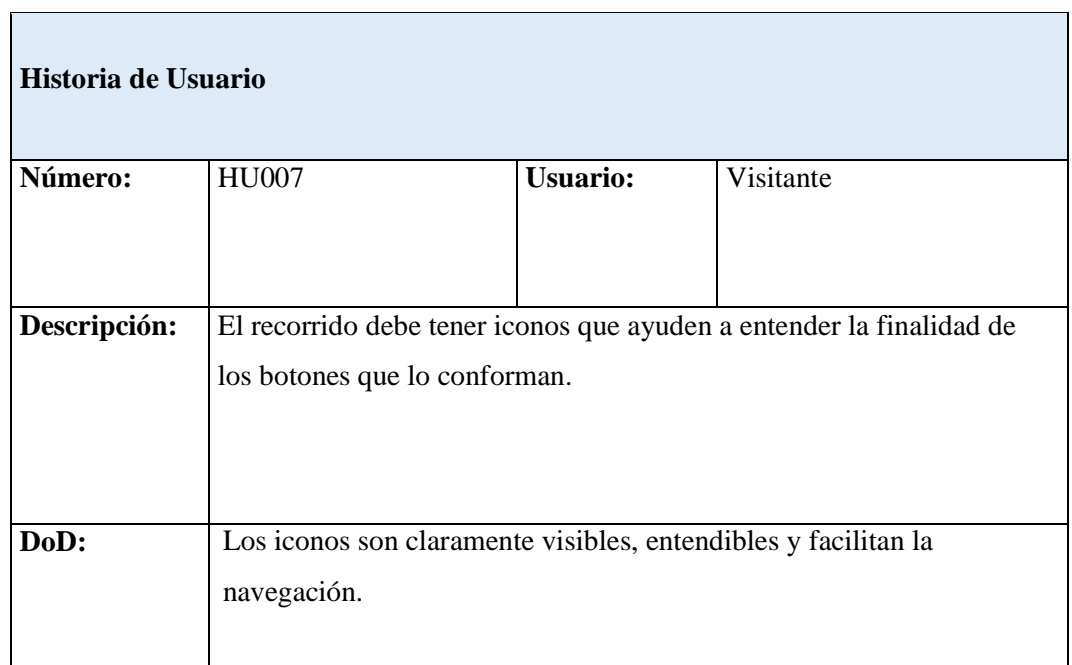

## Tabla 41: Historia de Usuario N° 8

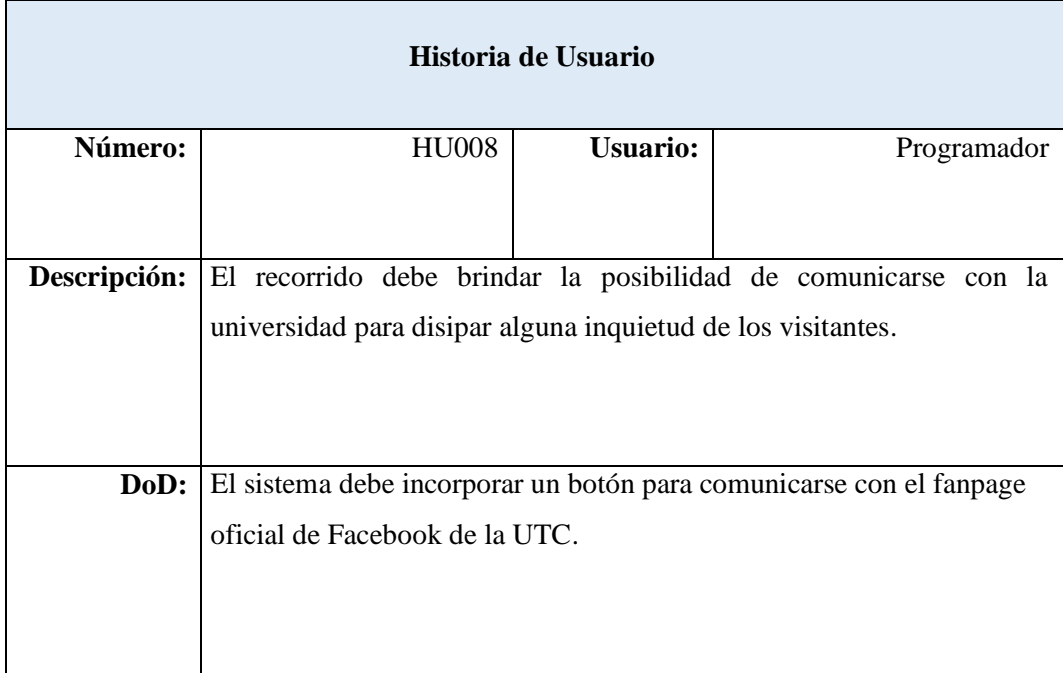

## **5.3.2. Product Backlog del Proyecto**

Luego de que se ha recopilado las diferentes historias de usuario que deben ser implementadas en el sistema se procede a resumirlas en el producto backlog, mismo que este compuesto por 8 historias de usuario:

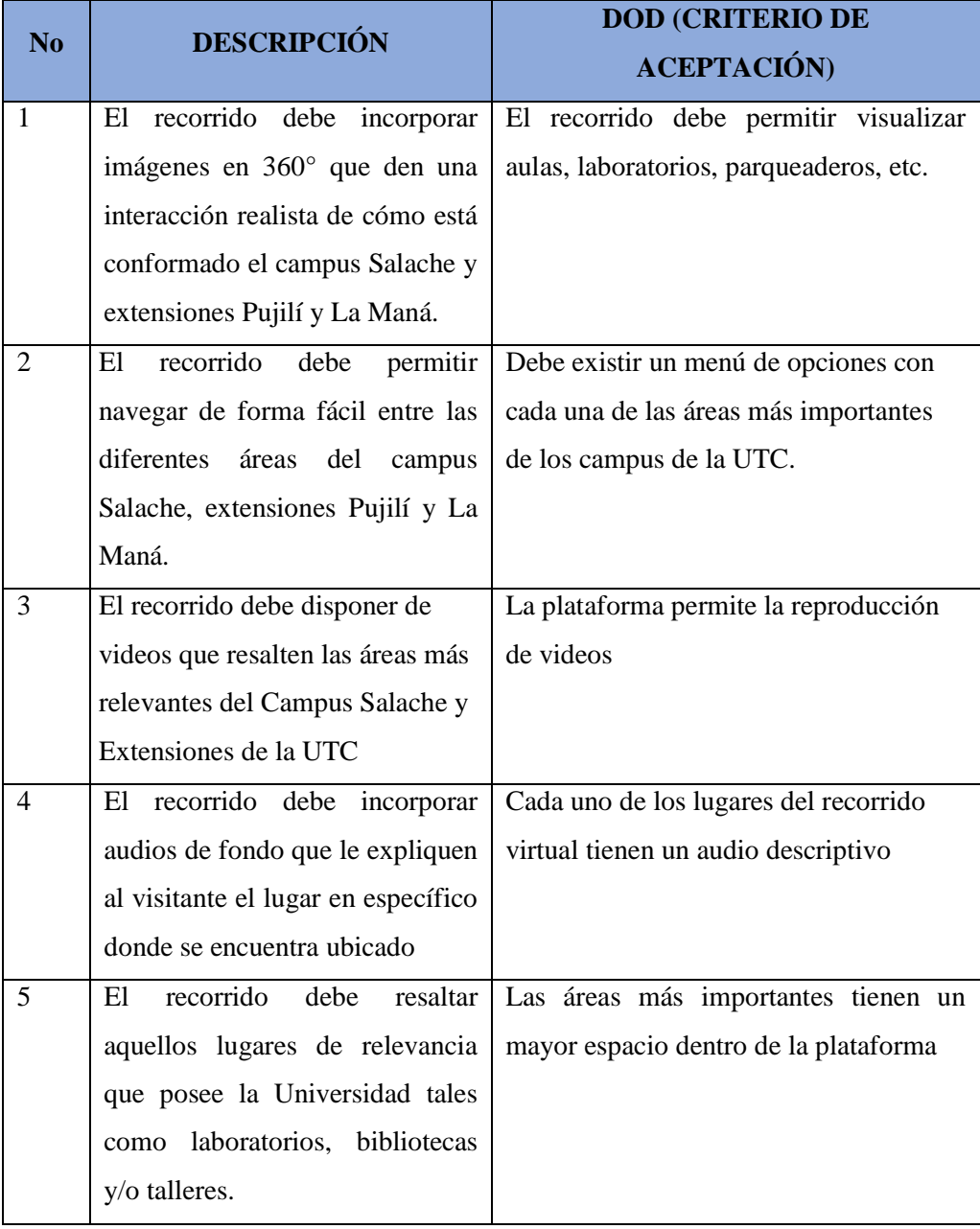

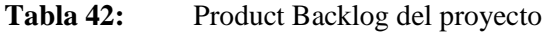

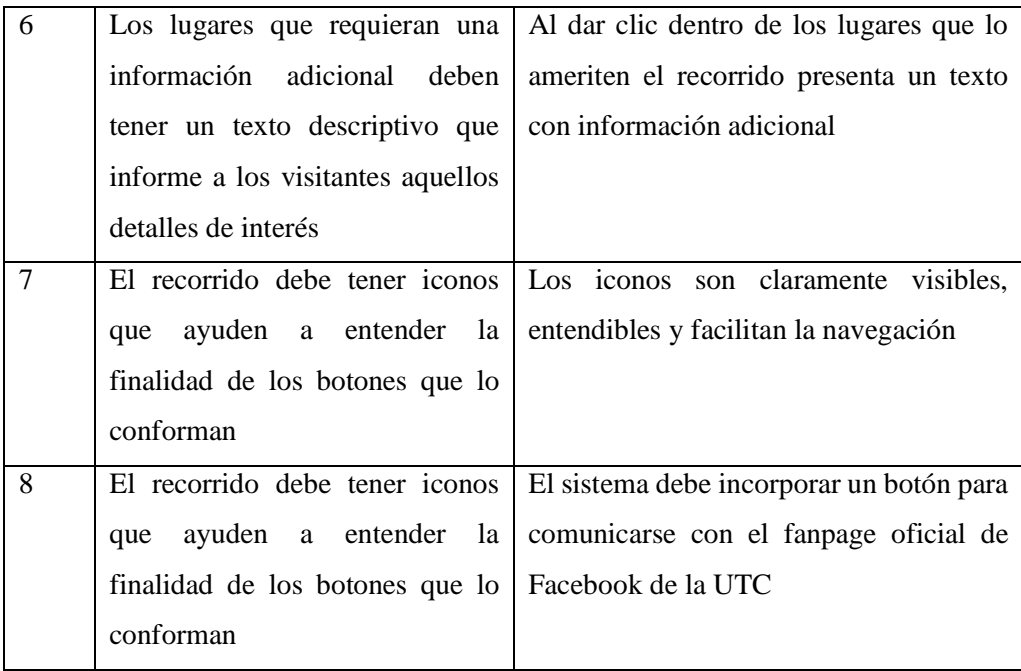

#### **5.3.3. Implementación de Funcionalidades**

La metodología Kanban se caracteriza por su agilidad para planificar el trabajo es por ello que únicamente propone las fases de tareas pendientes, tareas en curso y tareas finalizadas. En los siguientes apartados se presenta la forma en cómo se evolucionó en la implementación de funcionalidades del recorrido virtual.

#### **5.3.1.1. Tablero Kanban Inicial**

De acuerdo con lo establecido por Kanban se debe partir poniendo el backlog del proyecto en la fase de pendiente. Cabe recalcar que para una mejor trazabilidad se recurre a la utilización de la plataforma en línea Trello. En la siguiente gráfica se presenta la primera versión del tablero:

| ₩              | $\square$ Trello<br>Espacios de trabajo v |              | Reciente $\vee$<br>Marcado $\vee$      |          | Plantillas $\vee$<br>Crear |          |                                      | Q Busca                 |
|----------------|-------------------------------------------|--------------|----------------------------------------|----------|----------------------------|----------|--------------------------------------|-------------------------|
| $\overline{A}$ | <b>ACTIVIDADES</b><br>Gratuito            | k            | <b>Tablero Kanban</b><br>000 Tablero ~ |          | <b>ACTIVIDADES</b><br>☆    |          | & Visible para el Espacio de trabajo | 2. Compartir<br>$EP_2$  |
|                |                                           |              |                                        |          |                            |          | Power-Ups                            | <b>≸</b> Automatización |
| œ              | <b>Tableros</b>                           |              | <b>Tareas pendientes</b>               | $\cdots$ | Tareas en curso            | $\cdots$ | <b>Tareas finalizadas</b>            |                         |
|                | 8 Miembros                                | $+$          | Imágenes en 360°                       |          | + Añada una tarjeta        | $\Box$   | + Añada una tarjeta                  | $\Box$                  |
|                | Configuración                             | $\checkmark$ | ≡                                      |          |                            |          |                                      |                         |
|                | Vistas del Espacio de trabajo             |              | Navegación de forma fácil              |          |                            |          |                                      |                         |
|                | $\mathbf{E}$ Tabla                        |              | $\equiv$                               |          |                            |          |                                      |                         |
| 曲              | Calendario                                |              | Videos de aéreas relevantes            |          |                            |          |                                      |                         |
|                | Sus tableros                              | $+$          | ≡                                      |          |                            |          |                                      |                         |
|                | Actividades a realizar                    |              | Audios                                 |          |                            |          |                                      |                         |
|                | Tablero Kanban                            |              | ≡                                      |          |                            |          |                                      |                         |
|                | Tablero Kanban de desarrollo              |              | Lugares de suma importancia            |          |                            |          |                                      |                         |
|                |                                           |              | ≡                                      |          |                            |          |                                      |                         |
|                |                                           |              | Texto descriptivo                      |          |                            |          |                                      |                         |
|                |                                           |              | + Añada una tarjeta                    | Ö        |                            |          |                                      |                         |
|                | <b>CD</b> Pruebe Premium gratis           |              |                                        |          |                            |          |                                      |                         |

**Figura 28:** Tablero Kanban inicial

## **5.3.1.2. Resultado del tablero Kanban inicial**

En el tablero inicial Kanban se establece las historias de usuario a realizar en el proyecto, la metodología nos permite realizar 2 tareas a la vez.

| $\square$ Trello<br>狦<br>Espacios de trabajo $\vee$ | Reciente $\sim$<br>Marcado $\sim$ | Plantillas $\vee$<br>Crear        | Q Busca                                                       |
|-----------------------------------------------------|-----------------------------------|-----------------------------------|---------------------------------------------------------------|
| <b>ACTIVIDADES</b><br>A<br>$\epsilon$<br>Gratuito   | Tablero Kanban<br>000 Tablero ~   | <b>ACTIVIDADES</b><br>☆           | & Visible para el Espacio de trabajo<br>EP<br>2. Compartir    |
|                                                     |                                   |                                   | <b>√</b> Power-Ups<br>₹ Automatización                        |
| <b>Tableros</b><br>Œ                                | <b>Tareas pendientes</b><br>      | Tareas en curso<br>               | <b>Tareas finalizadas</b><br>                                 |
| $^{+}$<br>8<br><b>Miembros</b>                      | Videos de aéreas relevantes       | Imágenes en 360°                  | $\begin{array}{c} \square \end{array}$<br>+ Añada una tarjeta |
| Configuración<br>$\checkmark$                       | ≡                                 | ₽                                 |                                                               |
| Vistas del Espacio de trabajo                       | Audios                            | Navegación de forma fácil         |                                                               |
| Tabla<br>田                                          | $\equiv$                          | ≡                                 |                                                               |
| Calendario<br>曲                                     | Lugares de suma importancia       | $\ddot{a}$<br>+ Añada una tarjeta |                                                               |
| $\ddot{}$<br>Sus tableros                           | ≡                                 |                                   |                                                               |
| Actividades a realizar                              | Texto descriptivo                 |                                   |                                                               |
| Tablero Kanban                                      | ≣                                 |                                   |                                                               |
| Tablero Kanban de desarrollo                        | Iconos de navegación              |                                   |                                                               |
|                                                     | $\equiv$                          |                                   |                                                               |
|                                                     | Icono de información              |                                   |                                                               |
|                                                     | ≡                                 |                                   |                                                               |
|                                                     | Ö<br>+ Añada una tarjeta          |                                   |                                                               |
| <b>C</b> Pruebe Premium gratis                      |                                   |                                   |                                                               |

**Figura 29:** Tablero primer mes de desarrollo

#### **5.3.1.3. Resultado del primer mes de desarrollo**

En el primer mes de desarrollo se ha podido cumplir con la primera y segunda historia de usuario. Para la primera se hizo la adquisición de una cámara Samsung Gear 360 con la cual se realizó la captura de fotografías Fisheyes que luego fueron transformadas a imágenes equirectangulares, como se evidencia en las siguientes tablas:

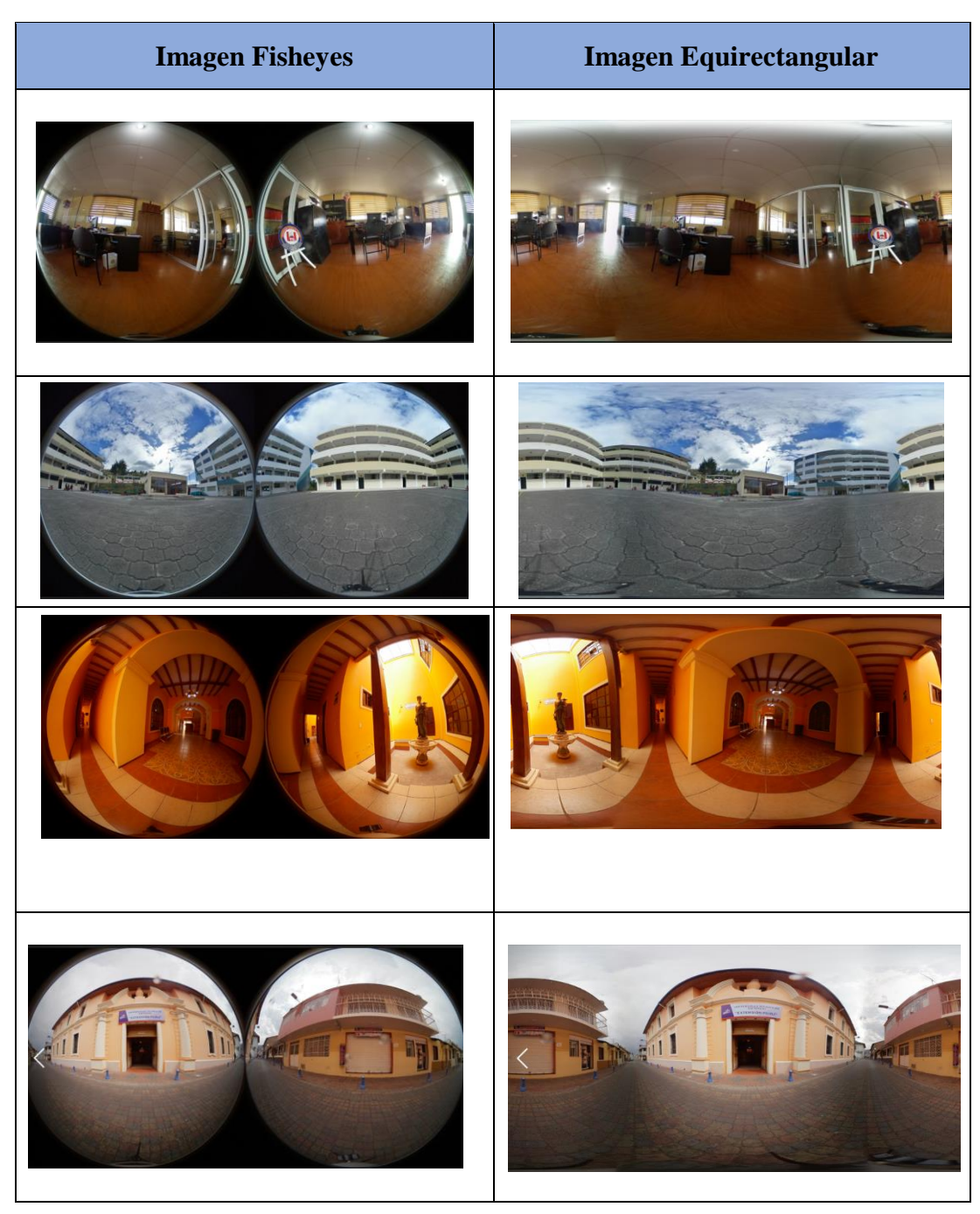

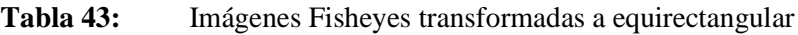

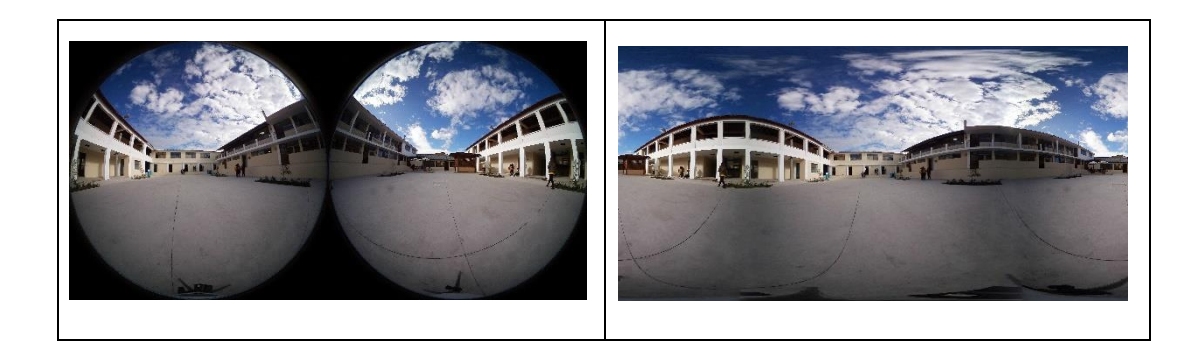

Es importante señalara que para la transformación se utilizó el software de edición de imágenes Gimp y la plataforma en línea:

[https://nadirpatch.com/gear360stitching/,](https://nadirpatch.com/gear360stitching/) por lo tanto, el tablero Kanban se establece de la siguiente manera:

| $\mathbb{H}$ <b>II</b> Trello<br>Espacios de trabajo ~                             | Reciente $\sim$<br>Marcado $\vee$                                        | Plantillas $\vee$<br>Crear                                               | Q Buscar                                                                                           |
|------------------------------------------------------------------------------------|--------------------------------------------------------------------------|--------------------------------------------------------------------------|----------------------------------------------------------------------------------------------------|
| <b>ACTIVIDADES</b><br>$\overline{\phantom{a}}$<br>A<br>Gratuito                    | Tablero Kanban<br>000 Tablero $\sim$                                     | <b>ACTIVIDADES</b><br>✿                                                  | & Visible para el Espacio de trabajo<br>2. Compartir<br>EP<br>Power-Ups<br><b>≸</b> Automatización |
| <b>Tableros</b><br>œ<br>$+$<br>Miembros<br>Å<br>Configuración<br>$\checkmark$<br>۰ | <b>Tareas pendientes</b><br>$\cdots$<br>Lugares de suma importancia<br>≡ | Tareas en curso<br>$\cdots$<br>Videos de aéreas relevantes<br>≡          | Tareas finalizadas<br>$\cdots$<br>Imágenes en 360°<br>≡                                            |
| Vistas del Espacio de trabajo<br>$\mathbf{F}$ Tabla<br>tth Calendario              | Texto descriptivo<br>≣                                                   | Audios<br>≡                                                              | Navegación de forma fácil<br>≣                                                                     |
| Sus tableros<br>$\ddot{}$<br>Actividades a realizar                                | Iconos de navegación<br>$\equiv$<br>Icono de información                 | $\begin{array}{c} \square \\ \square \end{array}$<br>+ Añada una tarjeta | $\begin{array}{c} \square \end{array}$<br>+ Añada una tarjeta                                      |
| Tablero Kanban<br>Tablero Kanban de desarrollo                                     | ≡<br>白<br>+ Añada una tarjeta                                            |                                                                          |                                                                                                    |
|                                                                                    |                                                                          |                                                                          |                                                                                                    |

**Figura 30:** Tablero Kanban del segundo mes de desarrollo

#### **4.2.1.1. Resultado del segundo mes de desarrollo**

En el segundo mes de desarrollo se ha cumplido con la tercera y cuarta historia de usuario. Para la tercera se realizó un video que resalte los sitios más relevantes de la UTC. En la cuarta se realizó los audios para hacer más interactivo el recorrido.

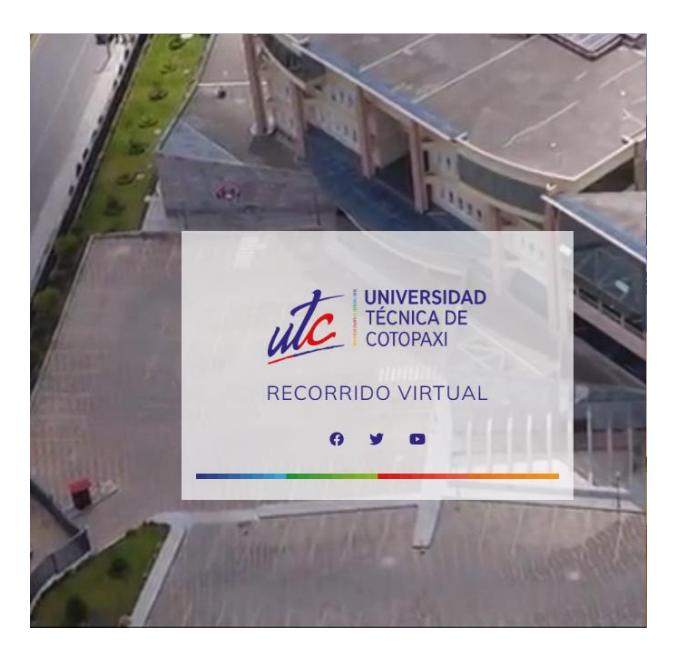

**Figura 31:** Video de los sitios más relevantes

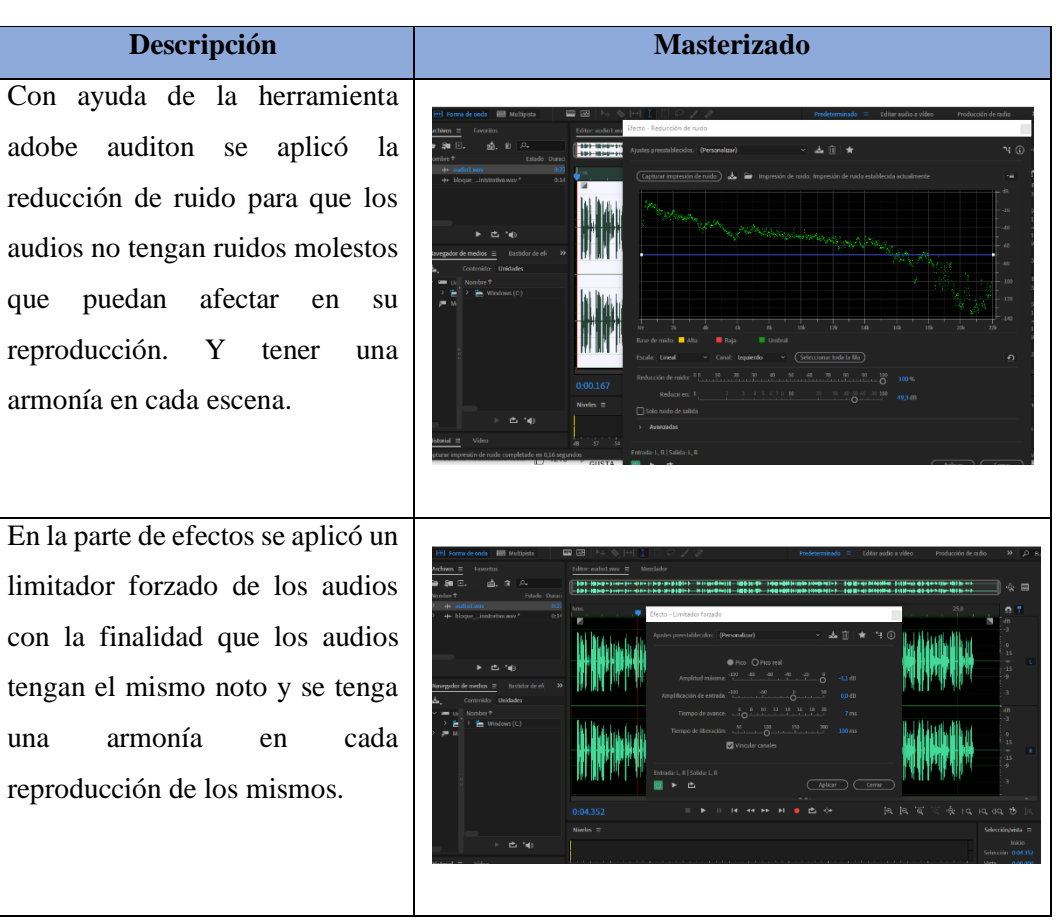

**Tabla 44:** Masterizado de audios

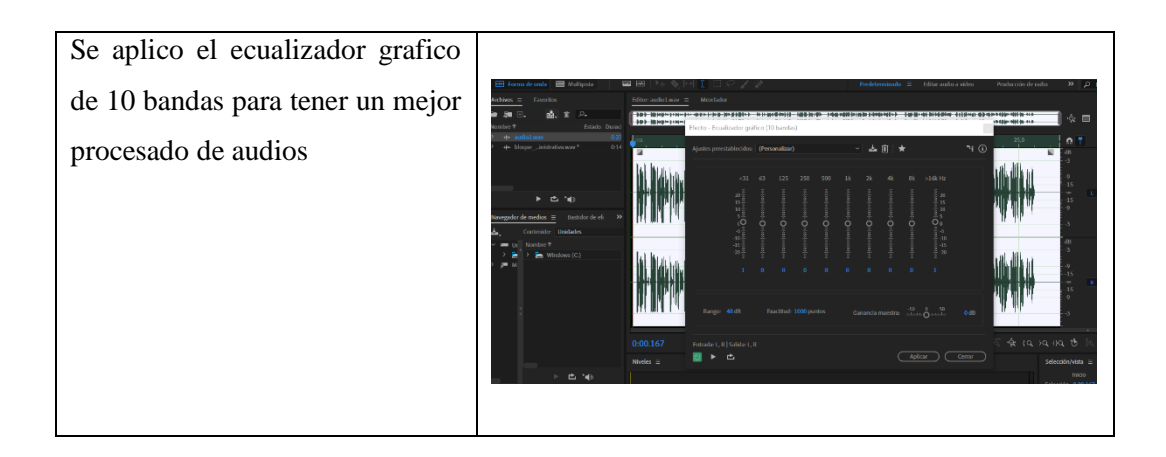

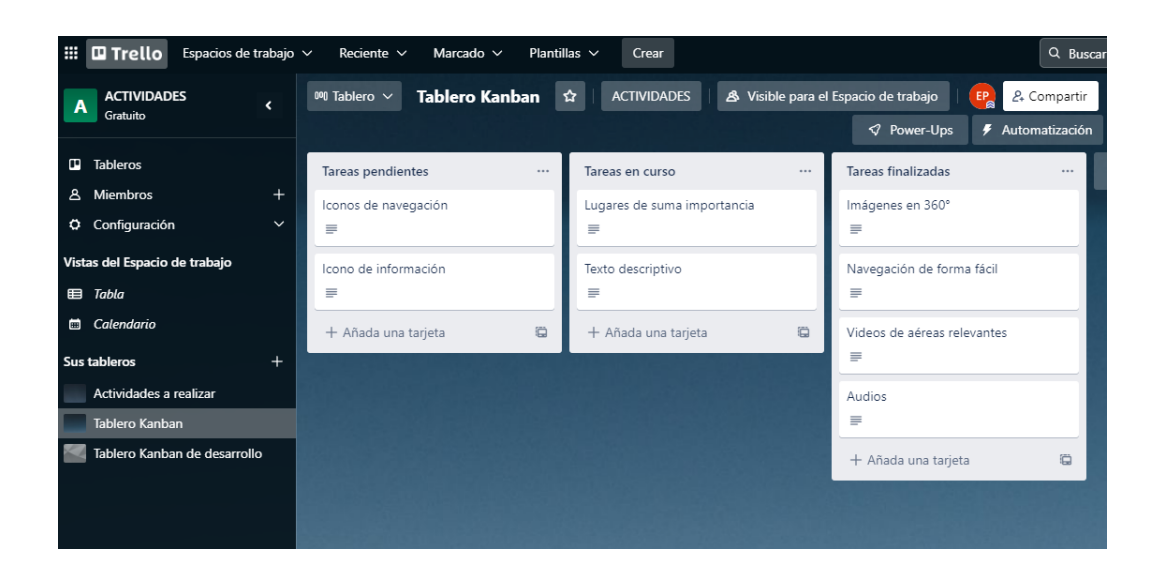

**Figura 32:** Tablero Kanban del tercer mes de desarrollo

#### **4.2.1.1. Resultado del tercer mes de desarrollo**

En el tercer mes de desarrollo se ha cumplido con la quinta y sexta historia de usuario. En la cual se realizó una descripción de los lugares más relevantes del campus Salache y extensiones con su respectiva información.

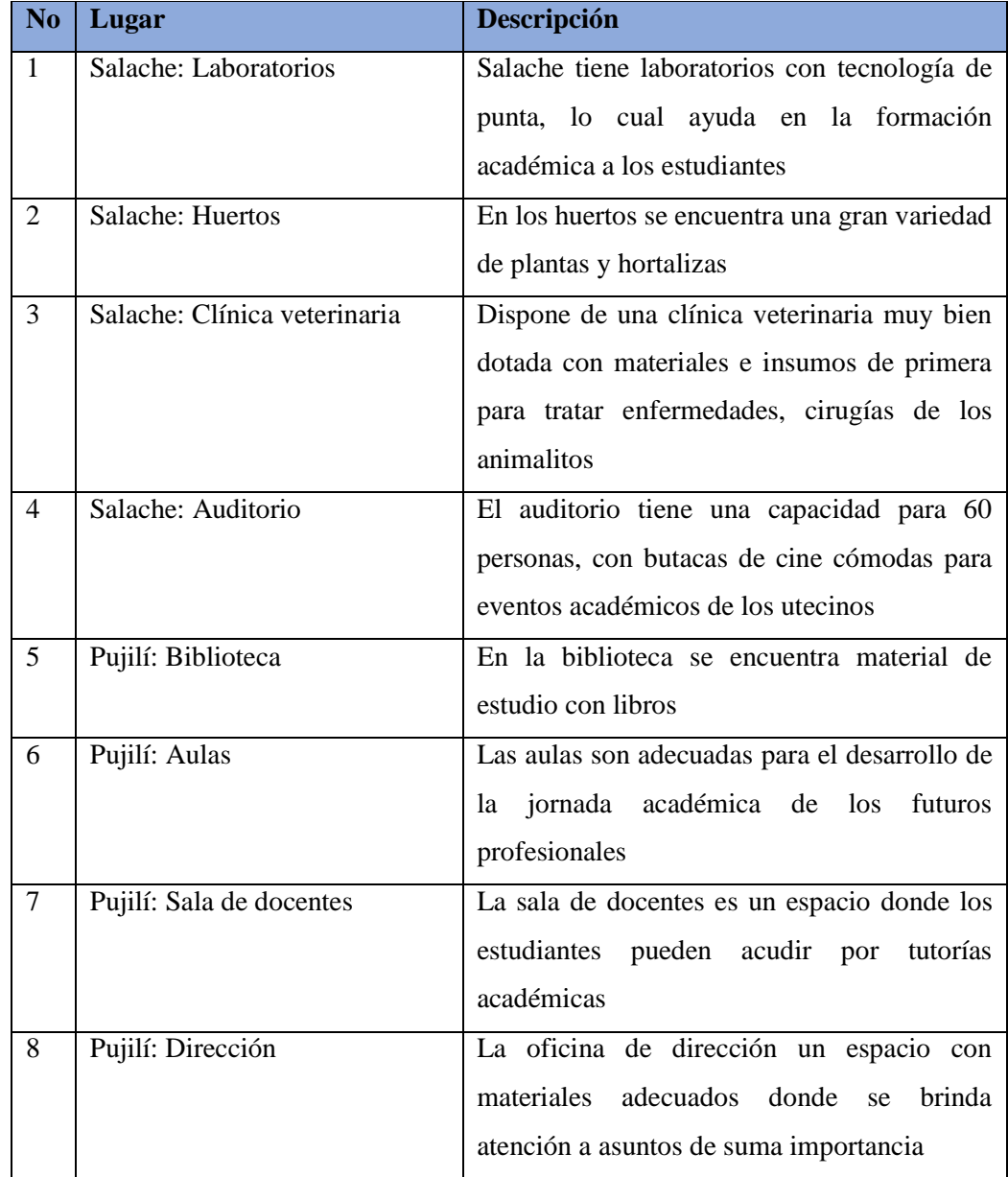

## **Tabla 45:** Lugares más relevantes

|              | $\mathbb{H}$ <b>III</b> Trello<br>Espacios de trabajo v    | Reciente $\sim$<br>Marcado $\vee$    |                                        | Plantillas $\vee$<br>Crear |                                                                         |                                                 | $Q$ Bus                             |
|--------------|------------------------------------------------------------|--------------------------------------|----------------------------------------|----------------------------|-------------------------------------------------------------------------|-------------------------------------------------|-------------------------------------|
| $\mathbf{A}$ | <b>ACTIVIDADES</b><br>$\overline{\phantom{a}}$<br>Gratuito | Tablero Kanban<br>000 Tablero $\sim$ |                                        | <b>ACTIVIDADES</b><br>☆    | & Visible para el Espacio de trabajo                                    | $E_{\alpha}$                                    | <b>2.</b> Compartir                 |
| œ            | <b>Tableros</b>                                            | Tareas pendientes                    | $\cdots$                               | Tareas en curso            | $\cdots$                                                                | <b>√</b> Power-Ups<br><b>Tareas finalizadas</b> | <b>≸</b> Automatización<br>$\cdots$ |
| Δ            | $+$<br><b>Miembros</b><br>Configuración<br>$\checkmark$    | + Añada una tarjeta                  | $\begin{array}{c} \square \end{array}$ | Iconos de navegación<br>≡  |                                                                         | Imágenes en 360°<br>≡                           |                                     |
| 田            | Vistas del Espacio de trabajo<br>Tabla                     |                                      |                                        | Icono de información<br>≡  |                                                                         | Navegación de forma fácil<br>≡                  |                                     |
| 菌            | Calendario                                                 |                                      |                                        | + Añada una tarjeta        | $\begin{array}{c} \n\begin{array}{c}\n\hline\n\end{array}\n\end{array}$ | Videos de aéreas relevantes                     |                                     |
|              | Sus tableros<br>Actividades a realizar                     |                                      |                                        |                            |                                                                         | ≡<br>Audios                                     |                                     |
|              | Tablero Kanban                                             |                                      |                                        |                            |                                                                         | ≡                                               |                                     |
|              | Tablero Kanban de desarrollo                               |                                      |                                        |                            |                                                                         | Lugares de suma importancia<br>$\equiv$         |                                     |
|              |                                                            |                                      |                                        |                            |                                                                         | Texto descriptivo<br>₽                          |                                     |
|              |                                                            |                                      |                                        |                            |                                                                         | + Añada una tarjeta                             | Ö                                   |

**Figura 33:** Tablero Kanban del cuarto mes

#### **4.2.1.2. Resultado del cuarto mes de desarrollo**

En el cuarto mes de desarrollo se realizó iconos de navegación e iconos de información para una mejor navegabilidad en el recorrido virtual.

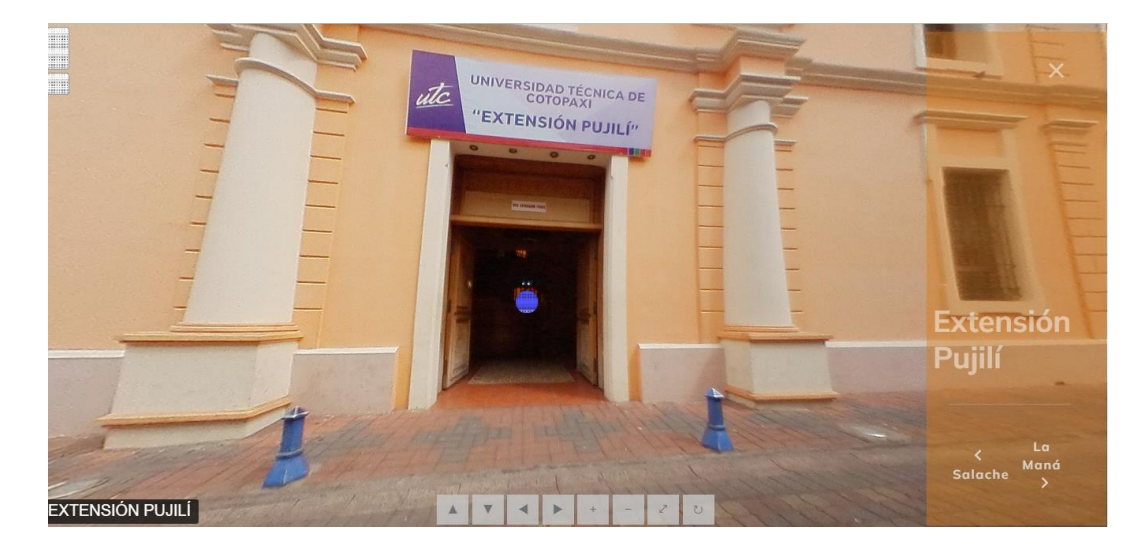

**Figura 34:** Icono de navegación

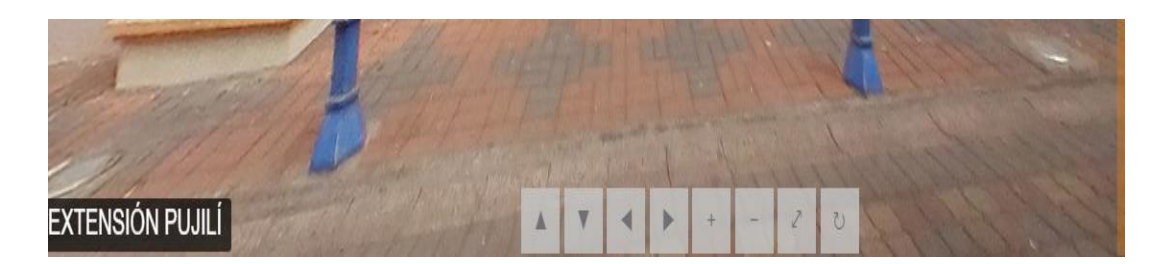

**Figura 35:** Iconos de información de texto

### **5.4. Criterios de Selección del Hardware de Captura 360°**

Se realizo un criterio de selección para adquirir el hardware de captura de imágenes en 360° la cual se especifica en la tabla 29:

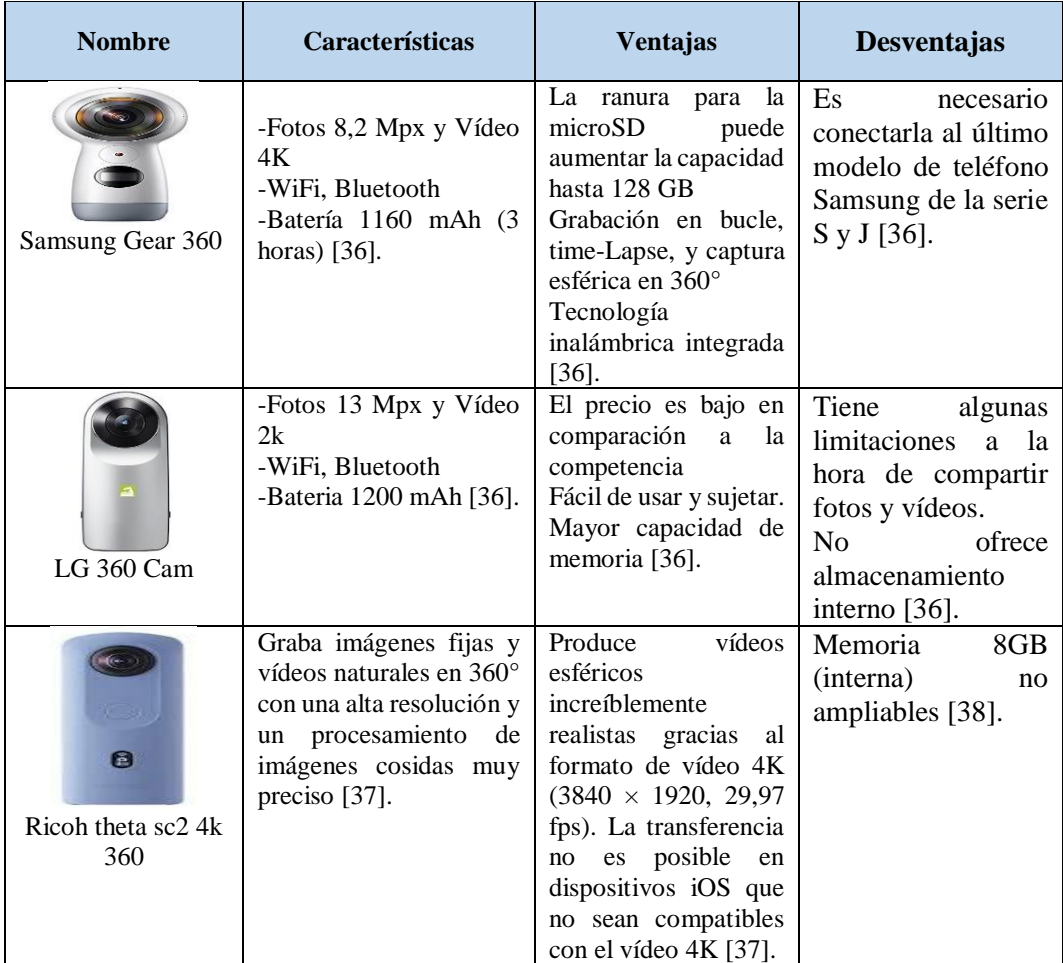

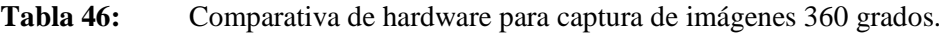

En la tabla 28 se hace una comparación entre el distinto hardware para hacer fotos 360, dicha tabla nos ayuda para conoces las ventajas y desventajas que tienen dichas cámaras.

## **5.5. Criterio de selección del lenguaje de programación**

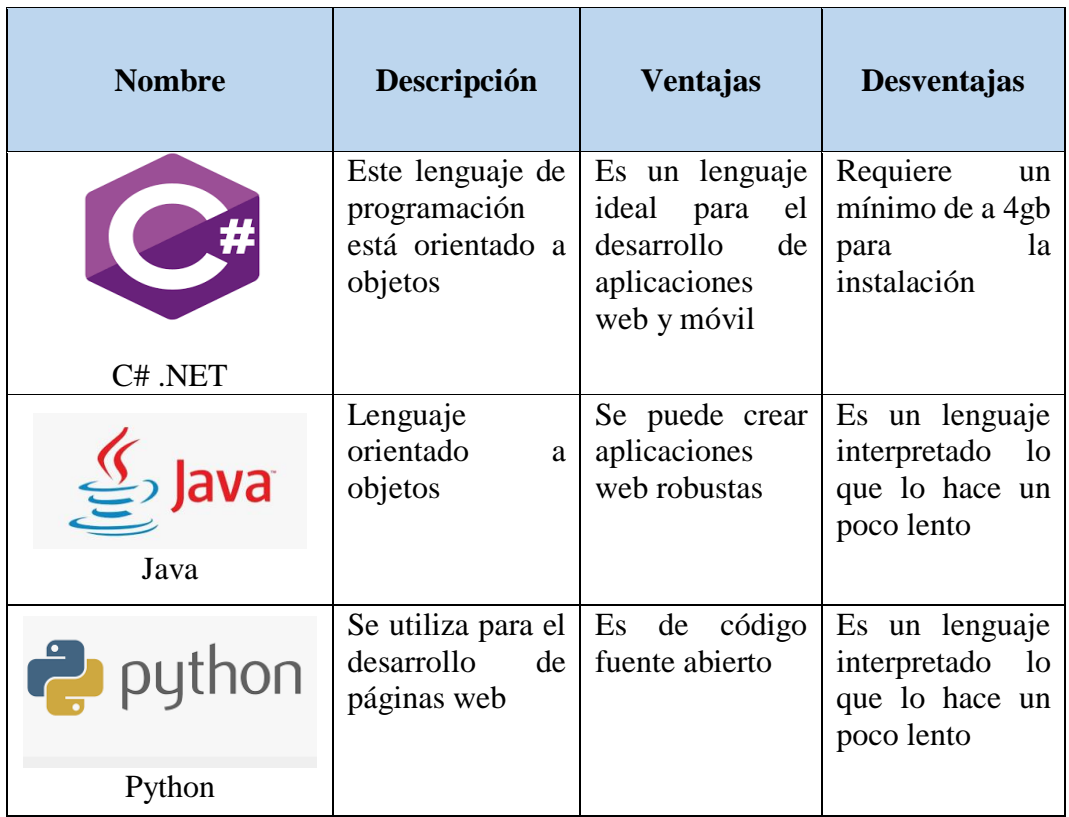

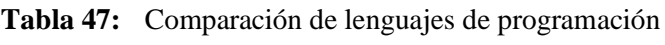

## **5.6. Criterios de Selección de la Metodología (RUP, Scrum, Kanban)**

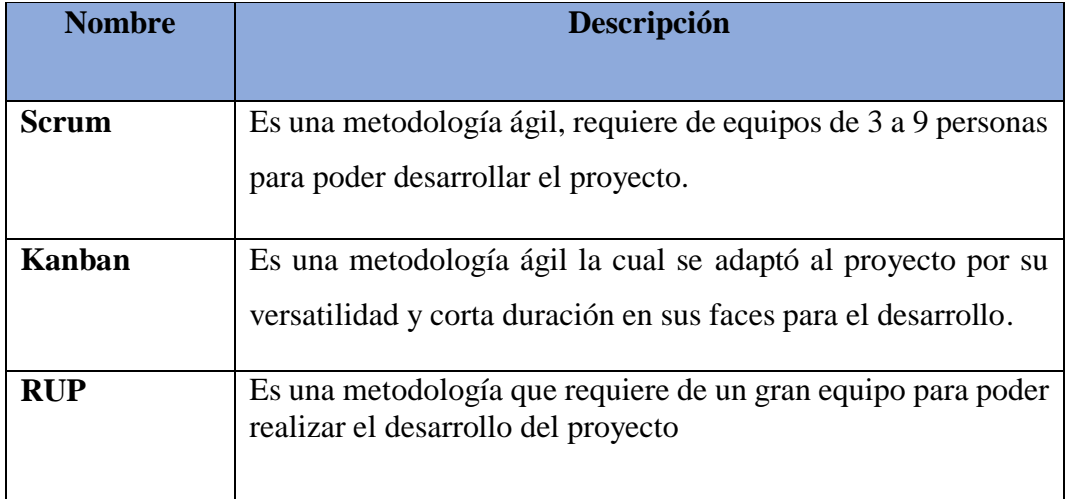

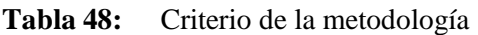

#### **5.7. Despliegue del sistema**

El recorrido virtual ha sido desarrollado con tecnologías .net por lo cual la Universidad Técnica de Cotopaxi dispone de servidores de aplicaciones capaces de desplegar proyectos web de este tipo. A continuación, se detalla el requerimiento técnico a nivel de software y hardware que debe disponer el servidor:

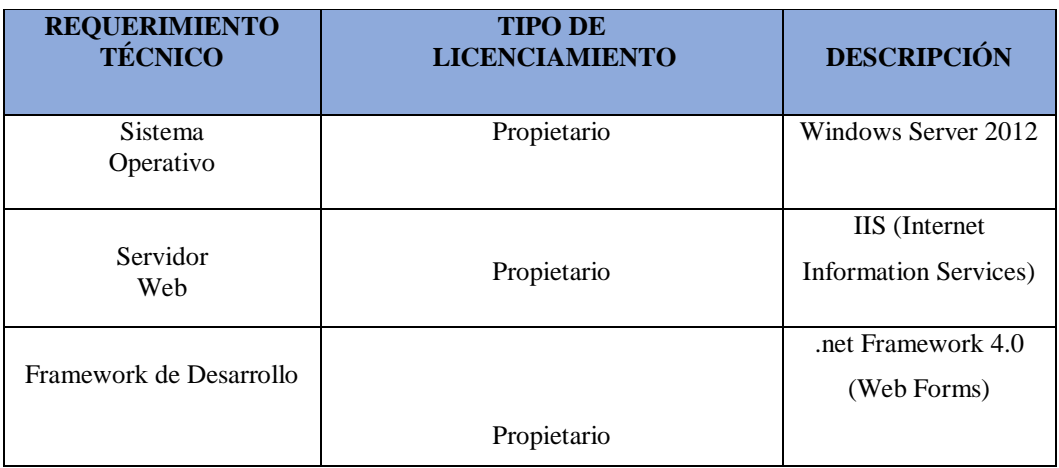

**Tabla 49:**Requerimiento técnico del servidor a nivel de SOFTWARE

#### **Tabla 50:** Requerimiento técnico del servidor a nivel de HARDWARE

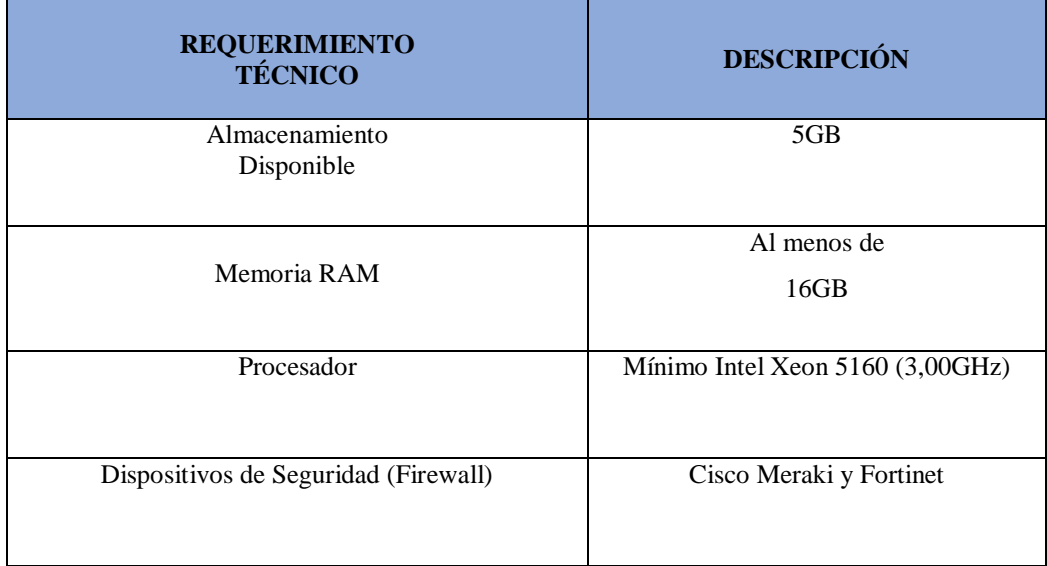

#### **5.8. Funcionalidad del recorrido virtual**

Para el desarrollo del recorrido virtual se realizó ciertas funcionalidades que permiten al cliente tener una experiencia de usuario, el recorrido tiene una interfaz adecuada y a su vez es muy intuitiva.

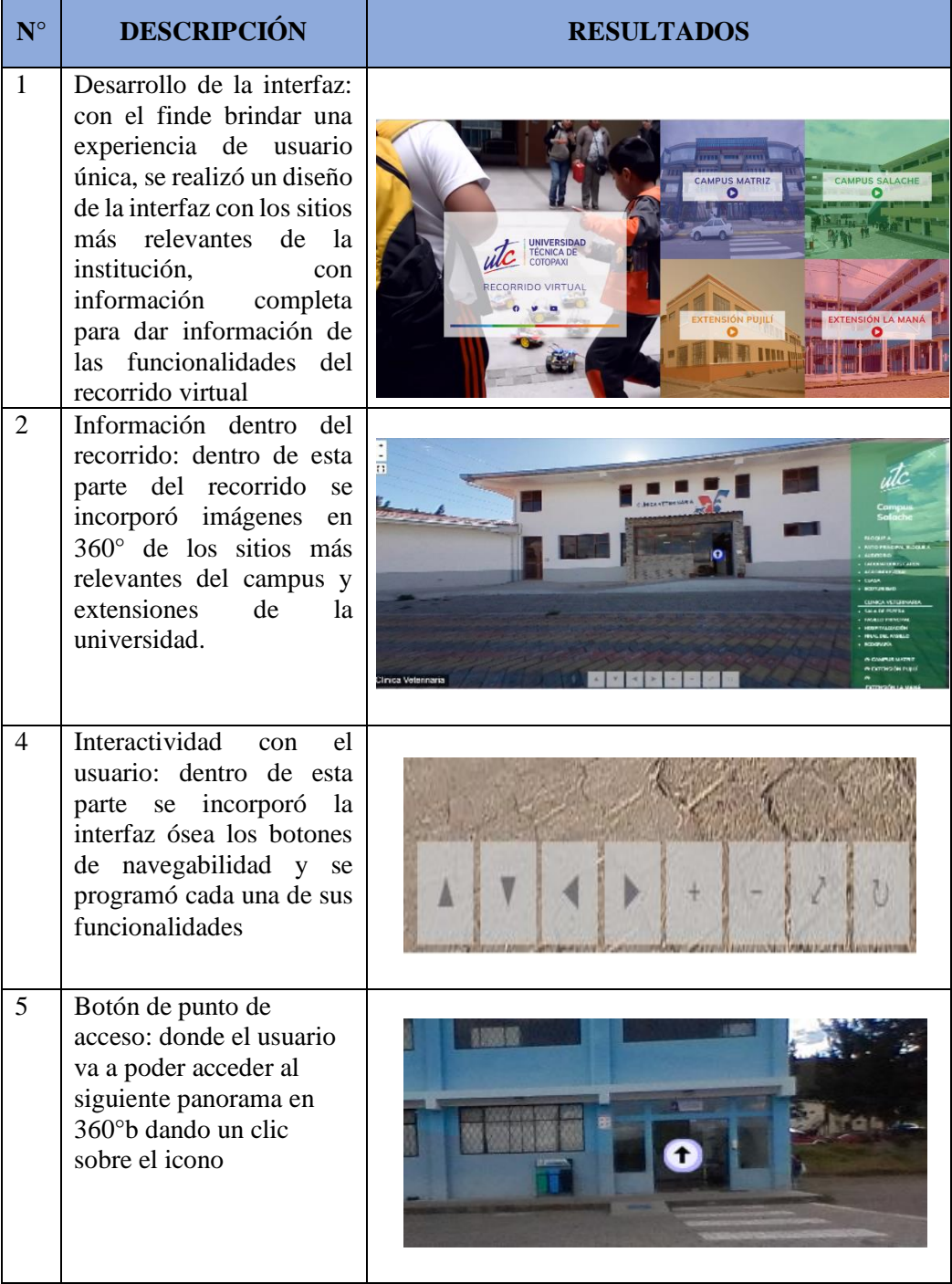

#### **Tabla 51:** Funcionalidades del recorrido

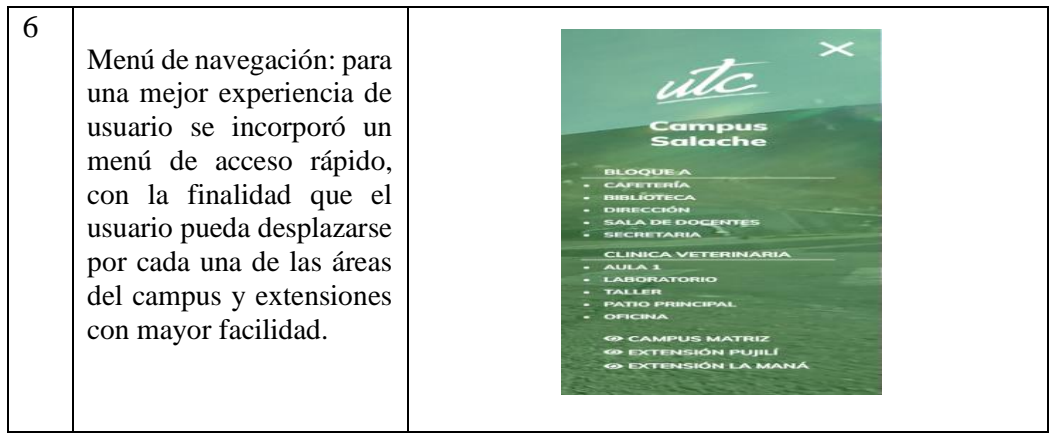

#### **5.9. Requerimientos Técnicos del Dispositivo del cliente**

Por otro lado, el recorrido virtual está compuesto por una gran cantidad de recursos multimedia como imágenes en 360°, audios, animaciones, texto descriptivo, entre otros elementos interactivos, es por ello que se han hecho pruebas de regresión para establecer los aspectos que deben tener los clientes para una adecuada navegación del sitio:

| <b>REQUERIMIENTO</b><br><b>TÉCNICO</b> | <b>DESCRIPCIÓN</b>                          |
|----------------------------------------|---------------------------------------------|
|                                        | Firefox                                     |
| Navegador Web                          | Edge                                        |
|                                        | Opera                                       |
|                                        | Google Chrome                               |
| Sistema Operativo                      | Windows 10 (64 bits)                        |
|                                        | Mínimo 1.6 GHz (o superior)                 |
| Procesador                             | 32 o 64 bits                                |
| Memoria                                | Mínimo 4GB                                  |
|                                        | sugiere 4.00 Mbps (Considerar este<br>Se    |
| Ancho de banda dedicado                | parámetro si comparte el internet con otros |
|                                        | dispositivos)                               |

**Tabla 52:** Requerimientos técnicos

#### **5.10. Pruebas de carga y estrés**

Considerando que el recorrido virtual va a ser utilizado por varias personas internas y externas a la institución, se procede a realizar pruebas de carga y estrés al recorrido con la finalidad de verificar su correcto funcionamiento. Para ello se utiliza la plataforma en línea LoadView obteniendo los siguientes resultados:

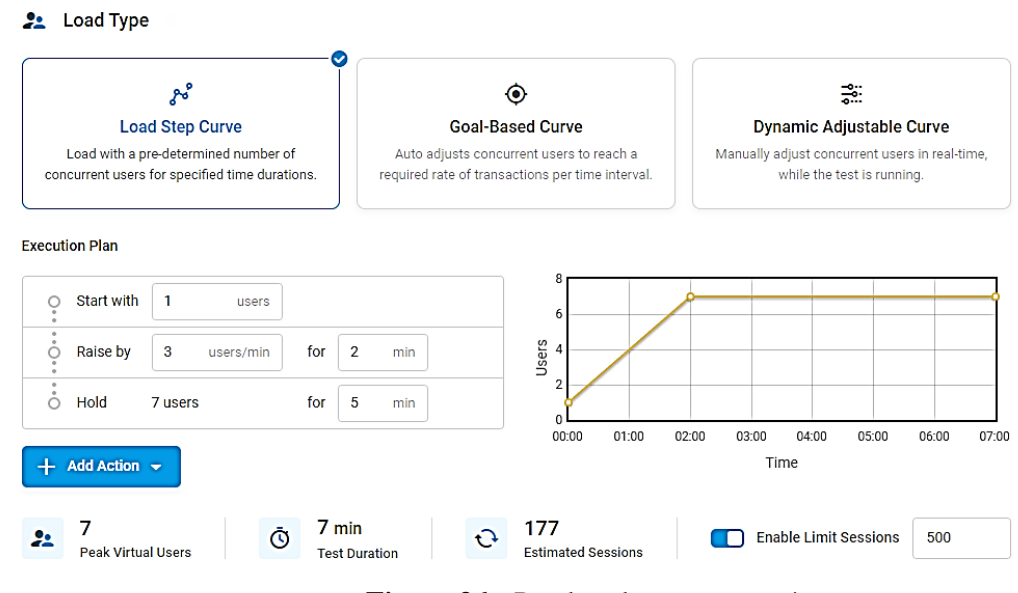

**Figura 36:** Pruebas de carga y estrés

#### **5.11. Comprobación de la hipótesis**

Para verificar la hipótesis se realiza una evaluación de usabilidad con usuarios como se ve en el anexo () para evidenciar si el recorrido virtual ha sido desarrollado de forma satisfactoria. A continuación, se describe los resultados obtenidos:

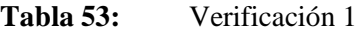

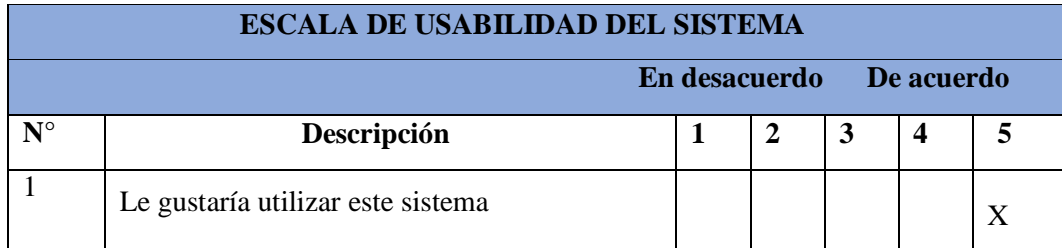

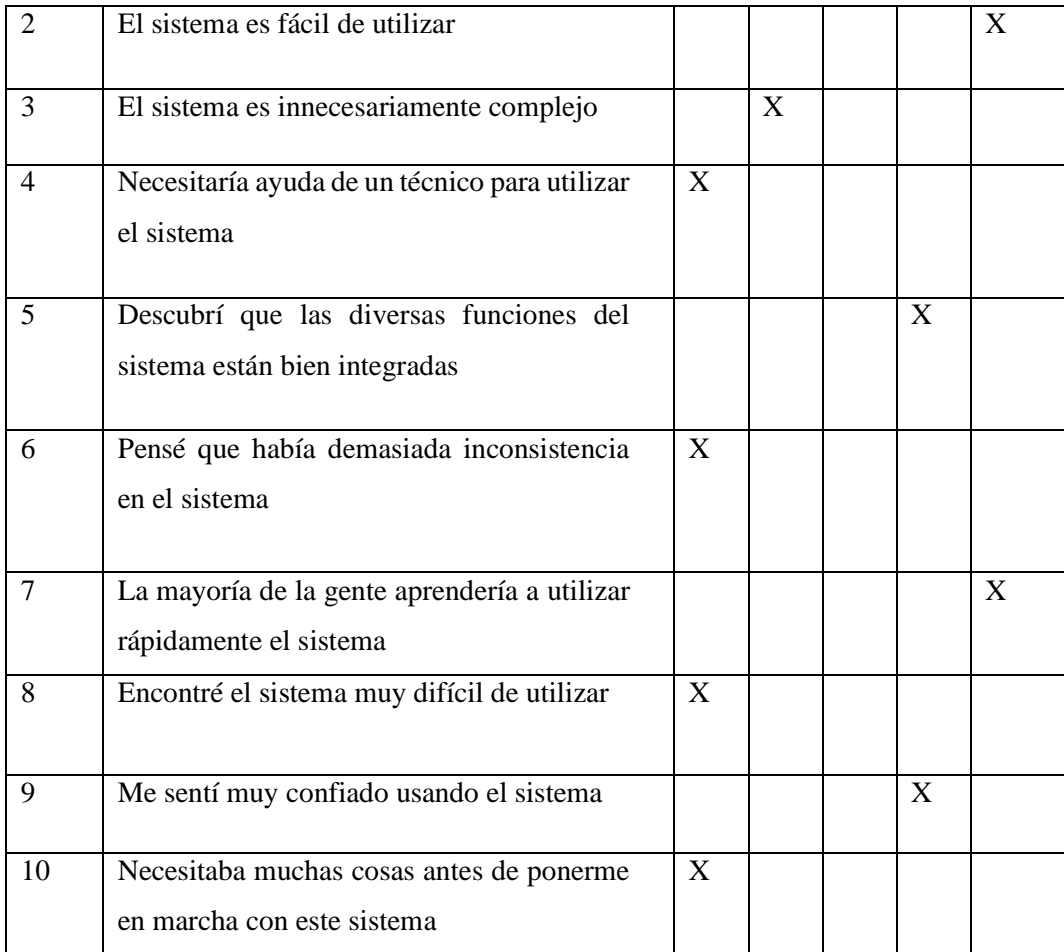

Como se puede apreciar en la tabla anterior los usuarios que interactuaron con el recorrido virtual consideran que es usable y que de igual manera a través de esta plataforma pueden conocer cada uno de los espacios que tiene el campus Salache y extensiones La Maná y Pujilí sin la necesidad de movilizarse a esos lugares de forma física, es por ello que se puede deducir que la hipótesis es válida. Es decir, si es posible mejorar la difusión de la infraestructura física, tecnológica y recreativa del Campus Salache, Extensión La Maná y Pujilí mediante el desarrollo de un recorrido virtual interactivo para la Universidad Técnica de Cotopaxi.

## **5.12. Evidencia de la comprobación de la hipótesis**

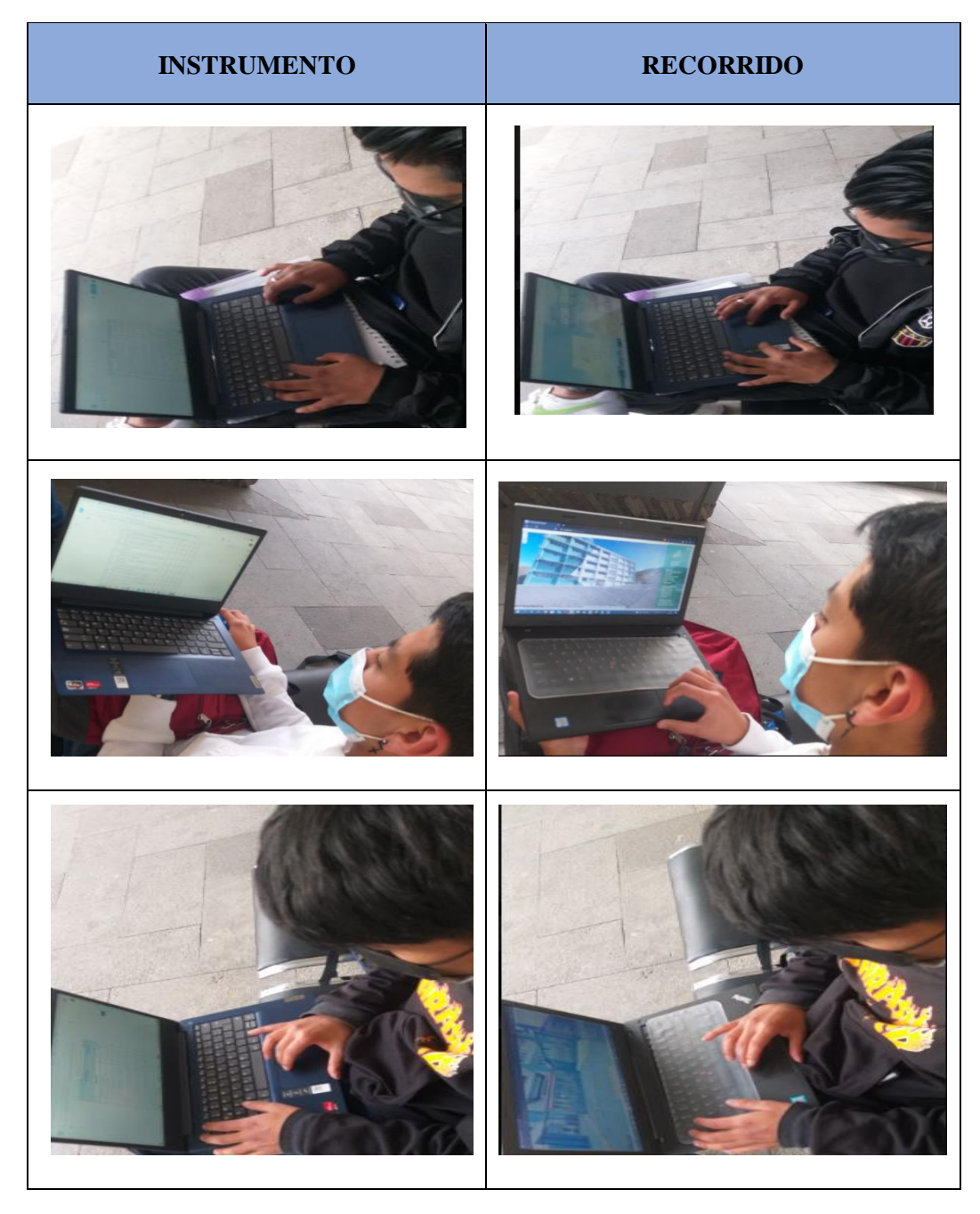

**Tabla 54:** Comprobación de la hipótesis

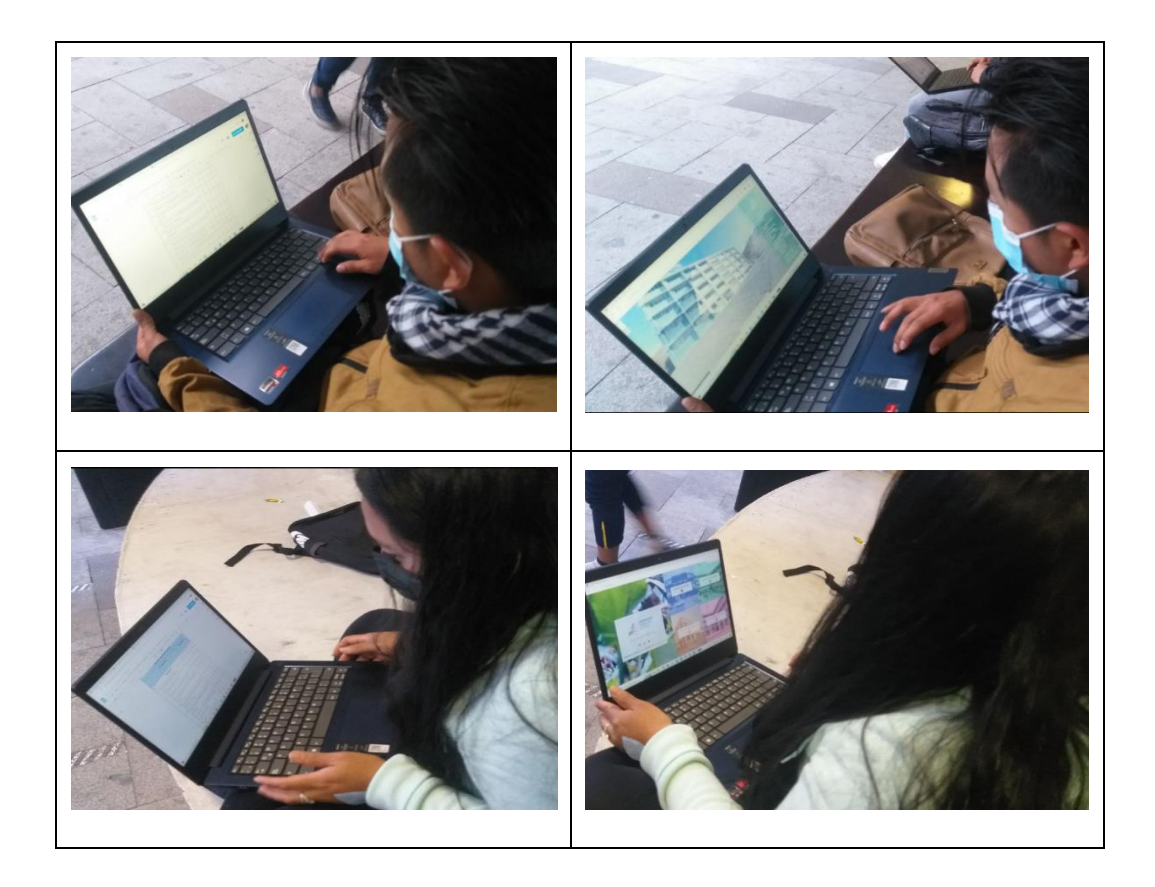

## **6. CONCLUSIONES Y RECOMENDACIONES**

#### **6.1. Conclusiones**

- El análisis de diferentes tecnologías a través de investigación bibliográfica ha permitido establecer que la plataforma .net de Microsoft junto con Visual Studio y la cámara Samsung Gear 360 son los elementos de software y hardware más adecuados para el desarrollo de un recorrido virtual debido a que permiten generar plataformas web interactivas.
- La metodología Kanban puede ser utilizada en cualquier tipo de desarrollo, es por ello que para el presente proyecto se ha adaptado su flujo de trabajo con la finalidad de optimizar el tiempo de implementación del proyecto gracias a la utilización de un tablero con las fases de: pendiente, en proceso y finalizadas que contribuyen a evidenciar de forma visual en cualquier momento cual es el avance que tiene un proyecto de desarrollo.

 Dentro del recorrido virtual interactivo se ha incluido las áreas físicas, tecnológicas y recreativas del Campus Salache y extensiones Pujilí y La Maná resaltando aquellos espacios que resultan más importantes de acuerdo con la opinión de las autoridades de cada uno de dichos campus, para ello se ha mantenido diálogos con el decano y directores con la finalidad de que ellos expresen cuales son los ambientes de la UTC que quieren que sobresalgan en el recorrido.

#### **6.2. Recomendaciones**

- Considerar la fundamentación teórica como punto de partida para desarrollar el proyecto.
- Proporcionar una correcta difusión del recorrido virtual ya que es una herramienta de aprendizaje para conocer los campus y extensiones de la universidad.
- El uso del recorrido virtual debe difundir espacios más relevantes de la universidad.

## **7. BIBLIOGRAFÍA**

- [1] M. y. O. A. F. Castellanos Verdugo, «Revista de Turismo y Desarrollo Local,» 2013. [En nea]. Available:  $\blacksquare$ https://www.redalyc.org/journal/1934/193449985009/html/#redalyc\_193449985009\_ref9.
- [2] U. T. d. Cotopaxi, «direccion de servicios informaticos,» 05 05 2022. [En línea]. Available: ttps://www.utc.edu.ec/UTC/La-Universidad/Historia.
- [3] T. González, «Talent Republic,» 25 11 2020. [En línea]. Available: https://www.talentrepublic.tv/future/realidad-virtual-aumentada-y-mixta-cual-es-cual/. [Último acceso: 28 05 022].
- [4] F. A. G. A. &. M. d. O. J. A. Marotta, «Econstor,» 07 2020. [En línea]. Available: ttps://www.econstor.eu/bitstream/10419/238365/1/740.pdf.
- [5] UNICYT, «Realidad virtual,» 19 04 2017. [En línea]. Available: https://proyectovrunicyt.wordpress.com/2017/04/19/realidad-semi-inmersiva/.
- [6] P. Campo-Prieto, «Realidda virtual inmersiva,» 14 06 2020. [En línea]. Available: file:///C:/Users/Usuario/Downloads/Dialnet-RealidadVirtualInmersivaEnPersonasMayores-7586580.pdf.
- [7] J. O. García, «Infotecarios,» 24 06 2020. [En línea]. Available: https://i0.wp.com/www.infotecarios.com/wp-content/uploads/museos-virtuales-0-  $.jpg?ssl=1.$
- [8] N. G. Á. U. Llogari Casas, «Recorrido virtual,» 02 2014. [En línea]. Available: http://cv.uoc.edu/annotation/23b6e6217bdaf12e17e78cd570149991/645229/PID\_00210467/ ID 00210467.html.
- [9] D. A. Z. Mora, «Del espacio real a la realidad aumentada,» 12 02 2021. [En línea]. Available: https://dspace.uartes.edu.ec/bitstream/123456789/486/1/Preliminaar%20estudiantes%2024-  $4.pdf.$
- [10] P. Catania, «adslzone,» 22 09 2021. [En línea]. Available: https://www.adslzone.net/noticias/tecnologia/como-usar-realidad-virtual-medicina/.
- [11] R. C. &. M. M. F. Elisondo, «Museos virtuales y enseñanza creativa en arquitectura y iseño.,» 15 10 2019. [En línea]. Available: https://digibug.ugr.es/handle/10481/57751.
- [12] M. V. Deleg Muzha, «dspace,» 2014. [En línea]. Available: http://dspace.ucuenca.edu.ec/handle/123456789/20520. [Último acceso: 12 Abril 2022].
- [13] U. P. Saleciana, «Universidad Politécnica Saleciana,» [En línea]. Available: https://www.ups.edu.ec/tour-virtual-360. [Último acceso: 12 Abril 2022].
- [14] UDLA, «UDLA,» 2022. [En línea]. Available: https://www.udla.edu.ec/campu/nuestrosampus/.
- [15] M. Gonzáles, «Wondershare,» 2022. [En línea]. Available: https://filmora.wondershare.es/virtual-reality/what-is-360-degree-camera.html.
- [16] A. I. Networks, «Camara 360 grados,» 2016. [En línea]. Available: ttps://camara360grados.com/.
- [17] Q. LED, «QUITO LED,» 2022. [En línea]. Available: https://www.quitoled.com/producto/camara-ip-wifi-360-grados-panoramica-seguridadigilancia-3d-2/.
- [18] L. F. p. l. Profesionales, «La Fuente para los Profesionales,» 07 2000. [En línea]. Available: https://www.bhphotovideo.com/spanish/c/product/1519134- REG/ricoh\_910802\_theta\_sc2\_4k\_360.html/specs?gclid=Cj0KCQjwnNyUBhCZARIsAI9A YlG371sfAJNaCaoxOxrYEB69UwxRLLgk5VeXMLgU8ADJNq8oKhB3xW8aAtwEEALw \_wcB&ul=S.
- [19] P. Pellicer, «emagister,» 21 10 2021. [En línea]. Available: https://www.emagister.com/blog/que-es-el-net-para-que-sirve/.
- [20] S. D. PÉREZ, «Intelequia,» 18 10 2021. [En línea]. Available: https://intelequia.com/blog/post/2948/qu%C3%A9-es-microsoft-sql-server-y-para $u\%C3\%$ A9-sirve.
- [21] K. Peralta, «Espacio Honduras,» 27 02 2022. [En línea]. Available: https://www.espaciohonduras.net/microsoft-visual-studio-concepto-y-que-es-y-para-querve-microsoft-visual-studio.
- [22] K. Salazar, «Repositorio Universidad Tecnológica del Perú,» 2018. [En línea]. Available: https://repositorio.utp.edu.pe/bitstream/handle/20.500.12867/1600/Kevin%2 0Salazar\_Trabajo%20de%20Suficiencia%20Profesional\_Titulo%20Profesio nal\_2018.pdf?sequence=1&isAllowed=y.
- [23] Pannellum, «Pannellum,» [En línea]. Available: https://pannellum.org/documentation/examples/simple-example/. [Último acceso: 26 Julio 022].
- [24] Pannellum, «Pannellum,» [En línea]. Available: https://pannellum.org/documentation/overview/. [Último acceso: 26 Julio 2022].
- [25] EcuRed, «Adobe Audition,» mayo 2004. [En línea]. Available: ttps://www.ecured.cu/Adobe\_Audition.
- [26] M. Carvajal, «Fotografia panoramica,» 11 enero 2022. [En línea]. Available: https://www.mariocarvajal.com/category/temporada-1/.
- [27] seoptimer, «seoptimer,» [En línea]. Available: https://www.seoptimer.com/es/blog/que-esimp-y-para-que-sirve/. [Último acceso: 31 Julio 2022].
- [28] A. Valerga, «Chehana,» 15 marzo 2021. [En línea]. Available: https://www.crehana.com/blog/fotografia/lente-ojo-pez/.
- [29] F. Segarra, «Tutorial Hostinger. Obtenido de Tutorial Hostinger,» 16 05 2017. [En línea]. Available: https://www.hostinger.es/tutoriales/que-es-un-web-hosting.
- [30] M. Rouse, «Searchdatacenter. Obtenido de Searchdatacenter,» 07 2021. [En línea]. Available: https://searchdatacenter.techtarget.com/es/definicion/Sistema-de-nombresdeominio-o-DNS.
- [31] C. Sander, «CAE,» 07 04 2020. [En línea]. Available: https://caetreinamentos.com.br/blog/ferramentas/ferramenta-kanban/.
- [32] J. Palacios, «Deloitte,» 2021. [En línea]. Available: https://www2.deloitte.com/es/es/pages/technology/articles/que-es-metodologia-kanban.html.
- [33] Y. L. Erika Dayana, «APLICACIÓN DE LA METODOLOGÍA KANBAN EN EL DESARROLLO DEL,» 2020. [En línea]. Available: http://dspace.unach.edu.ec/bitstream/51000/6457/1/APLICACI%C3%93N%20DE%20LA% 20METODOLOG%C3%8DA%20KANBAN%20EN%20EL%20DESARROLLO%20DEL %20SOFTWARE%20PARA%20GENERACI%C3%93N.pdf.
- [34] C. ESAN, «Conexión ESAN,» 11 11 2019. [En línea]. Available: https://www.esan.edu.pe/conexion-esan/los-principios-de-kanban-para-la-gestion-deroyectos.
- [35] N. d. Prensa, «Samsung,» 29 03 2017. [En línea]. Available: https://news.samsung.com/latin/el-nuevo-gear-360-de-samsung-presenta-video-real-4k-yaptura-de-contenido-de-360-grados.
- [36] P. Hernández, «Wondershare Filmora X,» 21 Diciembre 2021. [En línea]. Available: https://filmora.wondershare.es/virtual-reality/samsung-gear-360-vs-lg-360-cam.html.
- [37] THETA, «theta360,» [En línea]. Available: https://theta360.com/es/about/theta/sc2.html. [Último acceso: 25 Julio 2022].
- [38] J. MATURANA, «xataka,» 13 Diciembre 2016. [En línea]. Available: https://www.xataka.com/analisis/ricoh-theta-s-analisis-puede-ser-ricoh-la-que-lleve-elvideo-360-a-las-masas. [Último acceso: 25 Julio 2022].
- [39] Tecnopu, «¿QUE ES UNA PLATAFORMA INFORMÁTICA?,» 2020. [En línea]. Available: https://sites.google.com/site/tecnopu/clients.
- [40] Single, «Visita Virtual: Definición, Antecedentes y Futuro.,» 2020. [En línea]. Available: ttps://www.360visitasvirtuales.com/single-post/2017/05/18/-qu%C3%A9-es-una-visitairtual.
- [41] E. R. Escartín, «LA REALIDAD VIRTUAL, UNA TECNOLOGÍA EDUCATIVA ANUESTRO ALCANCE,» 2020. [En línea]. Available: https://core.ac.uk/download/pdf/51408046.pdf.
- [42] Concepto definición, «Panorámica,» 22 Julio 2019. [En línea]. Available: https://conceptodefinicion.de/panoramica/.
- [43] A. B. G. C. D. G. A. Javier Gómez Lahoz, Reconstrucción 3D y realidad virtual en criminología Volumen83 de Acta Salmanticensia: Manuales universitarios Manual Universitario, España: Universidad de Salamanca, 2010.
- [44] I. F. T. M. I. J. P. C. I. I. N. Á. Ing. Reynolds León Guerra, «Entorno virtual para gestionar modelos 3D de piezas y mecanismos,» *SciELO,* 2013.
- [45] J. A. S. M. G. C. Francesc Marc Esteve Mon, «Diseño de un entorno 3D para el desarrollo de la competencia,» *RELATEC,* p. 37, 2014.
- [46] F. B. Francés, Diseño y desarrollo web, Valencia , 2014.
- [47] M. L. P. Recios, UF1889 Desarrollo de componente software en sistemas ERP-CRM, España: Elearning, S.L., 2015.
- [48] Platzi, «Qué es Frontend y Backend,» 2019. [En línea]. Available: https://platzi.com/blog/que-es-frontend-y-backend/.
- [49] A. S. Tanenbaum, Redes de computadoras, México: Pearson Educación, 2003.
- [50] I. S. S. Enrique E. Condor Tinoco, Programación Web con CSS, JavaScript, PHP y AJAX, <sup>/án</sup> Soria Solís, 2014.
- [51] Digital guide, «Lenguajes de programación web: los más usados en Internet,» 2020. [En nea]. Available: https://www.ionos.es/digitalguide/paginas-web/desarrollo-web/lenguajese-programacion-web/.
- [52] O. C. Uceda, Desarrollo Web con PHP: Aprende PHP paso a paso, ocapunay, 2013.
- [53] Edteam, «Motor de base de datos,» 17 Abril 2019. [En línea]. Available: https://ed.team/comunidad/cual-es-la-diferencia-entre-sistema-gestor-de-base-de-datos-ymotor-de-base-de-datos.
- [54] UIFCE, «MySQL,» 2020. [En línea]. Available: http://www.fce.unal.edu.co/unidad-deinformatica/proyectos-de-estudio/ejes-tematicos-transversales/software-libre-ypropietario/2135-mysql.html.
- [55] J. Cumare, «FRAMEWORK DE DESARROLLO DE SOFTWARE,» 2020. [En línea]. Available: https://ingsoftwarei2014.wordpress.com/category/framework-de-desarrollo-desoftware/#:~:text=Seg%C3%BAn%20la%20definici%C3%B3n%20de%20alegsa,puede%20 ser%20organizado%20y%20desarrollado.&text=El%20prop%C3%B3sito%20de%20un%20 framework,creaci%C3%B3n%20de%20u.
- [56] F. Minera, PHP Avanzado, Buenos Aires : USERSHOP, 2011.
- [57] CodeIgniter, «Guía del Usuario en Español,» 2011. [En línea]. Available: https://www.col.gob.mx/normateca/archivos/normateca\_512fcfc816044.pdf
- [58] M. M. S. Abigail Huerta De Los Santos, «Bootstrap,» Mayo 2018. [En línea]. Available: file:///C:/Users/Asus/Downloads/bseb.PDF.
- [59] M. Petroff, «Un visor panorámico ligero para la web,» 2020. [En línea]. Available: https://pannellum.org/.
- [60] S. Solera, «Conoce las fases de un proyecto de desarrollo de software,» 24 Marzo 2020. [En nea]. Available: https://www.occamagenciadigital.com/blog/conoce-las-fases-de-unproyecto-de-desarrollo-de-software.
- [61] Ecured , «Desarrollo de software,» 2020. [En línea]. Available: ttps://www.ecured.cu/Desarrollo\_de\_software.
- [62] R. G. Blanes, El Libro Práctico del Programador Ágil: Un enfoque integral y práctico para l desarrollo de software mediante las mejores prácticas de código limpio, ... de diseño y gestión de la configuración, Rafa G. Blanes, 2019.
- [63] R. Pérez, Scrum ¡Guía definitiva de prácticas ágiles esenciales de Scrum!, Babelcube Inc.,, 016.
- [64] J. S. Ken Schwaber, «La Guía de Scrum,» Julio 2013. [En línea]. Available: https://www.scrumguides.org/docs/scrumguide/v1/scrum-guide-es.pdf.
- [65] E. Ledesma, «SCRUM: Cómo escribir historias de usuarios sin morir en el intento,» 3 septiembre 2020. [En línea]. Available: https://www.proyectum.com/sistema/blog/scrumcomo-escribir-historias-de-usuarios-sin-morir-en-el-intento/.
- [66] M. T. Gallego, «Gestion de proyectos informaticos,» 2020. [En línea]. Available: http://openaccess.uoc.edu/webapps/o2/bitstream/10609/17885/1/mtrigasTFC0612memoria.p f.
- [67] A. G. Bedoya, «Que es Interactividad,» *Alfa Revista Electrónica,* 2016.
- [68] G. d. Ecuador, «Secretaría de Educación Superior, Ciencia, Tecnología e Innovación,» 31 03 2022. [En línea]. Available: https://www.educacionsuperior.gob.ec/category/estadisticas/.
- [69] G. Genome, «ggnome,» 02 06 2015. [En línea]. Available: https://ggnome.com/2015/06/introducing-pano2vr-5/.
- [70] M. Tutoriales, «MTB Tutoriales Software Crack Full.,» 27 02 2021. [En línea]. Available: https://mtbtutoriales.com/pano2vr-6-1-0/.
- [71] L. &. P. J. Chávez, «Repositorio Institucional de la,» 11 2018. [En línea]. Available: http://repositorio.ug.edu.ec/bitstream/redug/35813/1/Paredes\_Lizano\_J%c3.

## **8. ANEXOS**

**Anexo A:** Hoja de vida del tutor

## **HOJA DE VIDA**

## DATOS PERSONALES

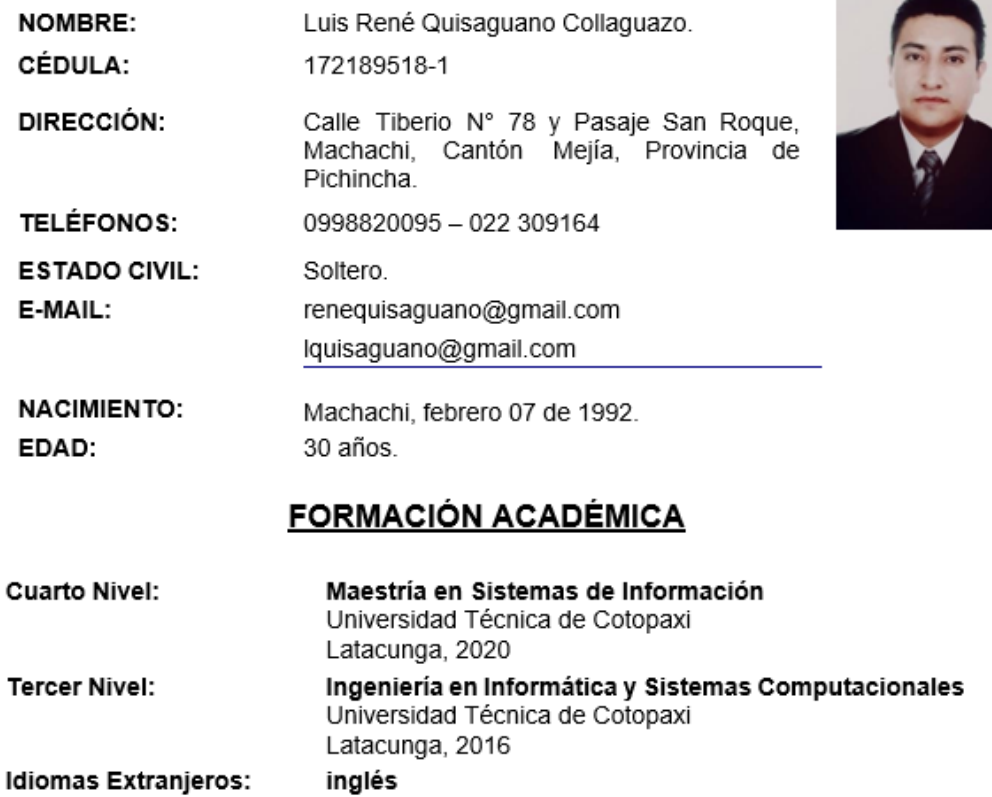

inglés Certificación B1 Latacunga, 2019 **Anexo B: Hoja de vida de investigadores**

#### **DATOS INFORMATIVOS ESTUDIANTE**

#### **DATOS PERSONALES**

APELLIDOS: Aguilar Inga

NOMBRES: Omar Samael

ESTADO CIVIL: Soltero

CEDULA DE CIUDADANÍA: 1804755724

LUGAR Y FECHA DE NACIMIENTO: Ambato, 27/03/1993

DIRECCIÓN DOMICILIARIA: Av. Amable Ortiz

TELÉFONO CONVENCIONAL: 042238564

TELÉFONO CELULAR: 0984277917

CORREO ELECTRÓNICO: [omar.aguilar5724@utc.edu.ec](mailto:omar.aguilar5724@utc.edu.ec)

## **ESTUDIOS REALIZADOS Y TÍTULOS OBTENIDOS**

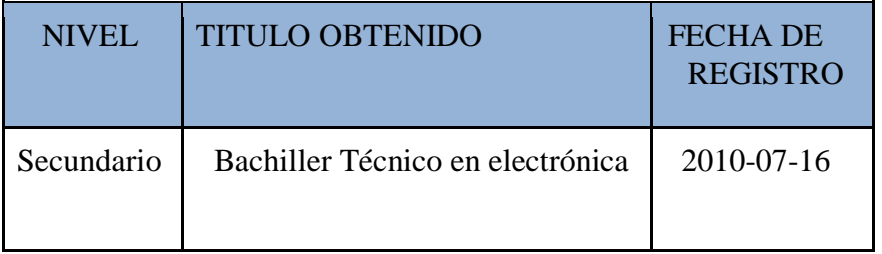

## **DATOS INFORMATIVOS ESTUDIANTE**

#### **DATOS PERSONALES**

APELLIDOS: Paredes Hernández NOMBRES: Erika Marisol

ESTADO CIVIL: Soltero

CEDULA DE CIUDADANÍA: 050321878-6

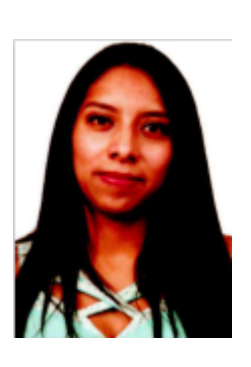

LUGAR Y FECHA DE NACIMIENTO: Latacunga, 12/02/1994

DIRECCIÓN DOMICILIARIA: Av. Benjamín Terán y Antonio Clavijo

TELÉFONO CONVENCIONAL: 042238564

TELÉFONO CELULAR: 0995580123

CORREO ELECTRÓNICO: [erika.paredes8786@utc.edu.ec](mailto:erika.paredes8786@utc.edu.ec)

## **ESTUDIOS REALIZADOS Y TÍTULOS OBTENIDOS**

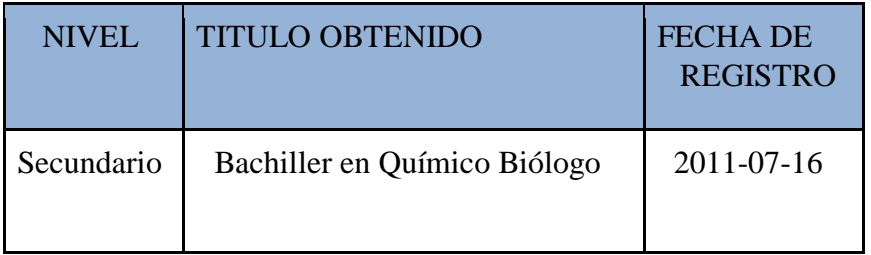

**Anexo C: Formulario de Encuesta** 

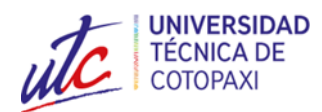

# **UNIVERSIDAD TÉCNICA DE COTOPAXI INSTRUMENTO PARA LA RECOLECCIÓN DE INFORMACIÓN PARA EL DESARROLLO DEL RECORRIDO VIRTUAL INTERACTIVO PARA LAS EXTENSIONES DE LA UNIVERSIDAD**

**Instrucciones:** lea detenidamente cada pregunta y marque con una **x** la respuesta

1 ¿Estaría usted de acuerdo en utilizar un sitio web que le proporcione una descripción de las instalaciones de la Universidad Técnica de Cotopaxi?

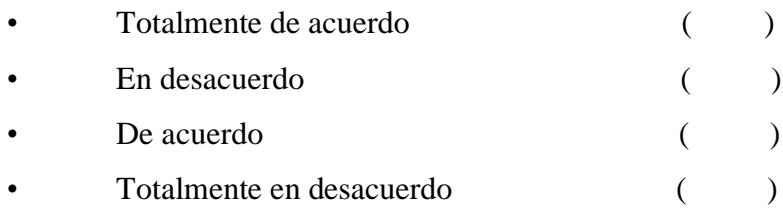

2. ¿Piensa usted que es importante para los estudiantes conocer donde se encuentra ubicadas las diferentes instalaciones e infraestructura de la Universidad Técnica de Cotopaxi?

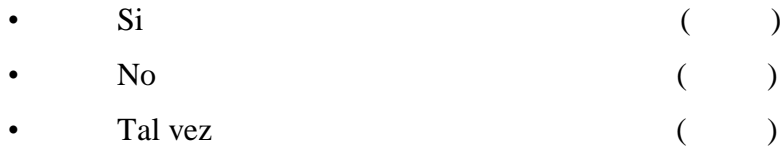

3. ¿Está usted de acuerdo que se implemente un recorrido virtual el cual permite difundir la información sobre la infraestructura de la Universidad Técnica de Cotopaxi?

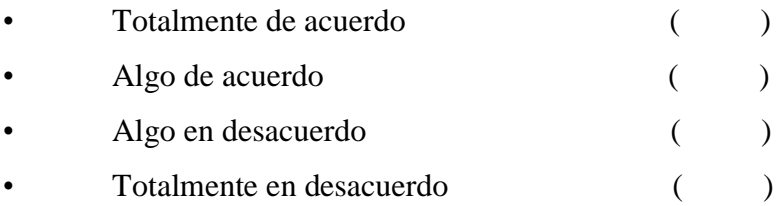

4. ¿Desearía que el recorrido virtual sea interactivo, utilizando componentes como audio, videos, fotos para una mejor experiencia del usuario?

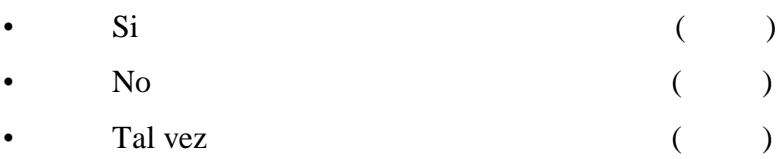

5. ¿Conoce usted de alguna universidad que tenga implementado un sitio web de un recorrido virtual en 360°?

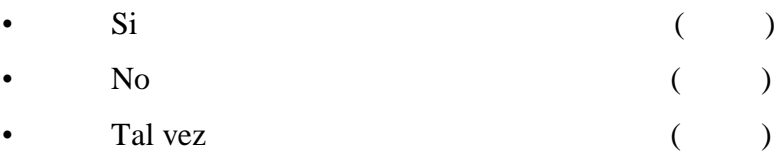

6. ¿En su opinión estaría de acuerdo que el recorrido virtual este a disponibilidad de todo el público o solo al personal que pertenece a la Universidad Técnica de Cotopaxi?

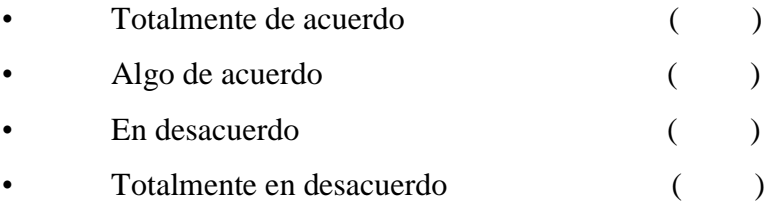

7. ¿Ahorraría tiempo al contar con una aplicación web que le brinde información de la Universidad Técnica de Cotopaxi?

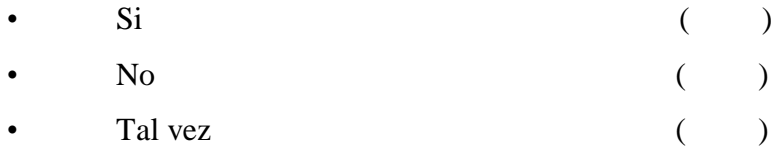

8. ¿Qué tipo de información desearía que se muestre en el recorrido virtual de 360° sobre las diferentes instalaciones de la Universidad Técnica de Cotopaxi?

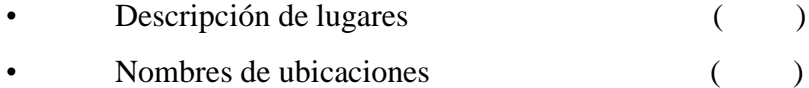

• Información acerca de las carreras ()

9. ¿El recorrido virtual en 360° da una ventaja competitiva a la Universidad Técnica de Cotopaxi?

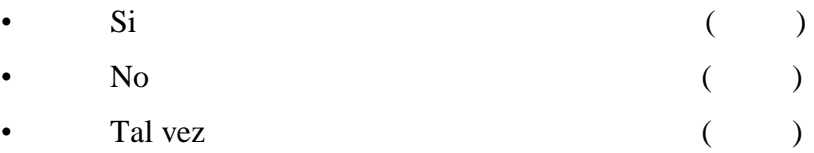

10. ¿En su opinión en qué medida cree usted que beneficiaria el desarrollo de un recorrido virtual interactivo en 360° a los usuarios?

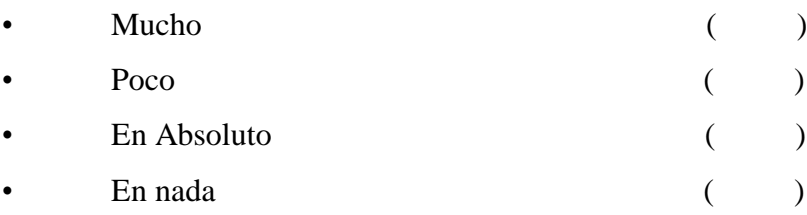
**Anexo D: Formulario de Entrevista**

\_\_\_\_\_\_\_\_\_\_\_\_\_\_\_\_\_\_\_\_\_\_\_\_\_\_\_\_\_\_\_\_\_\_

\_\_\_\_\_\_\_\_\_\_\_\_\_\_\_\_\_\_\_\_\_\_\_\_\_\_\_\_\_\_\_\_\_\_

\_\_\_\_\_\_\_\_\_\_\_\_\_\_\_\_\_\_\_\_\_\_\_\_\_\_\_\_\_\_\_\_\_\_

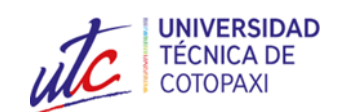

## **UNIVERSIDAD TÉCNICA DE COTOPAXI**

# **INSTRUMENTO PARA LA RECOLECCIÓN DE INFORMACIÓN PARA EL DESARROLLO DEL RECORRIDO VIRTUAL INTERACTIVO PARA LAS EXTENSIONES DE LA UNIVERSIDAD**

**Instrucciones:** Lea detenida mente cada pregunta y conteste según su criterio

1.- Conoce Ud. ¿O ha interactuado en un recorrido virtual de 360° a través de un sitio web?

\_\_\_\_\_\_\_\_\_\_\_\_\_\_\_\_\_\_\_\_\_\_\_\_\_\_\_\_\_\_\_\_\_\_\_\_\_\_\_\_\_\_\_\_\_\_\_\_\_\_\_\_\_\_\_\_\_\_\_\_\_\_\_\_\_\_\_\_

2.- ¿Usted estaría de acuerdo que se realice un recorrido virtual de 360° en la Universidad Técnica de Cotopaxi?

\_\_\_\_\_\_\_\_\_\_\_\_\_\_\_\_\_\_\_\_\_\_\_\_\_\_\_\_\_\_\_\_\_\_\_\_\_\_\_\_\_\_\_\_\_\_\_\_\_\_\_\_\_\_\_\_\_\_\_\_\_\_\_\_\_\_\_\_

3.- ¿Cree Usted que un recorrido virtual en 360° en la Universidad Técnica de Cotopaxi, haría más competitiva a la institución con otras universidades?

\_\_\_\_\_\_\_\_\_\_\_\_\_\_\_\_\_\_\_\_\_\_\_\_\_\_\_\_\_\_\_\_\_\_\_\_\_\_\_\_\_\_\_\_\_\_\_\_\_\_\_\_\_\_\_\_\_\_\_\_\_\_\_\_\_\_\_\_

4.- ¿ Considera que el impacto de un recorrido virtual, en la Universidad Técnica de Cotopaxi seria favorable para la universidad?

\_\_\_\_\_\_\_\_\_\_\_\_\_\_\_\_\_\_\_\_\_\_\_\_\_\_\_\_\_\_\_\_\_\_\_\_\_\_\_\_\_\_\_\_\_\_\_\_\_\_\_\_\_\_\_\_\_\_\_\_\_\_\_\_\_\_\_\_

5.- ¿De los espacios que conforman su facultad cuales considera que deberían resaltarse dentro del recorrido virtual?

\_\_\_\_\_\_\_\_\_\_\_\_\_\_\_\_\_\_\_\_\_\_\_\_\_\_\_\_\_\_\_\_\_\_\_\_\_\_\_\_\_\_\_\_\_\_\_\_\_\_\_\_\_\_\_\_\_\_\_\_\_\_\_\_\_\_\_\_

#### **Anexo E: Estimación de costos**

\_\_\_\_\_\_\_\_\_\_\_\_\_\_\_\_\_\_\_\_\_\_\_\_\_\_\_\_\_\_\_\_\_\_

\_\_\_\_\_\_\_\_\_\_\_\_\_\_\_\_\_\_\_\_\_\_\_\_\_\_\_\_\_\_\_\_\_\_

La definición de la complejidad se realiza de acuerdo a un consenso entre el equipo de desarrollo quienes indican que para las tareas de complejidad alta serán puntuadas con 20sp, las de complejidad media con 15sp y las de complejidad baja con 10sp. En la siguiente tabla se presenta cada uno de las tareas definidas a través de historias de usuario

Para el desarrollo del proyecto se dispone de 4 meses iniciados a partir del 18 de abril del 2022 hasta el 18 de agosto del 2022, con la finalidad de obtener la estimación de costos basándonos en información real la cual está organizada de la siguiente manera:

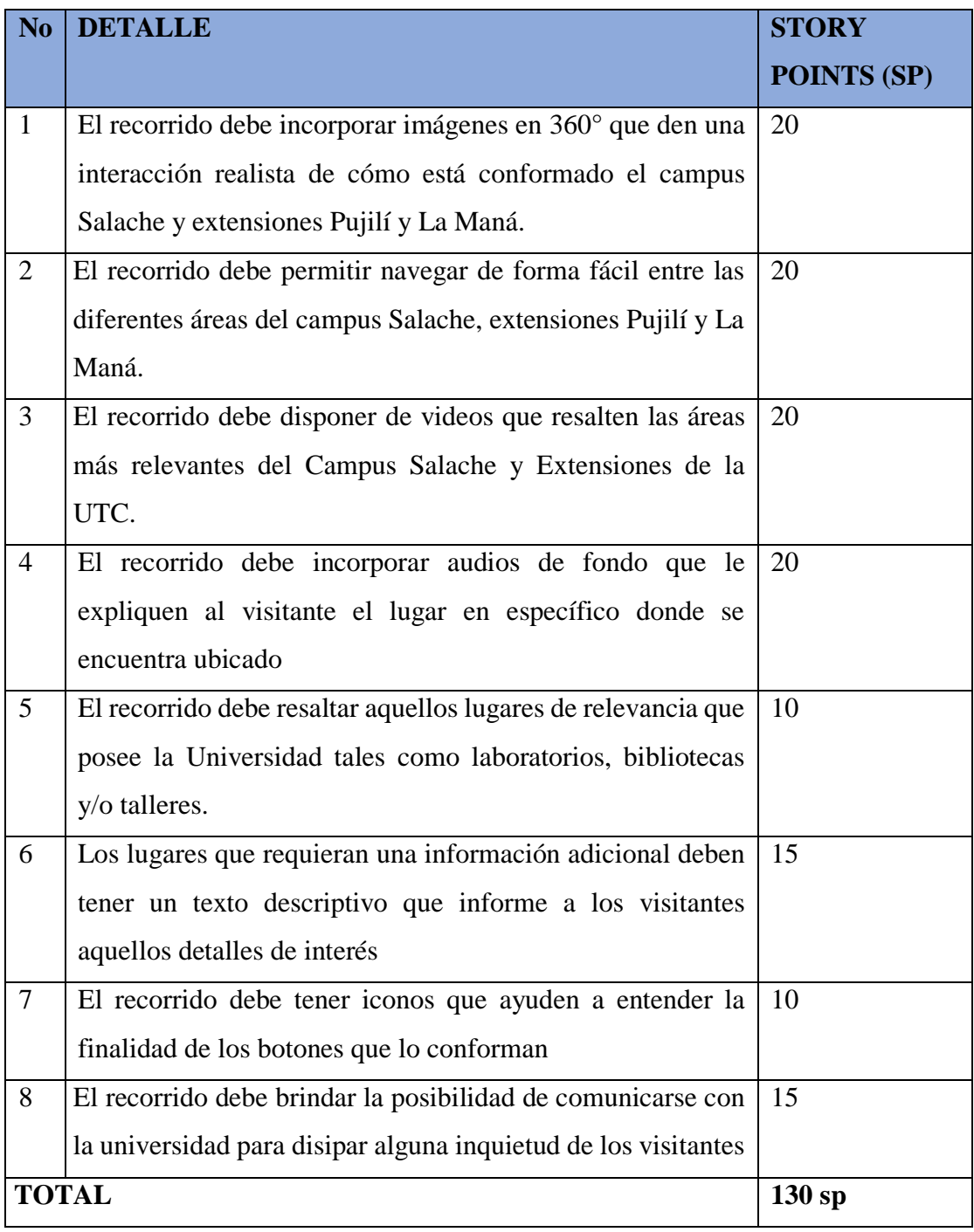

**Tabla 55:** Tareas definidas por historias de usuario

| No.           | <b>DESDE</b>  | <b>HASTA</b>   | <b>PUNTOS DE</b><br><b>HISTORIA</b> |
|---------------|---------------|----------------|-------------------------------------|
|               | 18/Abril/2022 | 17/Mayo/2022   | $33$ sp                             |
| 2             | 18/Mayo/2022  | 17/Junio/2022  | $33$ sp                             |
| $\mathcal{R}$ | 18/Junio/2022 | 17/Julio/2022  | $33$ sp                             |
|               | 18/Julio/2022 | 18/Agosto/2022 | $31$ sp                             |

Tabla 56: Fechas de tareas cumplidas

El desarrollo del sistema abarca alrededor de **120 días** para concluir con la implementación de cada una de las tareas requeridas como parte del desarrollo del recorrido virtual del campus Salache y extensiones de la UTC.

- Total de Puntos de Historia  $= 130$ sp
- Puntos de Historia Diarios= 1.08 sp
- Días Requeridos = 120 días (Total de Puntos de Historia / Puntos de Historia Diarios)
- Salario Día por Programador =  $$14,31$  (Considerando un salario mensual de \$429,41 de acuerdo con la tabla de salarios mínimos sectoriales del ministerio del trabajo)
- Costo Estimado del Proyecto = \$1717,20 (Días Requeridos \* Salario Día por Programador)

Luego de aplicar la estimación a través de puntos de historia se obtiene que el costo de desarrollo del recorrido virtual del campus Salache y extensiones Pujilí y La Maná de la Universidad Técnica de Cotopaxi es de **\$1717,20** (Mil setecientos diecisiete dólares con veinte centavos).

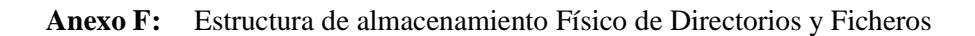

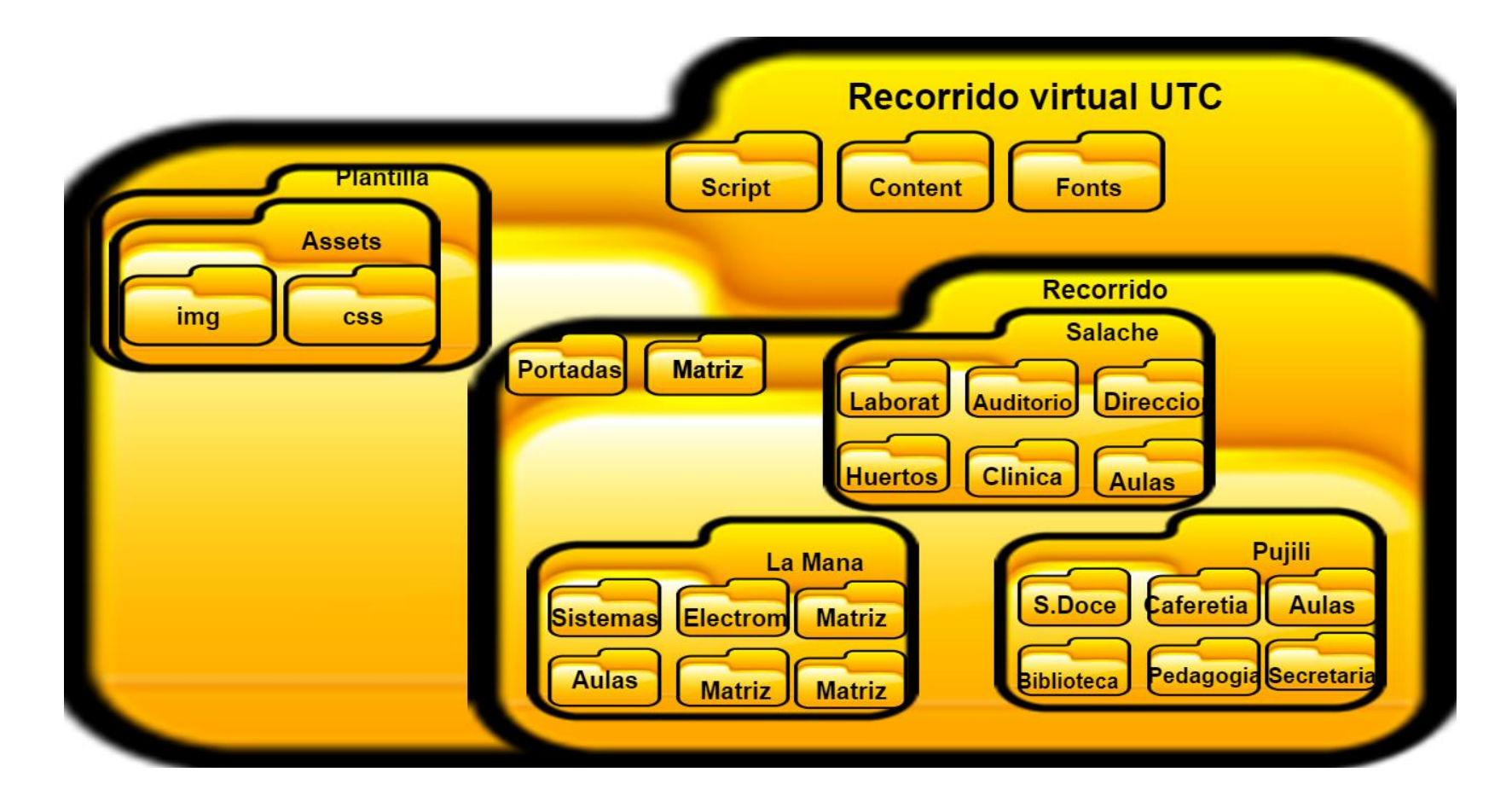

**Figura 37:** Almacenamiento físico del recorrido virtual

#### **Anexo G: Diagrama del sistema**

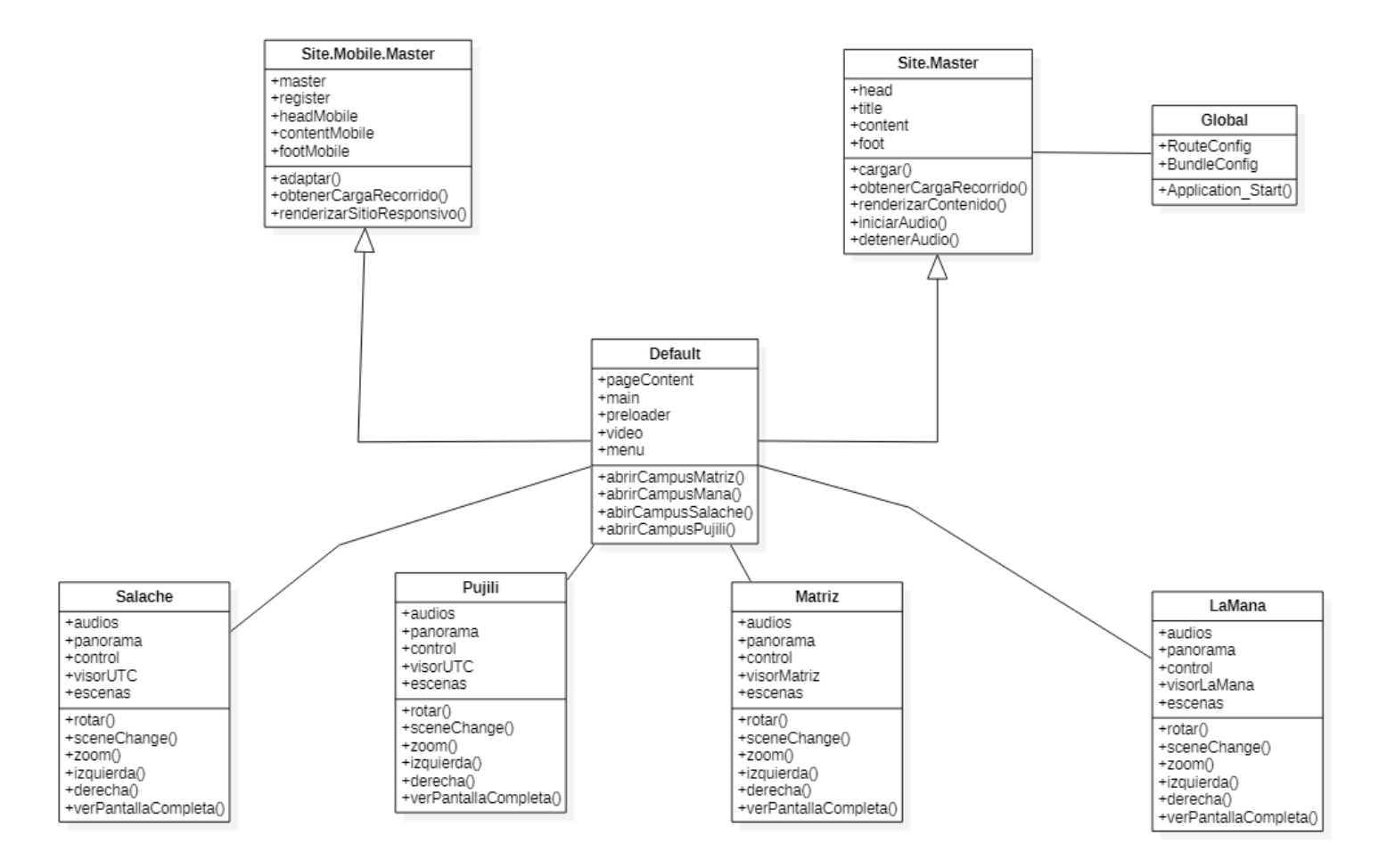

**Figura 38:** Diagrama del sistema

### **Anexo H: Presupuesto para la elaboración del proyecto**

Para el desarrollo del sistema se tomó en cuenta los gastos directos e indirectos que se detalla a continuación en las siguientes tablas:

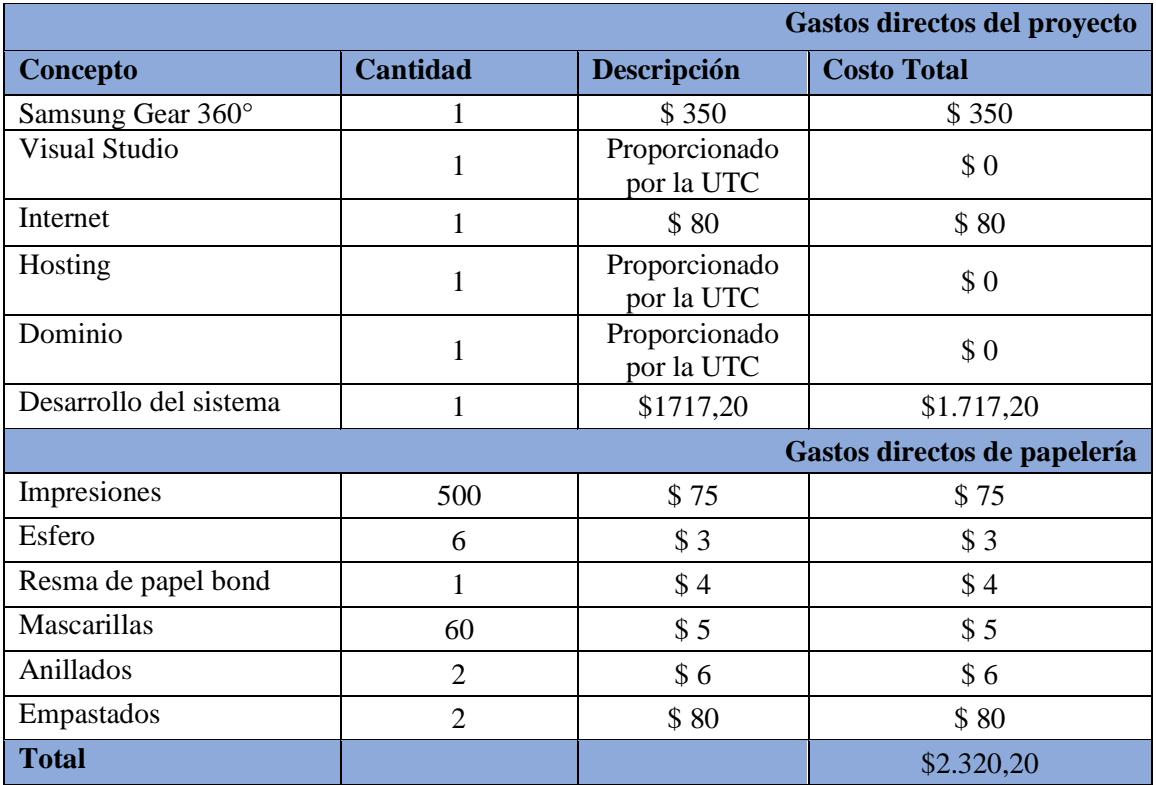

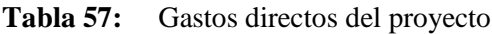

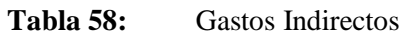

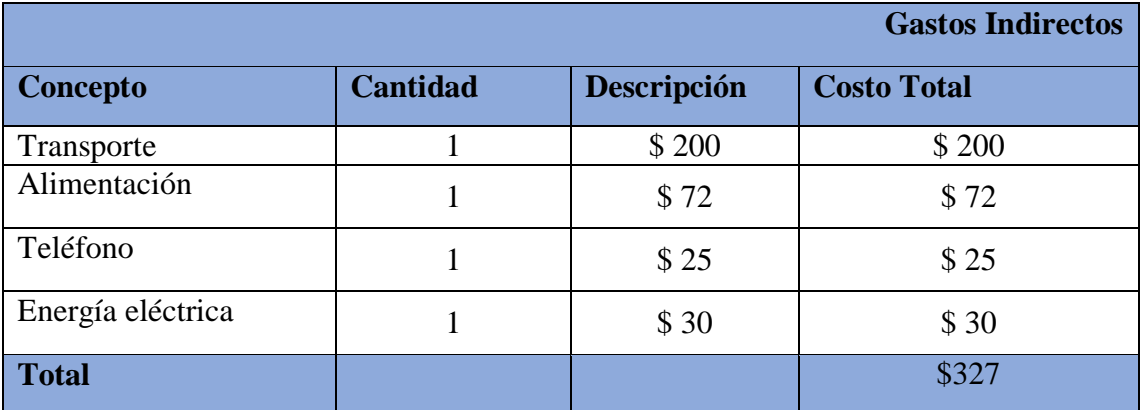

## **Tabla 59:** Gastos totales del proyecto

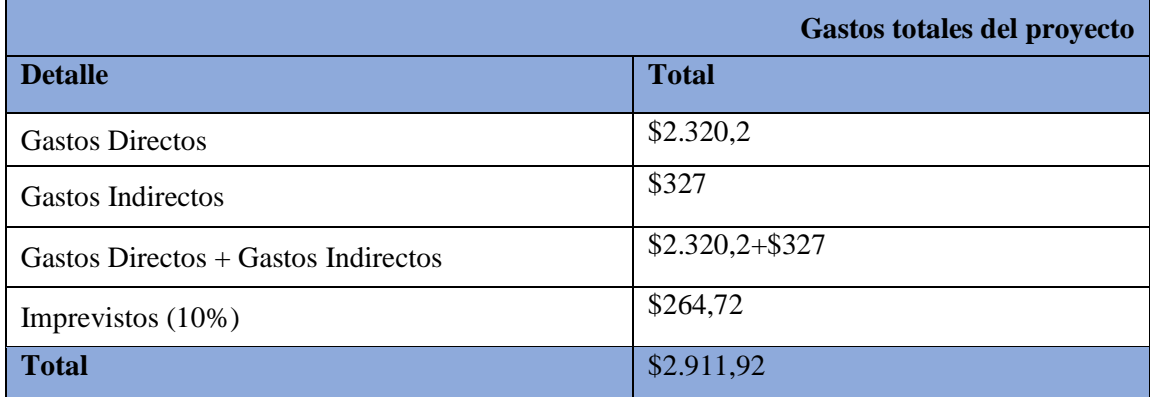

## **Anexo I:** Diagrama de arquitectura

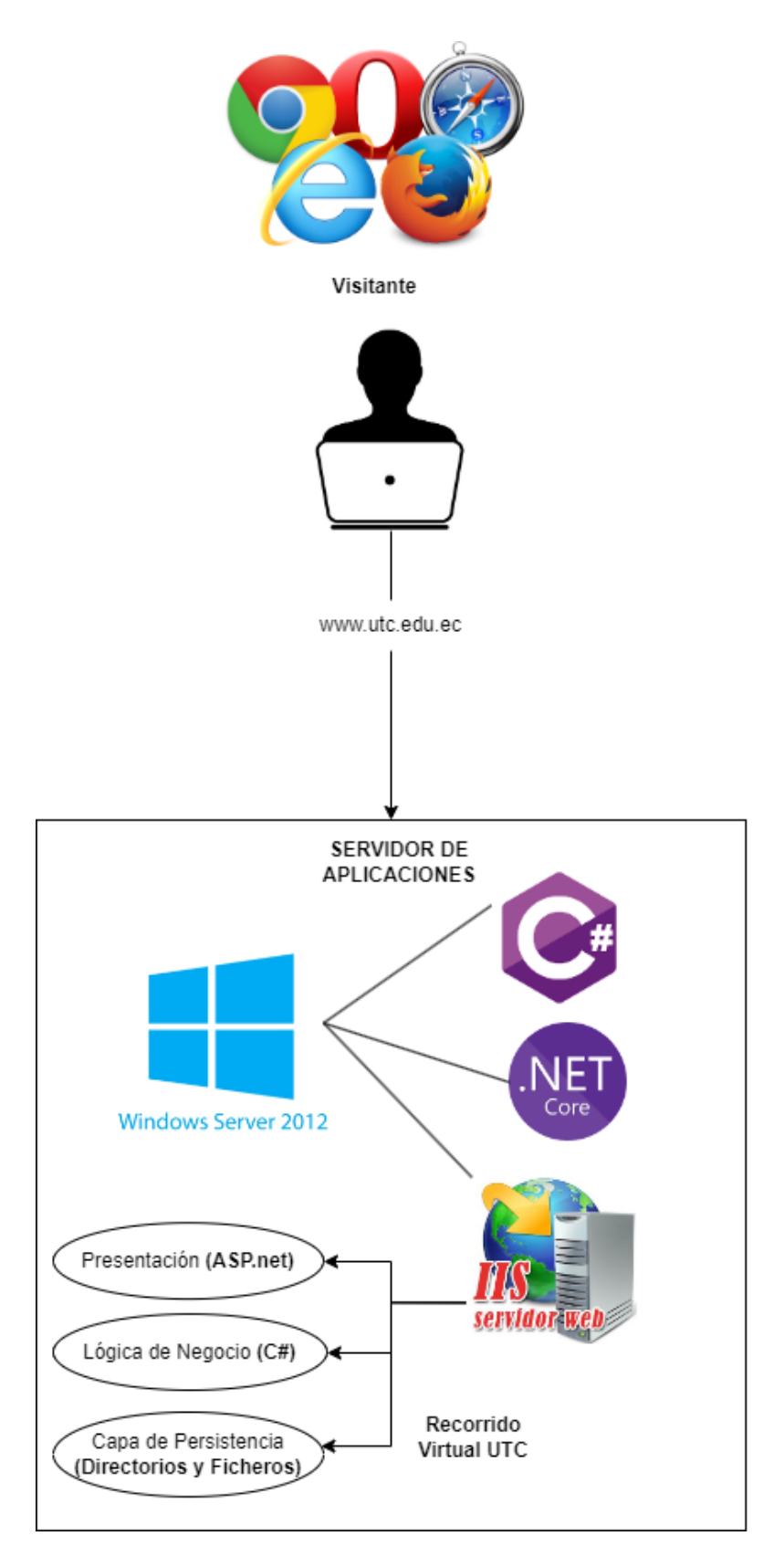

**Figura 39:** Servidor de aplicaciones